# PAPELES DEL FESTIVAL de música española DE CÁDIZ

# Nº 3 Año 2007 - 2008

# Homenaje a Francisco Guerrero

CONSEJERÍA DE CULTURA Centro de Documentación Musical de Andalucía

**Director REYNALDO FERNÁNDEZ MANZANO**

**Consejo de Redacción ALFREDO ARACIL MARTA CARRASCO EMILIO CASARES RODICIO MANUELA CORTÉS MARTA CURESES MARCELINO DÍEZ MARTÍNEZ JOSÉ ANTONIO GONZÁLEZ ALCANTUD MARISA MANCHADO ANTONIO MARTÍN MORENO MARÍA ISABEL MORALES SÁNCHEZ DIANA PÉREZ CUSTODIO JOSÉ MARÍA SÁNCHEZ VERDÚ DOLORES SERRANO CUETO OMEIMA SHEIK ELDIN**

**Secretaría Mª. JOSÉ FERNÁNDEZ GONZÁLEZ**

**Depósito Legal: GR 1934 - 2008 I.S.S.N.: 1886-4023**

**Edita: JUNTA DE ANDALUCÍA. Consejería de Cultura.**

**© de la edición: JUNTA DE ANDALUCÍA. Consejería de Cultura.**

**Coordina CENTRO DE DOCUMENTACIÓN MUSICAL DE ANDALUCÍA**

# **HERRAMIENTA DE TRANSCRIPCIÓN AUTOMÁTICA DE PARTITURAS MUSICALES DE IMPORTANCIA DENTRO DEL PATRIMONIO DOCUMENTAL ANDALUZ MEDIANTE RECONOCIMIENTO ÓPTICO DE CARACTERES MUSICALES**

*Isabel Barbancho Pérez, Lorenzo J. Tardón García, Ana María Barbancho Pérez y Adalberto Martínez Solaesa (Profesores de la Universidad de Málaga)* 

#### **Abstract:**

#### **Tools for the Automatic Transcription of Musical Scores of the Andalusian Musical Heritage by means of Optical Music Recognition Techniques**

The objective of this work is the development of tools for the automatic transcription of music scores which will be useful for the analysis of both ancient and modern music writing. These tools will help to reduce the time required by a music expert to analyze and edit those scores to make them available to the general public.

Specifically, the musical heritage of Andalusia contains a vast number of music documents that could be made available to the public with the help of automatic transcription tools. Thus, the development of such tools by means of the application of Optical Music Recognition techniques (OMR) is of great interest.

Optical music recognition is a complex process that involves a large number of operations and image processing techniques. Among the main processes that have to be done by an OMR system are the following: identification and removal of staff lines and separation and identification of musical objects. These processes have been considered along the work done paying special attention to the case of ancient scores.

Image processing tools and techniques used through the work have been adapted to our context to recover the contents of the scores and, also, specific algorithms and techniques had to be developed. Additionally, the automatic conversion of ancient written scores to modern notation has been explored.

During the definition and development of the tools we have worked with a number of ancient scores; some of them are unpublished pieces of music. Specifically, the musical piece entitled 'Psalmi Hymnique per Annum' by Esteban de Brito dated back to 1635 and property of the Archives of the Cathedral of Málaga has been transcribed; we have also worked, among others, with the unpublished handwritten musical piece entitled 'Las Siete Palabras' by an anonymous priest property of the Venerable Orden Tercera de Siervos de María Santísima de los Dolores, located at the church of San Felipe Neri in Málaga.

# **AGRADECIMIENTOS**

El equipo de investigación que ha realizado este trabajo quiere agradecer a D. Francisco Aranda Otero, responsable del Archivo de la Catedral de Málaga, habernos facilitado el acceso a dicho Archivo y habernos permitido tomar fotografías de obras allí contenidas.

Igualmente, queremos agradecer a Susana y Alberto su ayuda y apoyo en todo momento, a la hora de acceder a los libros y legajos de música del Archivo de la Catedral de Málaga.

# **INDICE GENERAL**

- 1.- Introducción y objetivos.
- 2.- Transcripción de partituras del siglo XVII.
- 3.- Transcripción de una obra inédita del siglo XIX.

4.- Conclusiones y líneas futuras de investigación.

Bibliografía

# **1.- INTRODUCCIÓN Y OBJETIVOS**

El objetivo global del Proyecto de Investigación que se presenta ha sido el desarrollo de una herramienta de transcripción automática de partituras musicales escritas, tanto en grafía antigua como moderna, que permite transcribir partituras musicales de importancia, dentro del patrimonio documental andaluz mediante reconocimiento óptico de caracteres. Para desarrollar dicha herramienta, se ha trabajado con las partituras manuscritas, algunas de ellas inéditas que, a continuación, se detallan.

La herramienta desarrollada, con las adecuadas adaptaciones, facilitará la labor de transcripción de otras obras de importancia dentro del patrimonio documental andaluz.

Los grandes objetivos del Proyecto de Investigación Musical realizado, se pueden dividir en tres:

- Transcripción de una partitura manuscrita de interés histórico del siglo XVII. En concreto, se ha elegido la obra "Psalmi hymnique per annum" de Esteban de Brito, obra que data del año 1635. Dicha obra se encuentra en el Archivo de la Catedral de Málaga. Esta transcripción ha incluido, no solo el reconocimiento óptico de caracteres, sino también el estudio histórico necesario para convertir la grafía musical del libro a la grafía musical moderna. El estudio histórico se ha basado en la obra del Padre Samuel Rubio (Rubio,1979).
- Transcripción y recuperación de la obra musical manuscrita e inédita titulada "Las Siete Palabras", escrita por un sacerdote servita anónimo en el siglo XIX, propiedad la Venerable Orden Tercera de Siervos de María Santísima de los Dolores (Servitas), fundada en 1739 y con sede canónica en la Parroquia de San Felipe Neri, sita en Málaga. La grafía empleada en esta partitura manuscrita ya es la actual, pero el proceso de transcripción automática, mediante reconocimiento óptico de caracteres contará con las dificultades propias que presentan los textos manuscritos.
- Desarrollo de una herramienta que permite transcribir partituras manuscritas y que, por tanto, facilita la recuperación de partituras musicales de importancia dentro del patrimonio documental andaluz que se encuentran repartidas en diferentes Archivos tanto Eclesiásticos como Civiles, así como en Hermandades y Cofradías de Semana Santa, etc. La herramienta desarrollada, sirve de ayuda a la transcripción de las obras anteriormente citadas y, además, podrá ser utilizada para realizar la correspondiente transcripción de otras obras manuscritas que se encuentran en otros Archivos andaluces. El desarrollo de esta herramienta resulta de gran importancia ya que permite reducir en gran medida el tiempo que un musicólogo necesita para transcribir una partitura para que esta, posteriormente, pueda ser editada y dada a conocer al público en general. El musicólogo deberá verificar el trabajo realizado por la herramienta y corregir errores que se hayan podido cometer, pero se verá liberado del trabajo mecánico y costoso que supone escribir de nuevo toda la partitura. Además, en el caso de partituras escritas en grafía antigua, se dotará al sistema de la capacidad necesaria para convertir esa música antigua a la grafía musical actual, siguiendo la interpretación de un historiador determinado.

## **1.1 Organización del documento**

El trabajo realizado se divide en dos grandes partes:

- Primera parte: Transcripción de partituras del siglo XVII.
- Segunda parte: Transcripción de una obra manuscrita inédita.

A continuación, se describen las tareas concretas que se han realizado, y que se presentan a lo largo del presente documento, para cada una de las dos partes de las que consta el trabajo de investigación.

#### Primera parte: Transcripción de partituras del siglo XVII

- Se ha comenzado con el estudio de una obra del siglo XVII ya que la grafía es bastante clara y ha permitido el desarrollo de algoritmos, relativamente sencillos, para realizar el reconocimiento óptico de caracteres que, tras el procesamiento adecuado, facilitan la transcripción de la partitura. Para llevar a cabo esta tarea, las subtareas a realizar fueron las siguientes:
	- o Estudio del catálogo del Archivo de la Catedral de Málaga para determinar qué partituras musicales del siglo XVI ó XVII presentan un mayor interés histórico y unas características técnicas adecuadas, para poder aplicar sobre ella las técnicas de reconocimiento óptico de caracteres.
	- o Digitalización de la partitura escogida mediante fotografía digital de alta resolución.
	- o Desarrollo de técnicas de reconocimiento óptico de caracteres adaptadas a la grafía contenida en la partitura seleccionada. Hay que tener en cuenta las formas especiales que aparecen en la obra, tanto en notación como en signos musicales. Es decir, los algoritmos de reconocimiento óptico de caracteres que se han desarrollado están especialmente adaptados al tipo de obra analizada.
	- o Una vez realizado el proceso de reconocimiento óptico de caracteres, ha sido necesario convertir la grafía antigua a la grafía moderna. Habrá que tener en cuenta la correspondencia de las figuras antiguas con las modernas.
	- o Una vez determinados los algoritmos, tanto para el reconocimiento óptico de caracteres como para la conversión de la grafía antigua a la grafía moderna, se han pasado todos esos datos a un editor de partituras. El editor de partituras que se ha utilizado es el conocido como LilyPond. LilyPond es un programa de software libre. Este programa no posee un interfaz gráfico, sino que las notas se escriben

en un fichero de texto que LilyPond procesa, tras lo cual se crea un fichero pdf que contiene la partitura. El hecho de que las notas se escriban directamente en un fichero de texto resulta muy adecuado, ya que lo que se pretende es que el ordenador, mediante los algoritmos anteriormente realizados, escriba directamente el fichero de texto que dará lugar a la partitura transcrita, que es el objetivo final. Este programa, además, tiene otras muchas ventajas como, por ejemplo, que la calidad final de las partituras es muy buena y que casi todo el formato se hace automáticamente, lo que hace que sólo haya que preocuparse de escribir las notas y el texto.

#### Segunda parte: Transcripción de una obra manuscrita inédita

- Transcripción de una obra manuscrita inédita. En concreto, la obra que se ha transcrito es la obra musical manuscrita e inédita titulada "Las Siete Palabras", escrita por un sacerdote servita anónimo en el siglo XIX, propiedad la Venerable Orden Tercera de Siervos de María Santísima de los Dolores (Servitas). La grafía empleada en esta partitura manuscrita ya es la actual, pero el proceso de transcripción automática, mediante reconocimiento óptico de caracteres, ha contado con las dificultades propias que presentan los textos manuscritos. Las subtareas a realizar dentro de este apartado han sido las siguientes:
	- o Digitalización de la partitura mediante fotografía digital de alta resolución.
	- o Desarrollo de técnicas de reconocimiento óptico de caracteres adaptadas a la grafía moderna manuscrita. Hay que tener en cuenta que, aunque la grafía sea la moderna, en una partitura manuscrita del siglo XIX, la grafía no es tan clara como la encontrada en la partitura del siglo XVII. Todo esto ha conllevado una serie de dificultades a la hora de desarrollar los algoritmos necesarios para llevar a cabo la identificación de qué notas aparecen en la partitura, cuáles son las figuras que le corresponden, etc. En este caso, además, también ha sido necesario reconocer dónde aparecen las líneas divisorias de los compases.
	- o Una vez reconocidos todos los caracteres de interés en la partitura, se han pasado al editor escogido que, al igual que en el caso anterior, ha sido LilyPond.
	- o Una vez terminado todo este proceso, ha sido necesario comprobar manualmente el resultado de la transcripción obtenida, para corregir algunos errores cometidos por el programa de transcripción, de manera que la partitura transcrita sea totalmente correcta y fiel al original.

Finalmente, es importante mencionar que, con el objetivo de realizar este trabajo, se han utilizado muchas referencias actuales sobre transcripción musical mediante reconocimiento óptico de caracteres musicales, como por ejemplo: (Jain, 1988), (Bainbridge y Bell, 2001}, (Rossant, 2002), (Otsu, 1979), (Martin-Moreno, 2003), (Therrien, 1989), (George, 2005), (Tardon et al., 2006), (Rossant y Bloch, 2004), (Reed y Parker, 1996), (CaldasPinto, 2000), (Bainbridge y Bell, 1997), (Vieira y CaldasPinto, 2001), (Genfang y Shunren, 2003), (Wijaya y Bainbridge, 1999), (Mori et al., 1992), (Arica y Yarman-Vural, 2002), (Park, 2000). Sin embargo, este es un campo de investigación todavía abierto (Tardon et al., 2006) y en el que queda mucho trabajo por realizar si se quiere llegar a conseguir una herramienta de transcripción realmente automática, que sea capaz de trabajar con cualquier tipo de grafía musical. De hecho, el equipo investigador, sigue trabajando sobre el tema para mejorar la herramienta de transcripción que se ha desarrollado para la realización del presente trabajo.

El estudio correspondiente a la partitura del siglo XVII se presenta en el capítulo 2 del presente documento. El estudio correspondiente a la obra manuscrita del siglo XIX se presenta en el capítulo 3. Finalmente, se presentan algunas conclusiones extraídas de la realización del presente trabajo, así como futuras líneas de trabajo dentro de esta misma interesante área de estudio e investigación.

# **2. TRANSCRIPCIÓN DE PARTITURAS DEL SIGLO XVII**

# **2.1. Estudio del Archivo de la Catedral de Málaga**

Tras realizar un estudio de las obras de las que dispone el Archivo de Música de la Catedral de Málaga, se decidió realizar el estudio y la transcripción de la obra "Psalmi hymnique per annum" de Esteban de Brito que data del año 1635. Dicha obra aparece etiquetada como P.2 en el Catálogo del Archivo de Música de la Catedral de Málaga (Martin-Moreno, 2003). Es el número 2 del inventario de 1859. Dicha obra es una obra manuscrita de notación mensural blanca.

Entre los folios 36v-37r aparece una obra manuscrita de Sanz y entre los folios 53v-54r aparece una obra manuscrita de Urreda. Dichas obras no han sido transcritas, al tratarse de una notación diferente y necesitar, por tanto, de un estudio a parte que se sale del objetivo del proyecto que aquí se presenta.

El estado de conservación de la obra es aceptable, aunque aparecen páginas con abundantes manchas y fragmentos en los que las notas están parcialmente borradas.

# **2.2. Digitalización de la partitura**

Con objeto de poder procesar las partituras, se fotografió el libro mediante fotografía digital de alta resolución. Fue necesario el uso de un trípode para poder realizar las fotografías sin flash y, así, no contribuir al deterioro de la obra.

En la figura 2.1 se presenta un ejemplo de las fotografías obtenidas. Tal como se puede observar en la fotografía, el libro presenta manchas, zonas en las que las notas se ven con dificultad, etc. Todo esto, habrá de ser tenido en cuenta a la hora de realizar la transcripción de la partitura.

Además, se puede observar cómo la foto está ligeramente torcida. Esto es debido a que, el tamaño del libro, el grosor, el tipo de página y el escaso sitio del que se dispone en el Archivo de la Catedral para realizar las fotos, hacen imposible realizar un encuadre mejor de las páginas.

Limin Lion 4.000 Hrga vir tu tis tu x mit tet **Bo mi lius**  $cr$ on: co mi na ce in me  $di$  $\circ$  $1111$  $m<sub>1</sub>$  $CO$ rum tu  $\circ$ Jega vietu tis tu  $\overline{10}$ cmit tet Domin<sup>9</sup>ex Si on  $\overline{\mathbf{u}}$ me C mmi cozú tu tum tu  $\circ$ cum,

Figura 2.1: Ejemplo de fotografía tomada del libro de Esteban de Brito del año 1635.

#### **2.3. Desarrollo de técnicas de reconocimiento óptico de caracteres**

El reconocimiento óptico de música (Optical Music Recognition, OMR) consiste en el proceso de identificar la música representada en una partitura musical (Bainbridge y Bell, 2001), (Rossant, 2002). El proceso presenta lógicas similitudes con el reconocimiento óptico de caracteres (Optical Character Recognition, OCR), la etapa de preprocesado incluye el análisis de la rotación de la imagen y su corrección, la eliminación de ruido y la binarización, como en el caso de los sistemas OCR. En la etapa de preprocesado, OMR incluye la identificación de las líneas del pentagrama, su rectificación, en ciertos casos, y su eliminación.

Cuando las etapas de preprocesado descritas han concluido, comienzan las destinadas al reconocimiento. Se tratará de identificar objetos simples aislados para identificar los símbolos musicales a los que corresponden o realizar dicha identificación tras la combinación de diferentes objetos aislados.

Las etapas de preprocesado tienen una gran importancia en el resultado final del proceso de reconocimiento, por lo que es importante su adecuada definición (Tardon et al, 2006). En este trabajo tratamos el preprocesado de imagen para el análisis musical, centrándonos en dos etapas fundamentales: la binarización y el procesado de las líneas del pentagrama. El procesado de líneas del pentagrama comprenderá su identificación, localización y eliminación.

Una vez terminado el proceso de binarización y eliminación de las líneas de pentagrama, se pasará a reconocer cada uno de los elementos que se encuentran en la partitura: notas, alteraciones, claves, etc. Con objeto de realizar el proceso de transcripción completo.

Finalmente, se realizará la transcripción mediante el uso de LilyPond (LilyPond develpment team, 2006). Conviene mencionar en este punto que, al utilizar LilyPond para hacer la transcripción, será relativamente sencillo, realizar la transcripción tanto en la notación antigua original de la partitura, como en la notación musical moderna, si se hace de manera adecuada.

A partir de este apartado, este capítulo se estructura de la siguiente forma: en el subapartado 2.3.1, se aborda el problema del procesado inicial de la imagen, destinado a la binarización de la misma, en la sección 2.4, se trata el análisis de las líneas del pentagrama, detección, seguimiento y eliminación, en la sección 2.6 se estudiarán los diferentes elementos a detectar en las partituras de Esteban de Brito y en la sección 2.6 se presentan las técnicas utilizadas para separar los distintos elementos que aparecen en la partitura. A continuación en las secciones 2.7 y 2.8 se aborda, respectivamente, el problema de la clasificación y posicionado de los elementos detectadas. Finalmente, en la sección 2.9 se presenta un ejemplo de transcripción a Lilypond.

#### **2.3.1. Binarización de la imagen**

El objetivo de la binarización de la imagen es convertir la imagen de color original RGB a una imagen en blanco y negro, de manera que sea más sencillo y eficiente realizar la detección de todos los elementos de la partitura: líneas de pentagrama, claves, armadura, notas, alteraciones, etc.

Si bien el proceso de binarización puede realizarse en el espacio de color original RGB, éste es transformado en el espacio de color dado por las coordenadas de color CIE XYZ, que nos permitirán un análisis más eficiente (Jain, 1988).

La conversión del sistema de coordenadas de color RGB a CIE XYZ está definida por la siguiente expresión:

$$
\begin{bmatrix} X \ Y \ Z \end{bmatrix} = \begin{bmatrix} 0,490 & 0,310 & 0,200 \\ 0,177 & 0,813 & 0,011 \\ 0,000 & 0,010 & 0,990 \end{bmatrix} \begin{bmatrix} R \\ G \\ B \end{bmatrix}
$$
 (2.1)

En este espacio de color, la componente *Y* representa la luminancia, lo cuál resulta muy conveniente puesto que vamos a tratar de discriminar entre el fondo, de un color amarillento, y las notas, accidentes, líneas del pentagrama, etc, de color generalmente negro. Con esto hemos reducido a un tercio el número de datos con que debe trabajar el algoritmo de binarización.

Típicamente, el proceso de binarización se realiza mediante la imposición de umbrales en las coordenadas de color. La determinación de estos umbrales puede realizarse a partir del análisis del histograma de las componentes de color, sin embargo, esto requiere la definición del número de cajas del histograma y la especificación del algoritmo de detección de umbral. En nuestro caso, adoptamos una alternativa diferente, en primer lugar, para hacer frente al problema de las diferencias de iluminación en diferentes zonas de la partitura (muy frecuentemente el centro presenta unos niveles de iluminación media superiores a los encontrados en los bordes), se procederá a teselar la imagen. En las diferentes teselas se aplicará el algoritmo k-means (Therrien, 1989), ligeramente modificado, para distinguir entre dos clases, la información musical y el fondo, en base a la componente de luminancia *Y* .

Comenzaremos en la tesela central, en ella se aplicará el algoritmo k-means de la forma habitual, trabajando sobre la componente de luminancia para distinguir entre dos clases, el cluster con menor número de elementos corresponderá siempre a la información musical, el cluster correspondiente al fondo contará siempre con un número de elementos mucho mayor. A continuación, realizamos la binarización de las restantes teselas, teniendo en cuenta que los clusters que se obtengan van a depender de los obtenidos en la tesela vecina, de acuerdo con el esquema de influencia de la figura \ref{fig: Influencia en kmeans}. Antes de ejecutar el algoritmo, se añaden un 0.5\% de elementos de cada centroide de la tesela de influencia para la nueva clasificación y el algoritmo comienza utilizando los centroides obtenidos en dicha tesela anterior. De esta manera, se logra una adaptación del funcionamiento del mecanismo de segmentación a las diferencias de iluminación a lo largo de la imagen y se mejora el rendimiento, desde el punto de vista computacional, al reducirse el número de iteraciones del k-means necesarias para alcanzar la convergencia, además, se evita la aparición de errores en la binarización cuando se analizan teselas en las que no hay escritura.

El procedimiento de binarización resultante es robusto, no precisa de ningún tipo de selección de umbrales por parte del usuario y se adapta a la iluminación global de la imagen y a los cambios de iluminación a lo largo de la misma. En la figura 2.3 se muestra un pentagrama a binarizar y en la figura 2.4, se puede observar el resultado del proceso de binarización en la imagen real de la figura 2.3. El resultado es satisfactorio, estando la imagen binaria más limpia de artefactos que si empleáramos el método de Otsu (Otsu, 1979).

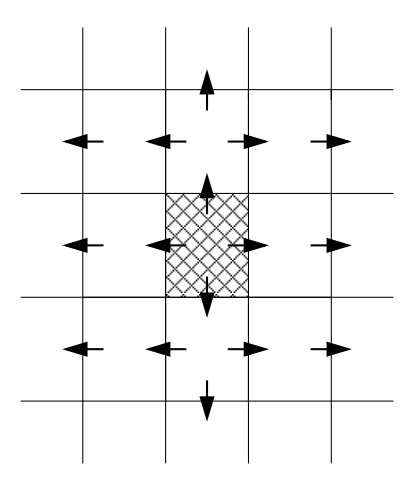

Figura 2.2: Esquema de influencia para la binarización con k-means.

El procedimiento de binarización resultante es robusto, no precisa de ningún tipo de selección de umbrales por parte del usuario y se adapta a la iluminación global de la imagen y a los cambios de iluminación a lo largo de la misma. En la figura 2.3 se muestra un pentagrama a binarizar y en la figura 2.4, se puede observar el resultado del proceso de binarización en la imagen real de la figura 2.3. El resultado es satisfactorio, estando la imagen binaria más limpia de artefactos que si empleáramos el método de Otsu (Otsu, 1979).

Si bien se ha aplicado el algoritmo en partituras, en las que la escritura tiene un único color, para separarla del fondo; sería sencillo usar la misma técnica para separar, también, escritura de diferentes colores. Para ello, una buena alternativa sería separar el fondo de la escritura, tal y como se ha hecho aquí, y, a continuación, distinguir las clases que sean precisas entre los elementos del cluster correspondiente a la escritura, usando un espacio de color adecuado. Puesto que estamos hablando de diferentes colores, el sistema de coordenadas CIE *uniform chromaticity scale* (UCS) sería adecuado (Jain, 1988); se trataría de aplicar el algoritmo de separación de clases con las coordenadas color,  $u \, y \, v$ , en ese sistema de coordenadas.

# **2.4. Procesado de las líneas del pentagrama**

Una vez que se ha realizado una buena binarización, se puede comenzar el procesado de las líneas del pentagrama. Las imágenes con que se trabajará contienen un número indeterminado de líneas de pentagrama de longitud y ancho variable, no totalmente rectilíneas y, además, discontinuas. El procesado de las líneas del pentagrama seguirá los siguientes pasos:

- Localización gruesa de las líneas del pentagrama.
- Seguimiento de las líneas del pentagrama.
- Eliminación de las líneas del pentagrama.

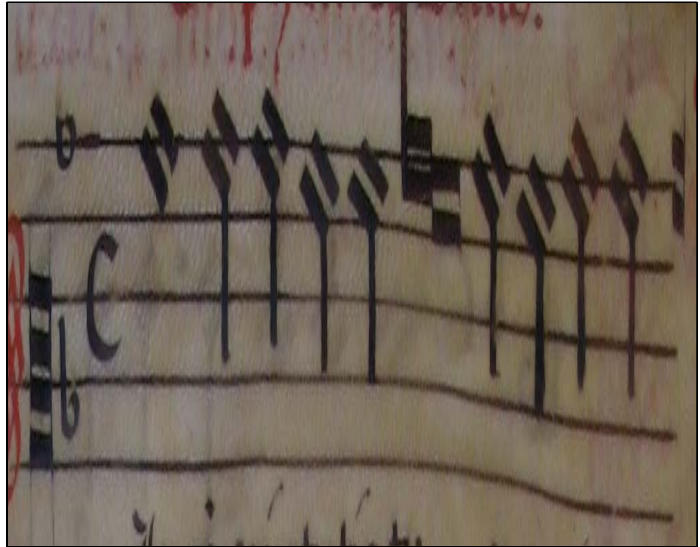

Figura 2.3: Pentagrama original en color.

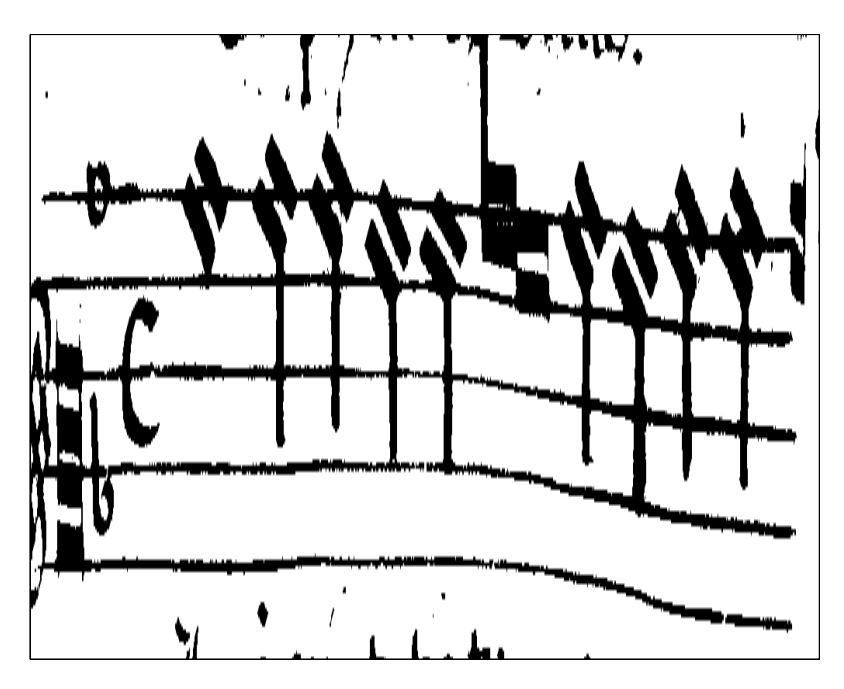

Figura 2.4: Pentagrama binarizado.

### **2.4.1. Posición de los pentagramas, separación y posición aproximada de las líneas del pentagrama**

Para determinar la posición de los pentagramas, el grosor de sus líneas y la separación entre ellas, se partirá del histograma horizontal de la imagen binarizada. Se trabajará con el centro de la imagen y, a partir de los resultados obtenidos, se realizará una plantilla con la que determinar la posición de todos los pentagramas que haya en la imagen. Hay que tener en cuenta que la distancia entre pentagramas y sus correspondientes grosores serán aproximadamente los mismos en toda la página bajo análisis. En la figura 2.5 se presenta el centro de la página en color y en la figura 2.6 se presenta el mismo centro de página, tras haberlo pasado por el algoritmo de binarizacion.

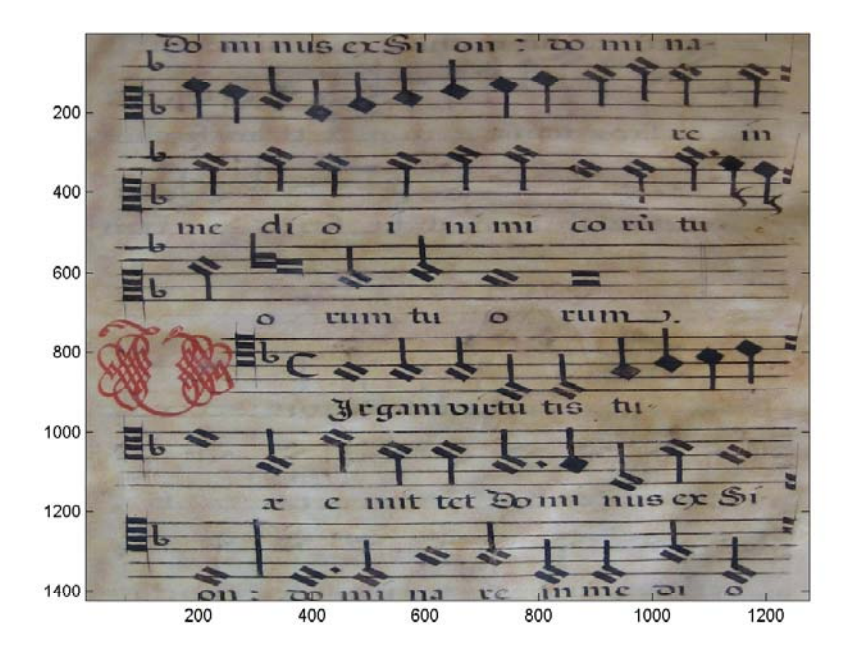

Figura 2.5: Figura en color RGB original.

Se establece un umbral y, en los puntos del histograma en los que dicho umbral sea superado, se determina que existe una línea de pentagrama. En la figura 2.7 se representa el histograma horizontal, junto con el umbral establecido y aparecen marcados los puntos del histograma donde se ha determinado que existe una línea de pentagrama. Ahora sólo queda determinar, en base a estos máximos encontrados, el ancho de las líneas del pentagrama y la distancia entre pentagramas. Analizando el vector de las posiciones, donde se ha determinado que hay línea de pentagrama, se decide lo siguiente: las filas consecutivas o que, como máximo, se encuentran a una distancia de 2, se considera que pertenecen al mismo pentagrama. De esta manera, no sólo queda determinada la posición de la línea de pentagrama, sino también queda determinado su grosor aproximado. Por otro lado, cuando hay un salto mayor de dos en la posición de las filas donde hay línea de pentagrama, se decide que se salta hacia otra línea de pentagrama. En un vector se van a guardar las distancias entre saltos. En estos saltos habrá unos más pequeños, que pertenecen a líneas del mismo pentagrama y otros más grandes, que pertenecen a saltos entre distintos pentagramas. Mediante el algoritmo k-means separamos las distancias entre saltos en dos clases, de manera que obtenemos la información requerida sobre la distancia entre líneas del mismo pentagrama y distancia entre pentagramas.

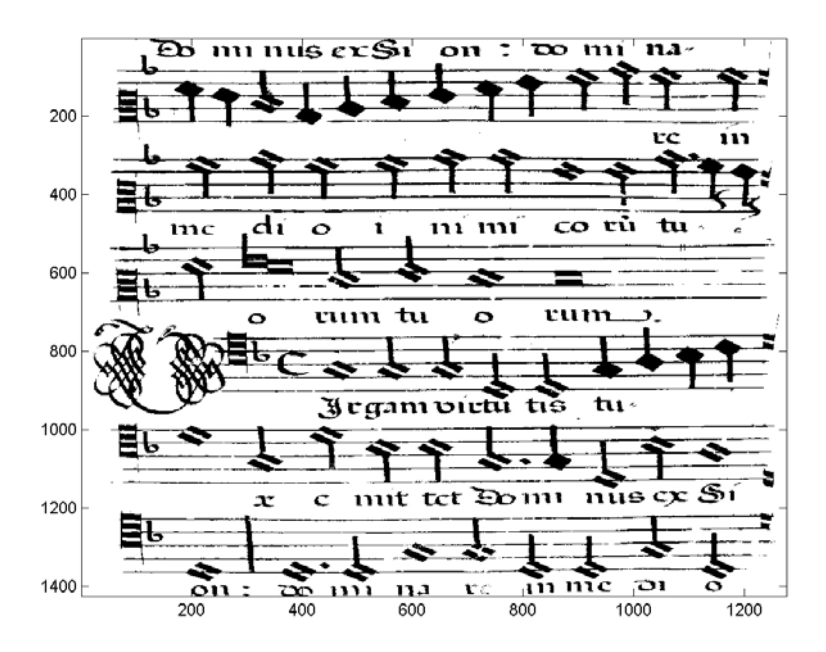

Figura 2.6: Figura en blanco y negro.

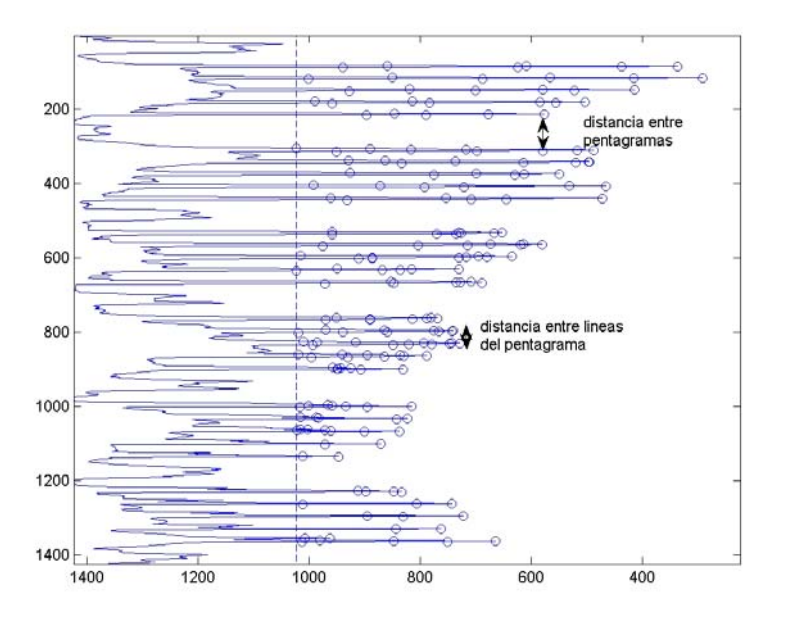

Figura 2.7: Histograma horizontal con líneas de pentagrama marcadas.

### **2.4.2. Seguimiento de las líneas del pentagrama**

Una vez localizadas las líneas del pentagrama, se realizará un seguimiento de las mismas con el objetivo de proceder, posteriormente, a su eliminación para facilitar el proceso de reconocimiento. Si no se realiza un seguimiento adecuado de la línea del pentagrama, pequeños errores en la orientación de la imagen de la partitura o defectos o pequeñas curvaturas de la misma pueden llevar a importantes errores en la fase de eliminación del pentagrama.

La alternativa más simple de seguimiento de las líneas del pentagrama consiste en considerar que éstas son rectas horizontales y usar la información obtenida del histograma para situarlas (figura 2.8). Esta es una opción simple, pero de utilidad en un número muy reducido de partituras, que no incluyen las que estamos considerando aquí. Una opción más elaborada y de mejores resultados en las partituras con las que trabajamos consiste en seguir el centro de gravedad de la línea de pentagrama en que nos encontremos. La descripción del algoritmo es la que sigue:

- 1. Con centro en la posición actual se abre una ventana vertical de ancho doble + 1 del estimado para la línea de pentagrama. Si la ventana contiene menos píxeles escritos que 2 veces el ancho del histograma, se continúa al paso 2. En otro caso, se considera que el puntero está sobre una nota que se superpone al pentagrama, el puntero se desplaza a la siguiente posición a la derecha y se vuelve al paso 1.
- 2. Se realiza la misma comprobación con la siguiente posición a la derecha. Si se cumple, se avanza al paso 3; en otro caso, el puntero se desplaza a la siguiente posición a la derecha y se vuelve al paso 1.
- 3. Se busca el centro de gravedad de la ventana del paso 2, si éste está en el centro de la ventana, se avanza a la siguiente posición a la derecha y se vuelve al paso 1. Si está por encima del centro de la ventana, se avanza el puntero una posición a la derecha y una hacia arriba y se vuelve al paso 1. Si está por debajo del centro de la ventana, se avanza una posición a la derecha y una posición hacia abajo y se vuelve al paso 1.

Si bien el funcionamiento del algoritmo propuesto es razonablemente correcto, puede presentar errores de cierta importancia, cuando las notas se superponen con las líneas de histograma en determinadas posiciones. En base a este algoritmo se ha realizado una modificación que limita la pendiente de los segmentos de las rectas digitales que se construyen al realizar el seguimiento. Para ello, se estima la posición que se alcanzaría con el algoritmo anterior 4 posiciones a la derecha. Si el segmento de recta digital generado tiene una pendiente demasiado elevada, o si el segmento de recta que se generaría desde la siguiente posición tiene una pendiente demasiado elevada, se considera que el algoritmo inicia el seguimiento de una nota, por lo que

nos desplazamos a la siguiente posición a la derecha sin realizar el desplazamiento vertical indicado por el algoritmo anterior. El segmento de pentagrama que se analiza tiene la longitud del ancho promedio estimado de la línea de pentagrama y las dos comprobaciones que se han descrito verifican que la pendiente del histograma que se sigue no superen 26.5° y 18.4° respectivamente (desplazamiento vertical de 3 ó más píxeles y de 2 ó más píxeles respectivamente). La figura 2.9 muestra el resultado del seguimiento de las líneas de pentagrama y cómo el algoritmo se comporta notablemente mejor que los anteriores.

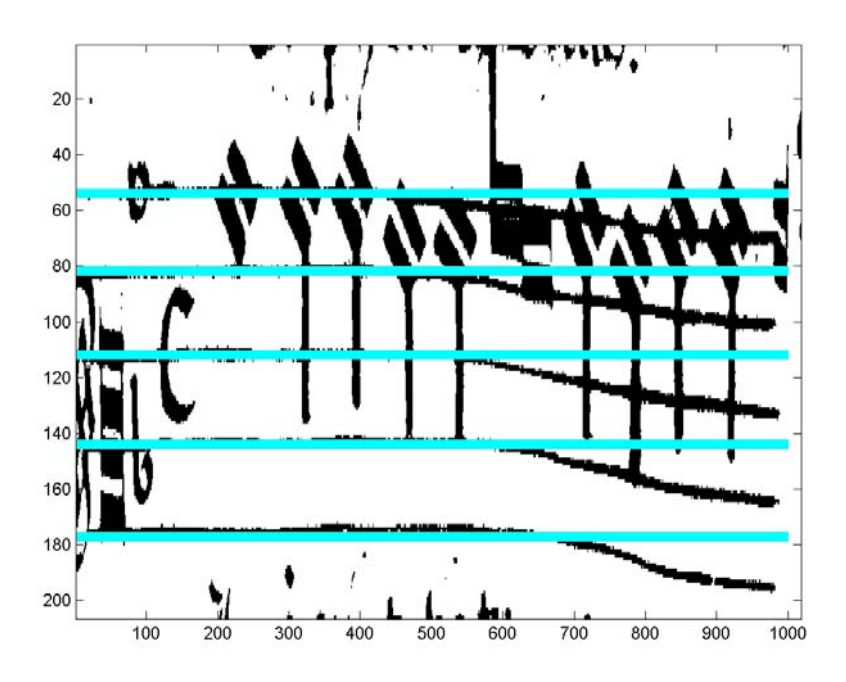

Figura 2.8: Seguimiento de las líneas del pentagrama: línea horizontal.

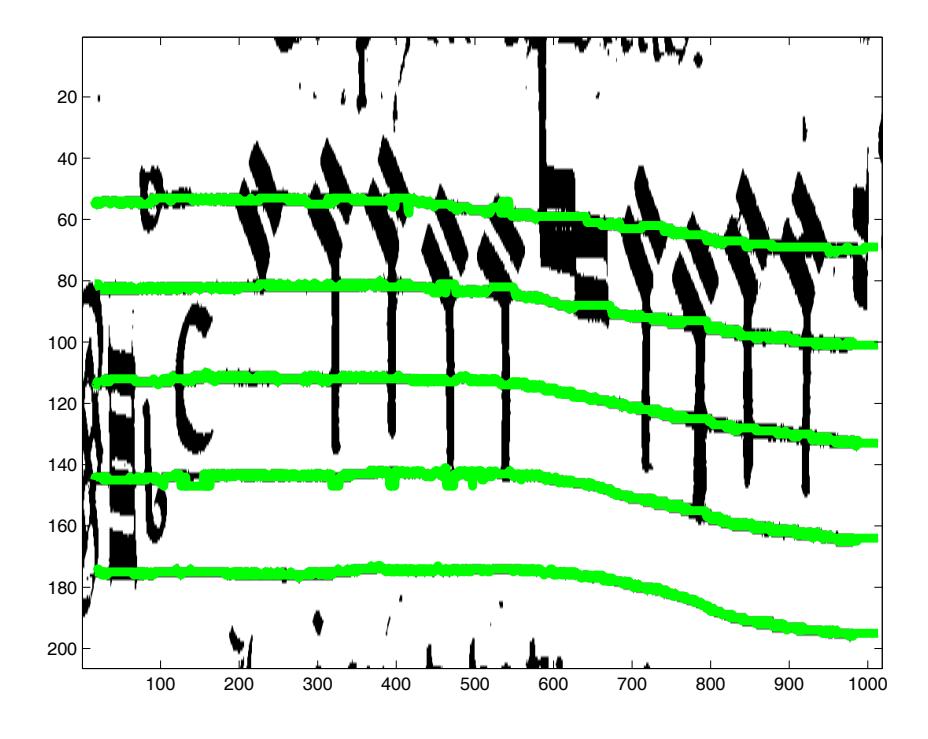

Figura 2.9: Seguimiento de las líneas del pentagrama: Centro de gravedad de la ventana con restricción de pendiente.

#### **2.4.3. Eliminación de las líneas del pentagrama**

Para eliminar las líneas del pentagrama hacemos uso de las condiciones de seguimiento de pentagrama que nos avisan de cuando estamos sobre una nota. Así, cuando no nos encontremos sobre una nota, se procederá a la eliminación la línea del pentagrama de la siguiente forma: al píxel al que nos ha guiado el algoritmo de seguimiento le asignamos el valor del fondo y, a partir de él, nos desplazamos en vertical hacia arriba hasta que detectemos la ausencia de escritura o nos hayamos desplazado una distancia inmediatamente inferior al ancho estimado de la línea; eliminamos la escritura de todos los píxeles recorridos y, a continuación, realizamos el mismo proceso hacia abajo. El resultado se puede observar en la figura 2.10.

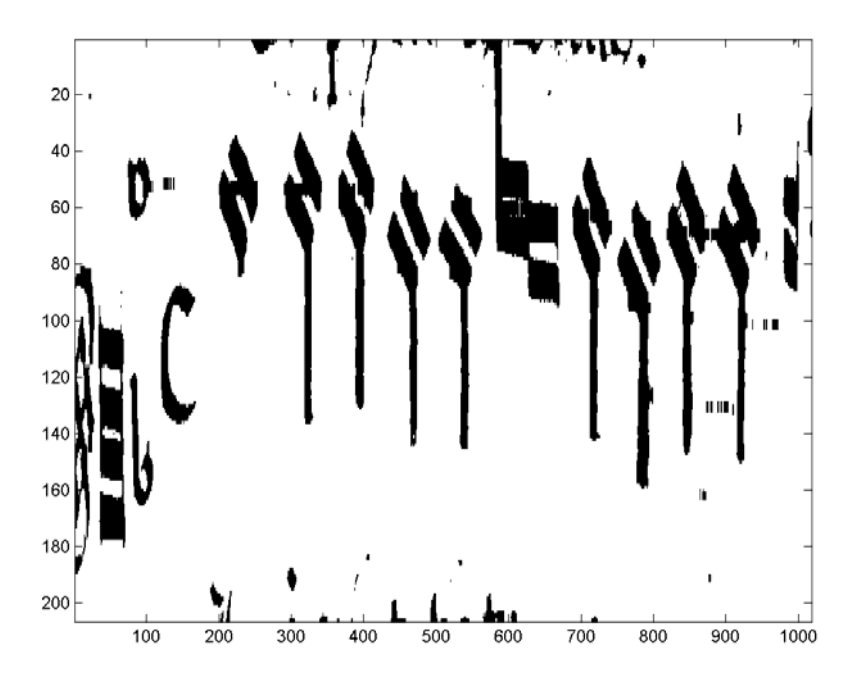

Figura 2.10: Resultado del proceso de eliminación del pentagrama

#### **2.5. Símbolos a detectar en el libro de Esteban de Brito**

Una vez llegado a este punto en el que la imagen ha sido pasada a blanco y negro y el pentagrama ha sido eliminado, el siguiente paso será etiquetar y reconocer cada uno de los símbolos que aparecen en la partitura sin pentagrama.

Para ello, en este apartado se estudiarán los distintos símbolos que aparecen en el libro de Esteban de Brito, junto con su correspondiente caracterización en base a:

- histogramas verticals
- histogramas horizontals
- características geométricas
- características contextuales
- etc.

Esto nos permitirá, posteriormente, realizar la detección automática de cada uno de los símbolos musicales que componen la partitura.

### **2.5.1. Claves**

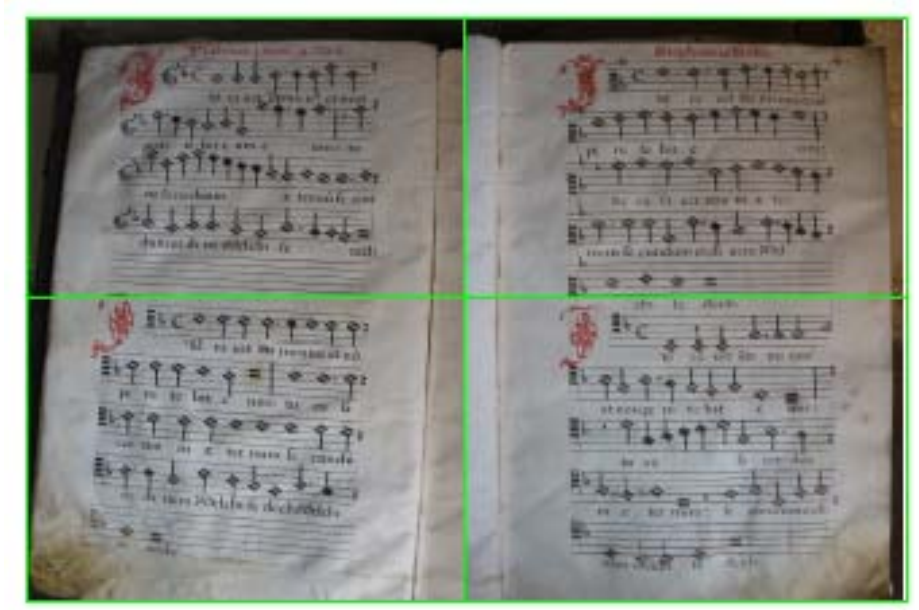

Figura 2.11: División en cuadrantes de la página 4 izquierda y derecha por voces.

La característica contextual fundamental de este elemento musical es que la clave siempre aparece al principio del pentagrama.

Además, en el libro que se está analizando, todas las obras son obras a cuatro voces (soprano, contralto, tenor y bajo) y las posibles combinaciones de claves que pueden usar las voces son limitadas.

En la figura 2.11, se presenta las páginas 4 derecha e izquierda y una división en cuadrantes en función de las voces. Por tanto, si representamos de forma esquemática una página del libro como la que se muestra en la figura 2.11, la división por voces queda tal como se representa en la tabla 2.1.

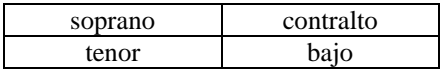

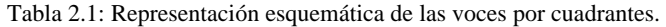

Las combinaciones de claves por voces que se pueden encontrar en la obra de Esteban de Brito son las que se representan en la tabla 2.2.

| do1<br>do <sub>4</sub> | do3<br>fa4       | do1<br>do <sub>4</sub> | do3<br>fa4      |
|------------------------|------------------|------------------------|-----------------|
| (a)                    |                  | (c)                    |                 |
| sol                    | D <sub>o</sub> 2 | sol                    | Do <sub>2</sub> |
| do3                    | do <sub>4</sub>  | do3                    | fa3             |
| (b)                    |                  | (d)                    |                 |

Tabla 2.2: Representación esquemática de las voces por cuadrantes.

En la tabla 2.3, aparecen recogidas las claves que aparecen en libro de Esteban de Brito, junto con sus correspondientes histogramas horizontales y verticales.

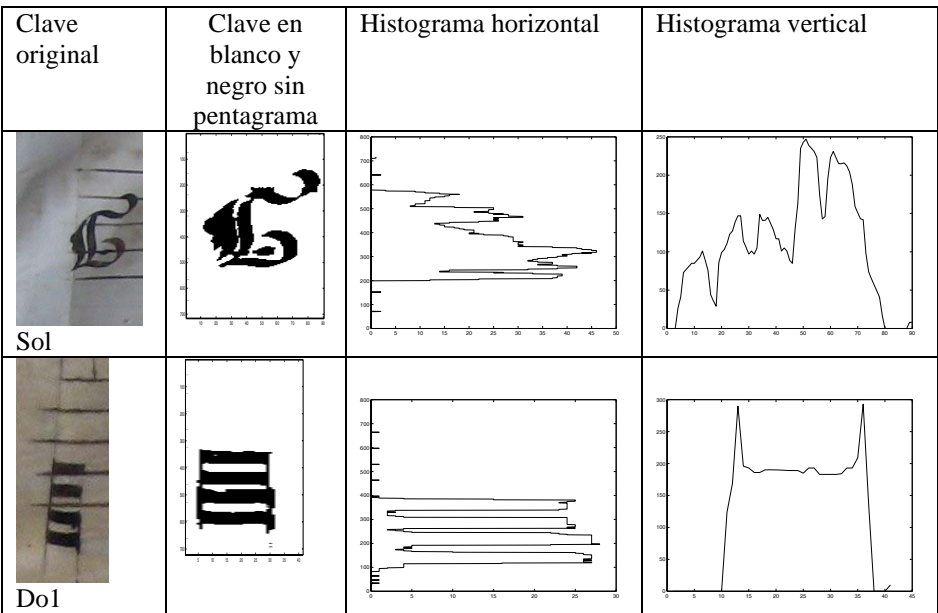

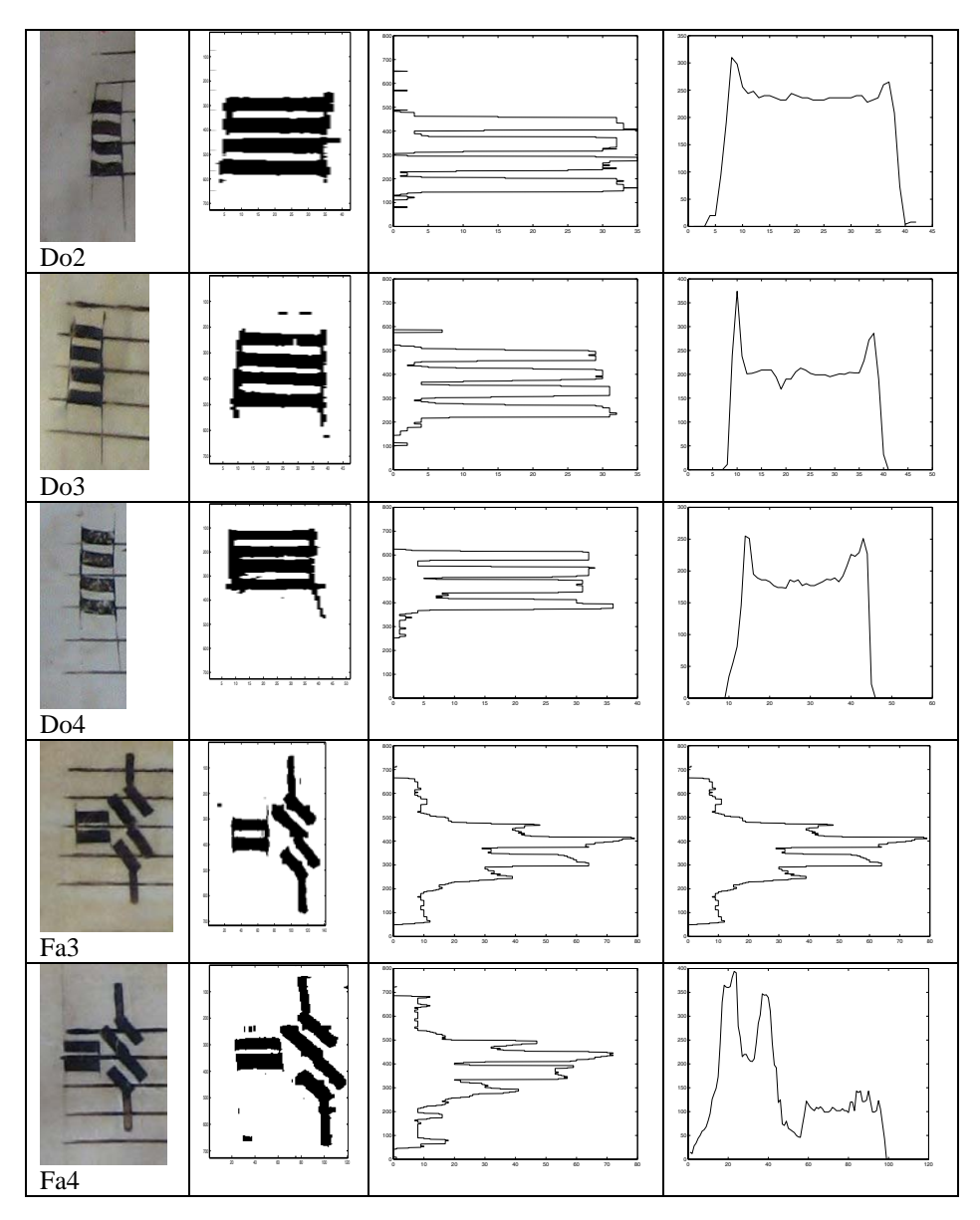

Tabla 2.3: Claves con sus correspondientes histogramas verticales y horizontales.

Como era de esperar, los histogramas de las claves de do son muy parecidos, con la única diferencia de la altura a la que aparecen los máximos en el histograma horizontal, en función de la altura a la que esté colocada la clave. En el histograma vertical, no hay diferencias. Lo mismo se puede decir con respecto a los histogramas verticales y horizontales de las claves de fa.

A la vista de los histogramas horizontales y verticales de las claves y, sabiendo la posición relativa dentro de la página de la línea de pentagrama a analizar, las reglas de decisión son las siguientes:

- Análisis de líneas del cuadrante correspondiente a la voz de soprano: Claves posibles: sol y do1
- Análisis de líneas del cuadrante correspondiente a la voz de tenor: Claves posibles: do3 y do4
- Análisis de líneas del cuadrante correspondiente a la voz contralto: Claves posibles: do2 y do3
- Análisis de líneas del cuadrante correspondiente a la voz bajo: Claves posibles: fa3, fa4 y do4

Finalmente, se chequea que el conjunto de cuatro claves decididas corresponda con alguno de los cuatro conjuntos posibles de claves contenidas en el libro analizado.

#### **2.5.2. Armadura**

Si la hay, aparece siempre detrás de la clave en todos los pentagramas de la obra. En las partituras a estudiar, sólo se han encontrado dos casos, los cuales se representan en la tabla 2.4.

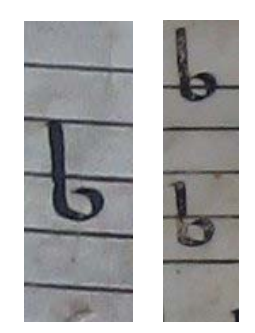

Tabla 2.4: Armaduras encontradas en la obra de Esteban de Brito.

La posición de altura en la que se encuentren los bemoles, depende de la clave en que esté el pentagrama. En la tabla 2.5 se muestran las distintas armaduras encontradas en la obra de Esteban de Brito.

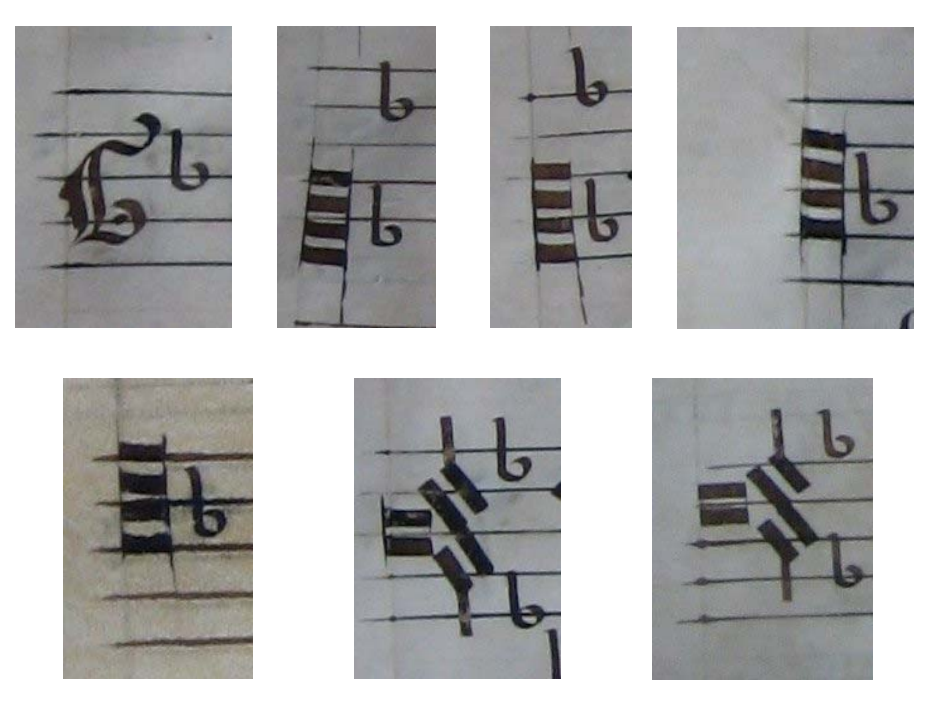

Tabla 2.5: Armaduras encontradas en la obra de Esteban de Brito.

En realidad, todos los casos corresponden a la misma armadura: armadura con si bemol correspondientes a las tonalidades de Fa Mayor y su relativo Re menor.

Por tanto, la decisión en el caso del libro de Esteban de Brito que nos ocupa, será simplemente si hay o no armadura. Los histogramas verticales y horizontales de uno y dos bemoles se muestran en la tabla 2.6. A la hora de decidir si hay o no armadura, la forma del histograma se puede también complementar con la distancia entre la clave y la armadura que es más pequeña que entre la clave y la primera nota del pentagrama.

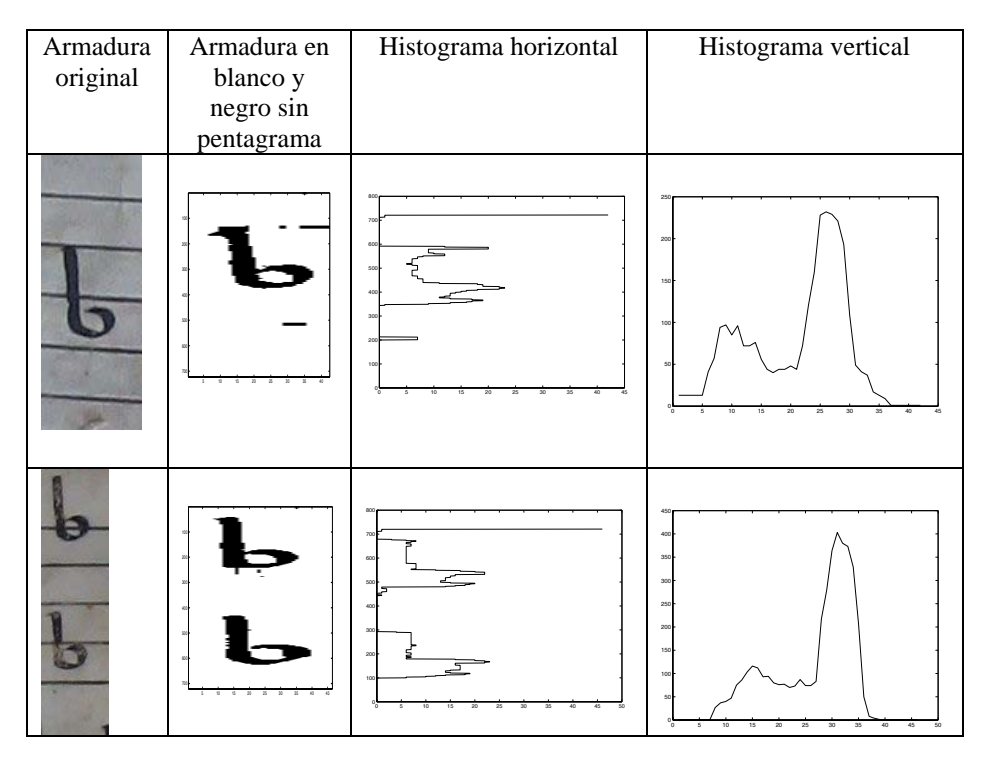

Tabla 2.6: Armaduras con sus correspondientes histogramas verticales y horizontales.

### **2.5.3. Compás**

La característica fundamental del compás es que siempre aparece detrás de la clave y la armadura (caso de que haya armadura) y sólo en el primer pentagrama del fragmento. Tal como se puede observar en el libro de Esteban de Brito, antes de cualquier pentagrama con compás, aparece una letra roja grande.

Los compases que aparecen en la obra de Esteban de Brito, se muestran en la tabla 2.7.

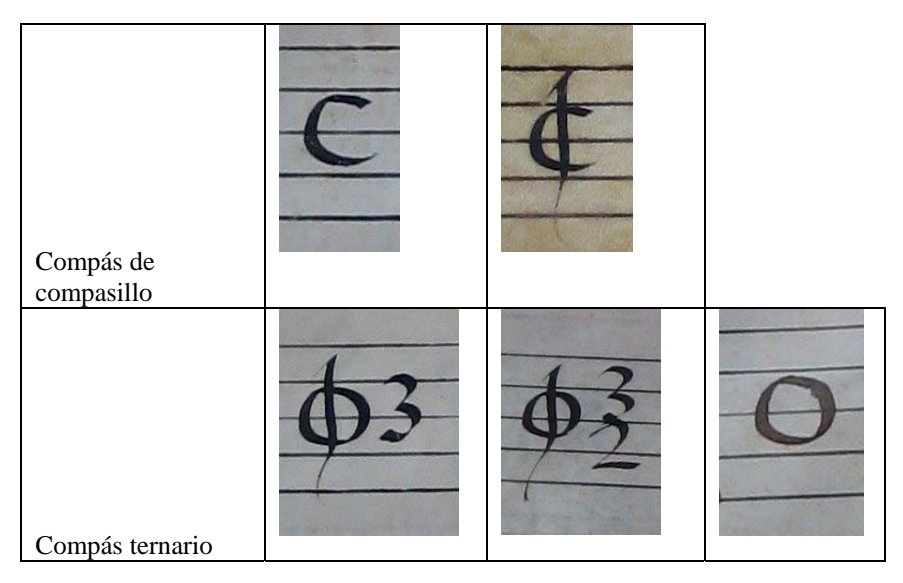

Tabla 2.7: Compases encontrados en la obra de Esteban de Brito.

Otro dato importante es que todas las voces que van a sonar a la vez, tendrán el mismo compás. Los histogramas verticales y horizontales de los distintos compases, son como se muestran en la tabla 2.8.

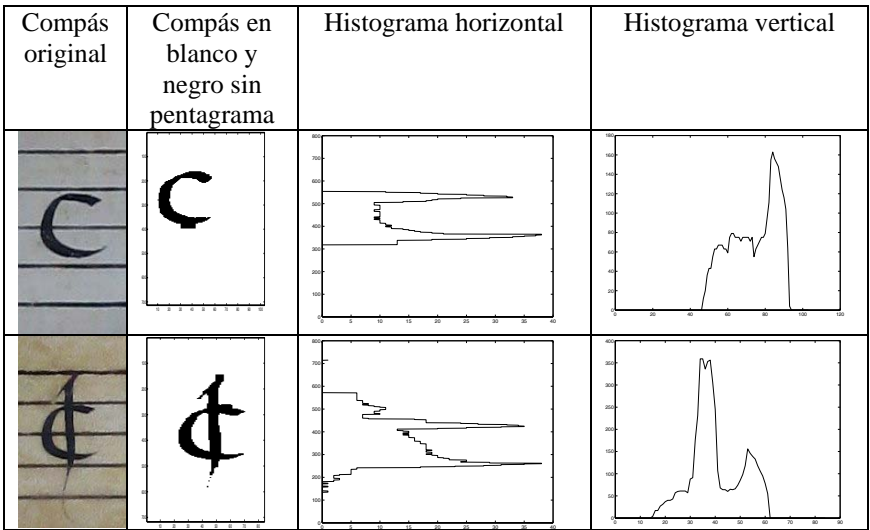

1 2 3 4 3 4 5 A

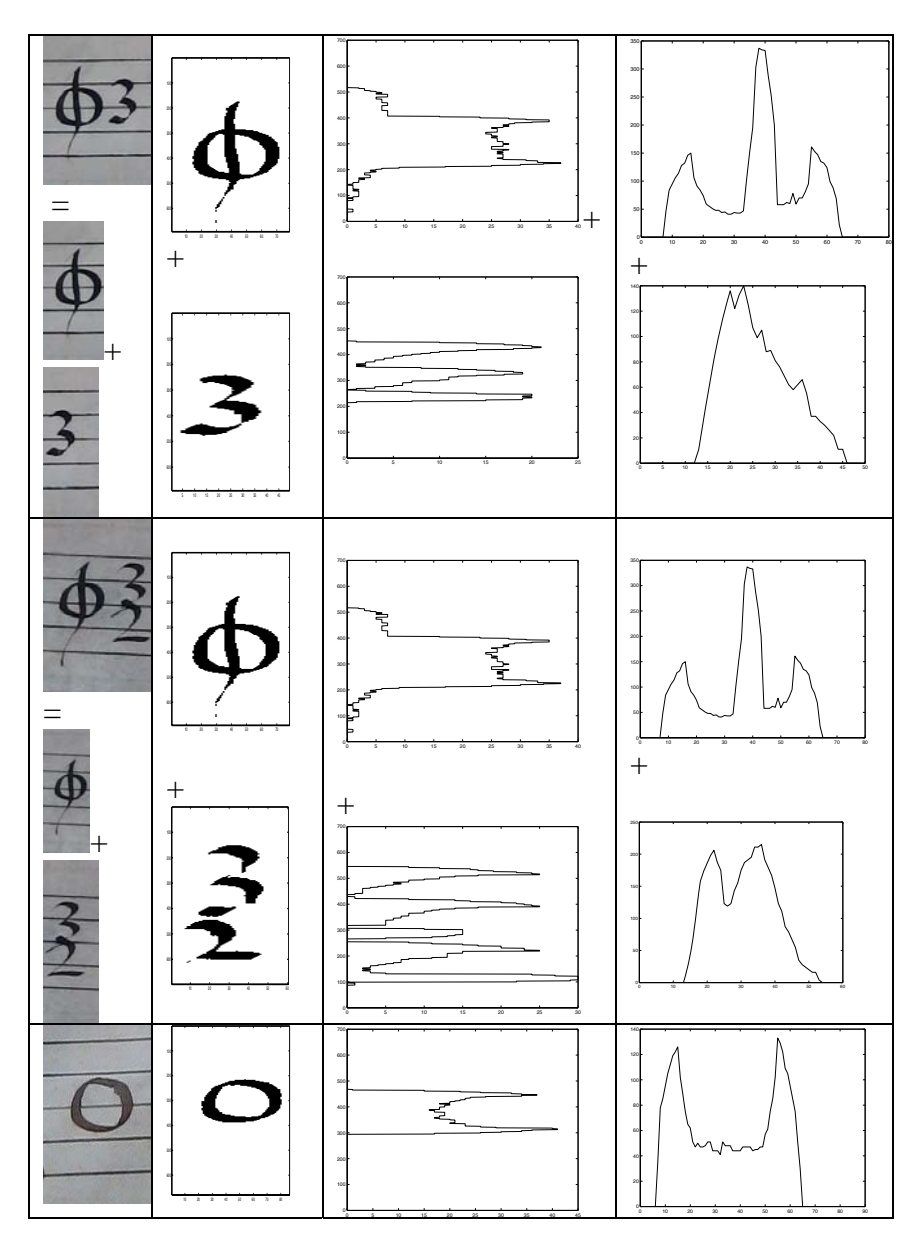

Tabla 2.8: Compases con sus correspondientes histogramas verticales y horizontales.

# **2.5.4. Notas**

Los siguientes símbolos a detectar en la partitura son las notas. En la tabla 2.9 se representan los distintos tipos de figuras musicales que aparecen en la obra de Esteban de Brito, junto con sus correspondientes histogramas horizontales y verticales.

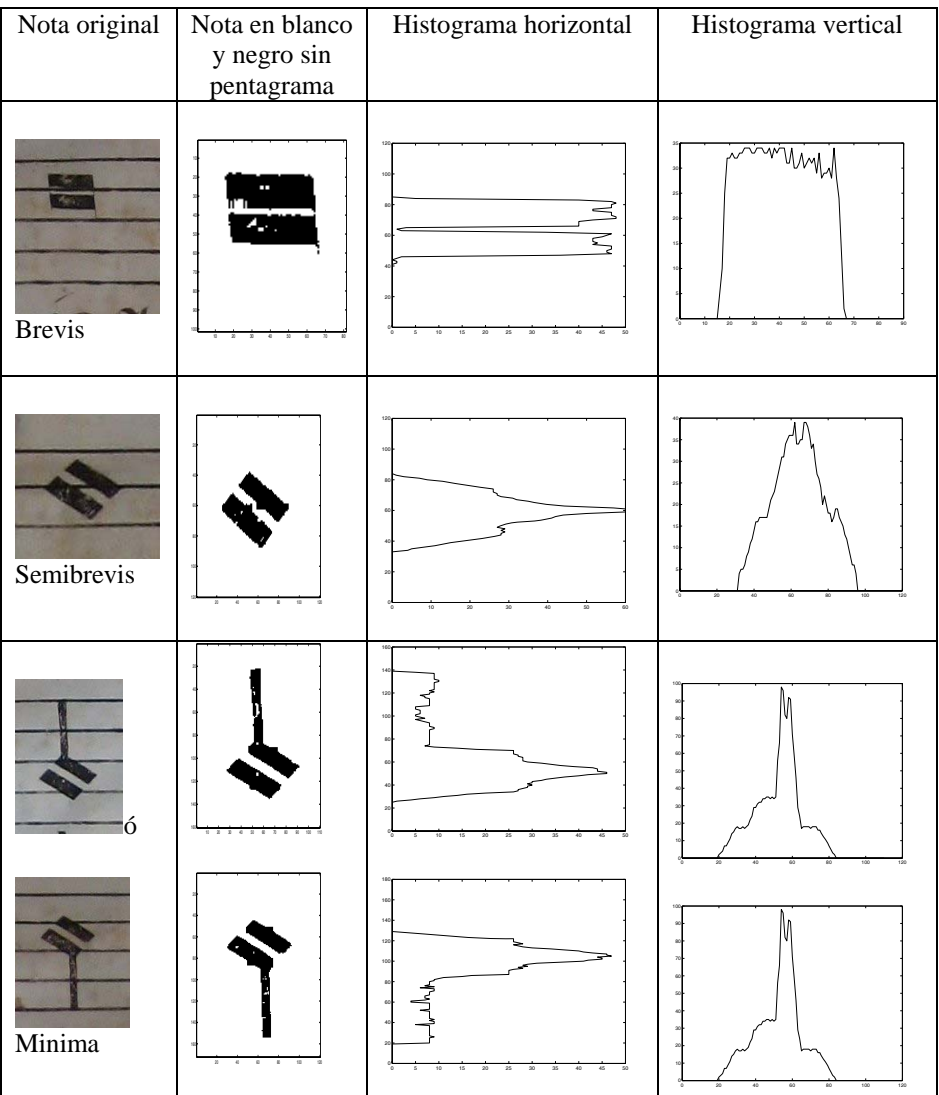

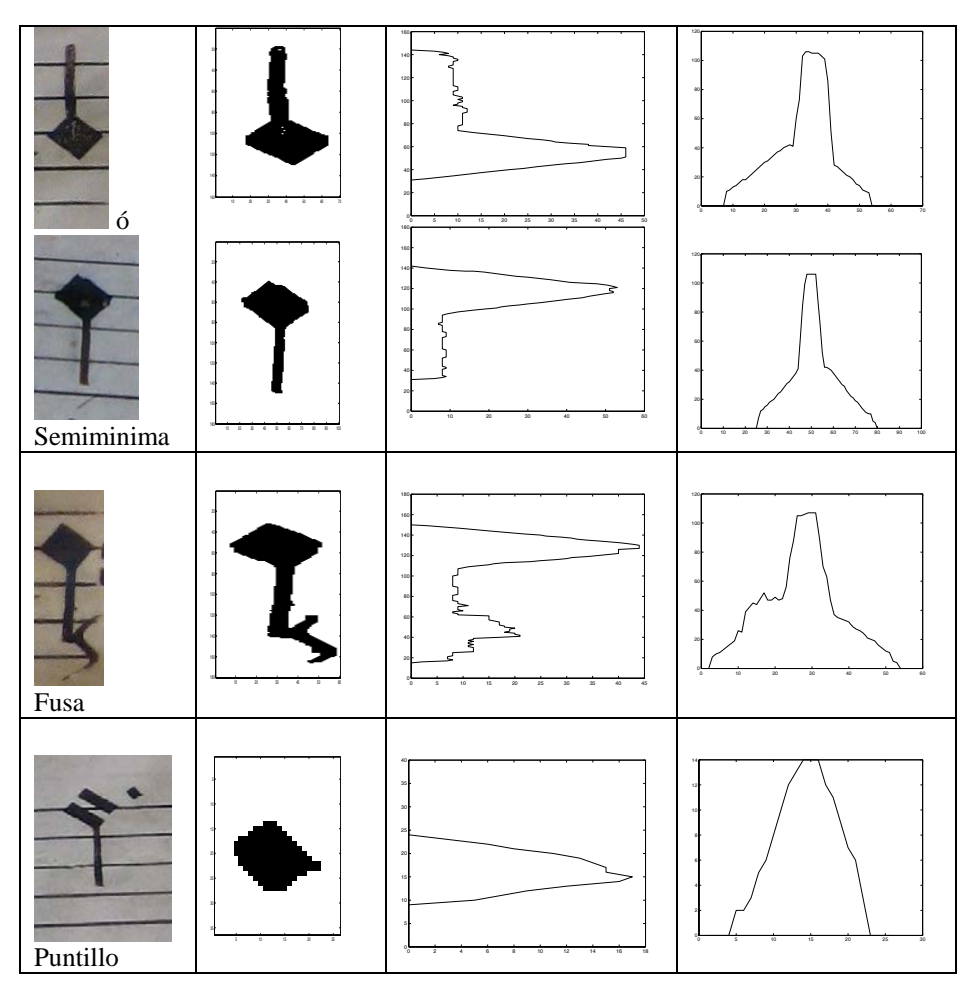

Tabla 2.9: Notas con sus correspondientes histogramas verticales y horizontales.

# **2.5.5. Silencios**

En cuanto a los silencios que aparecen a la obra de Esteban de Brito, como es lógico, se corresponden con las figuras. La tabla 2.10 muestras los silencios junto con sus correspondientes histogramas verticales y horizontales. Es de destacar que en la obra analizada de Esteban de Brito no se ha encontrado el silencia de fusa.

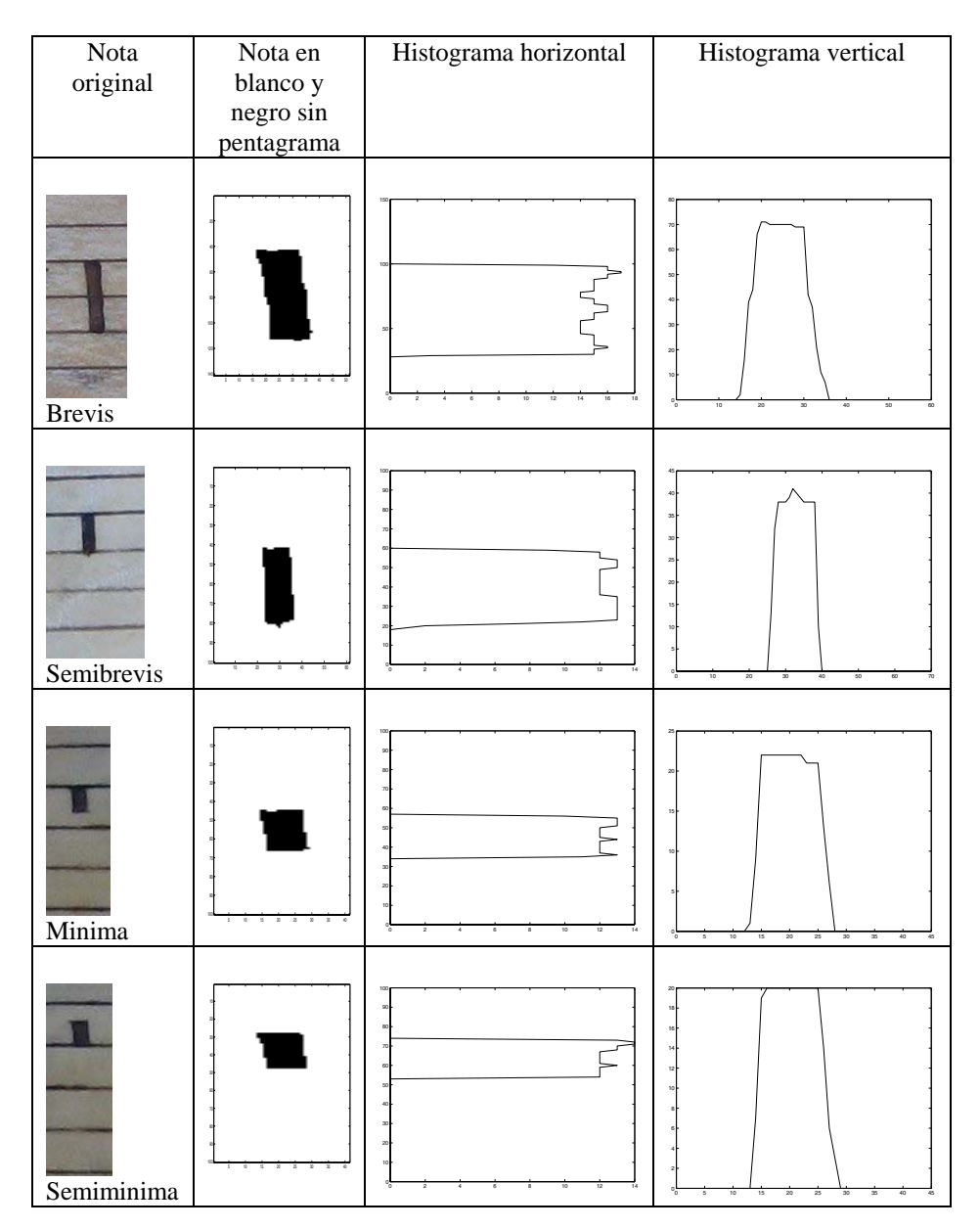

Tabla 2.10: Silencios con sus correspondientes histogramas verticales y horizontales.

A la hora de decidir, puede ser fácil confundir un puntillo con un silencio de los de minima o semiminima, por su tamaño, sin embargo, los puntillos siempre aparecen al lado derecho de la nota a la que cambian su duración y a su misma altura, con lo que la confusión no va a ser posible.

Además, el puntillo aparece entre las dos líneas del pentagrama y el silencio de minima o semiminima toca la línea del pentagrama.

A continuación, en la tabla 2.11, se presenta un ejemplo en el que se muestra la diferencia existente entre silencio y un puntillo.

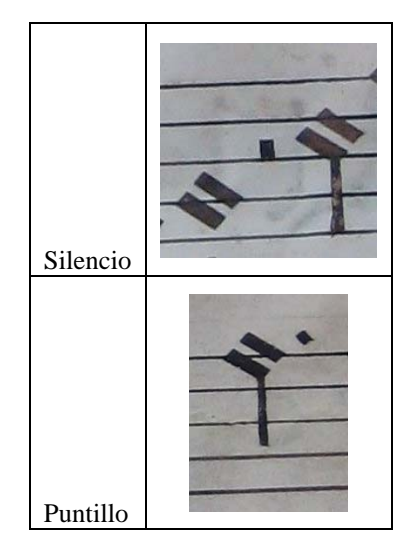

Tabla 2.11: Diferencia entre silencio y puntillo.

# **2.5.6. Ligaduras**

En este tipo de partituras, no existen las ligaduras como en la notación actual, sino que aparecen como dos notas pegadas. A continuación, en la tabla 2.12, se muestran algunos ejemplos de notas pegadas.

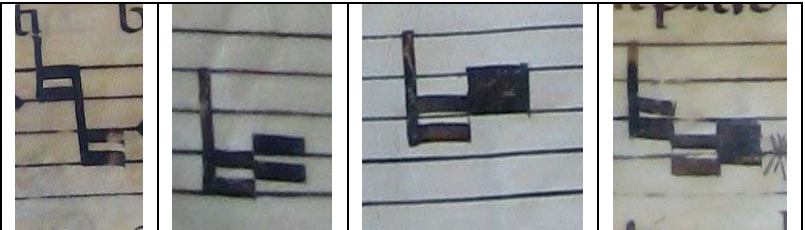

Tabla 2.12: Ejemplo de ligaduras

En este caso, será necesario dividir la ligadura en las notas que la componen y decidir qué nota es cada una de las que aparece en la ligadura en función de los histogramas individuales de cada nota.

# **2.5.7. Custodes**

Los custodes son simplemente unas marquitas que aparecen al final de cada uno de los pentagramas. Se encuentran en la posición en la que se encuentre la nota a cantar en el siguiente pentagrama. En la notación actual no existen. En la tabla 2.13 se muestra el símbolo custode junto con sus correspondientes histogramas horizontal y vertical.

| Custode | Custode en<br>blanco y negro<br>sin pentagrama | Histograma horizontal                   | Histograma vertical                            |
|---------|------------------------------------------------|-----------------------------------------|------------------------------------------------|
|         | m.<br>$\sim$                                   | van<br>100<br>10<br>15<br>20<br>-<br>25 | 10<br>20<br>50<br>гο.<br>30 <sub>2</sub><br>40 |

Tabla 2.13: Custode y sus correspondientes histogramas.

# **2.5.8. Otros símbolos**

Hasta aquí, se han mostrado los símbolos que se encuentran con mayor frecuencia a lo largo de la obra de Esteban de Brito. En este apartado se recogen otros símbolos que también aparecen, aunque de forma muy puntual.

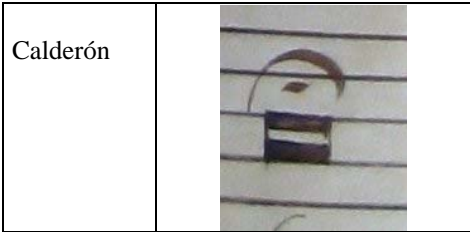

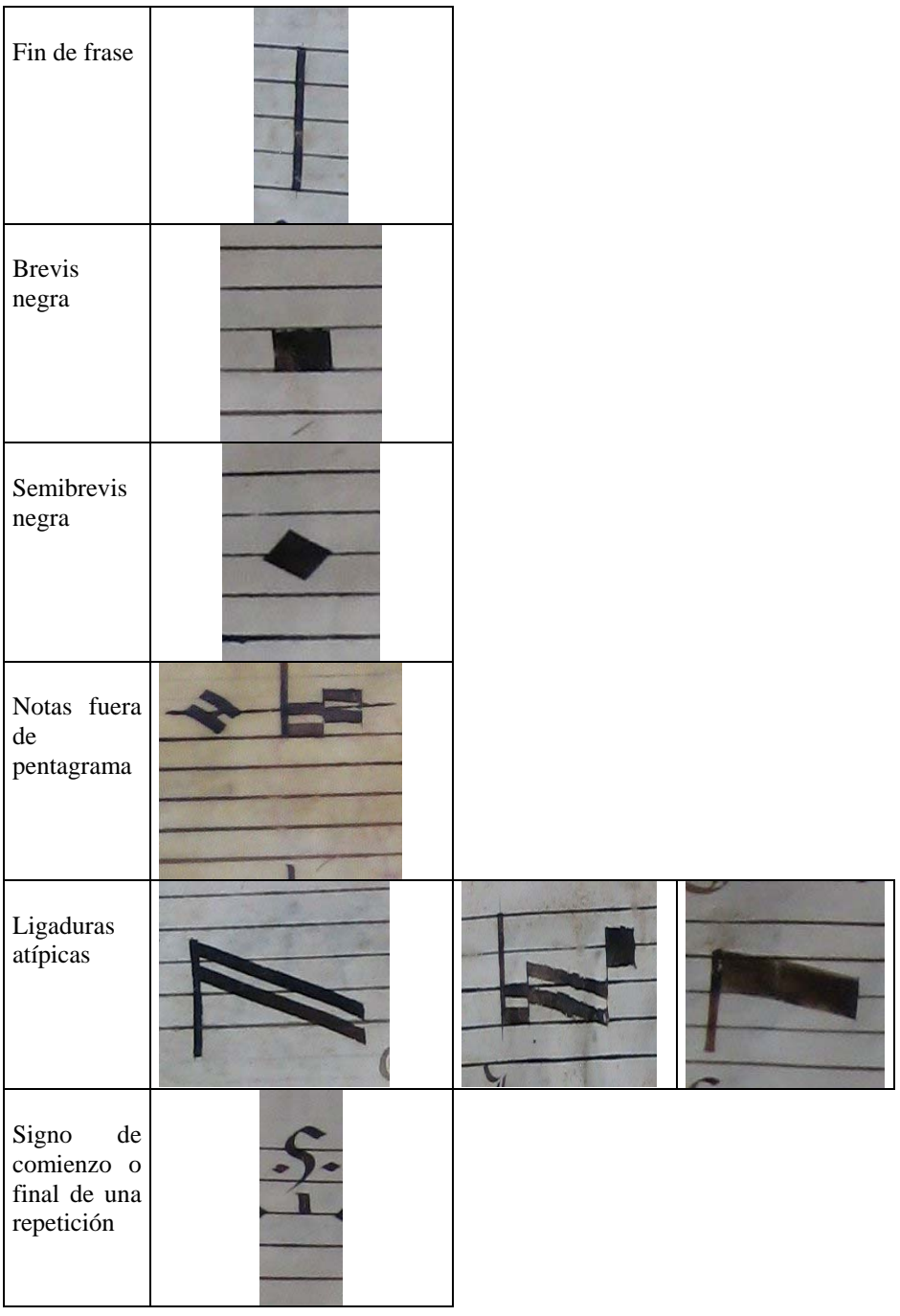

| Escritura<br>que no es de<br>la obra |  |
|--------------------------------------|--|

Tabla 2.14: Símbolos que aparecen de forma puntual en la obra de Esteban de Brito.

En el caso de los símbolos atípicos mostrados en la tabla 2.14, en algunos casos, como el calderón, el programa de transcripción desarrollado, será capaz de decidirlo. En otros casos como pueden ser las ligaduras atípicas, el programa nos dirá que ha encontrado un símbolo que no ha podido identificar y tendrá que ser un músico experto el que decida cuál es la mejor traducción que se le puede dar a los símbolos encontrados.

### **2.6. Separación de objetos en la partitura**

Una vez que tenemos la imagen pasada a blanco y negro y con el pentagrama eliminado, será necesario etiquetar y reconocer cada uno de los símbolos que aparecen en la partitura sin pentagrama, en base a la caracterización de los símbolos realizada en el apartado 2.5 del presente documento.

En este apartado, se va a estudiar cómo se hace la separación de cada uno de los símbolos a analizar, es decir, cómo se hace el etiquetado. Una vez hecho el etiquetado, se hace el reconocimiento en base a lo estudiado en el apartado 2.5.

Retomemos un ejemplo de línea de pentagrama en el que ya se ha eliminado el pentagrama, como el que se presenta en la figura 2.12.
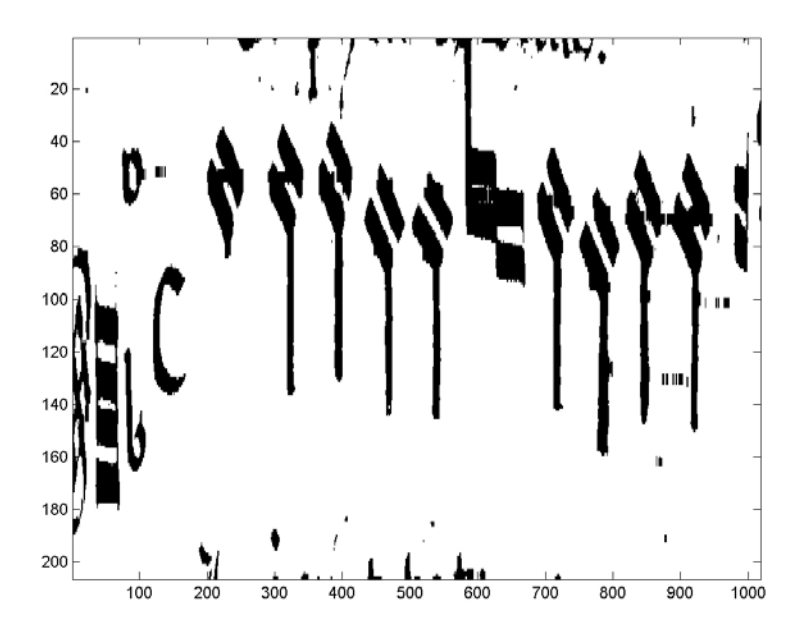

Figura 2.12: Línea de pentagrama.

Para hacer la separación en figuras a ser analizadas hay que tener en cuenta que, no solo se encuentran las figuras, sino también aparecen restos de pentagramas, restos de letra y suciedad que hay que eliminar. Por tanto, a la hora de hacer el etiquetado, se hará distinción entre:

- Figuras de interés musical
- Letras, suciedad y restos del pentagrama

Conviene mencionar que, a simple vista, se puede observar en la figura 2.12 que las figuras de interés musical son mucho más grandes que los restos no deseados. Esto va a servir de base para decidir qué son figuras y qué es suciedad a ser eliminada.

En primer lugar, se hará el etiquetado de todas las figuras, independientemente de que sean figuras musicales de verdad o suciedad y, posteriormente, se hará la distinción entre ellas y se borrará lo que no sean figuras musicales de interés.

#### **2.6.1. Algoritmo de etiquetado**

Este algoritmo es el encargado de asignar las coordenadas a las figuras que están en el pentagrama. Las coordenadas que se obtienen son el inicio y final tanto en la vertical como en la horizontal de cada figura. Cada coordenada tendrá su componente horizontal y su componente vertical:

$$
position = [izq(i, j), dcha(i, j), arriba(i, j), abajo(i, j)]
$$

Mediante los cuatro puntos: izquierda, derecha, arriba y abajo, se consigue delimitar el área donde se encuentra la figura. Si se unen los cuatro puntos de posicionamiento, el área de la figura queda enmarcada por un rectángulo, de esta forma se delimita el área dónde se encuentra la figura. En la figura 2.13, se muestra un ejemplo de figura musical posicionada y recuadrada.

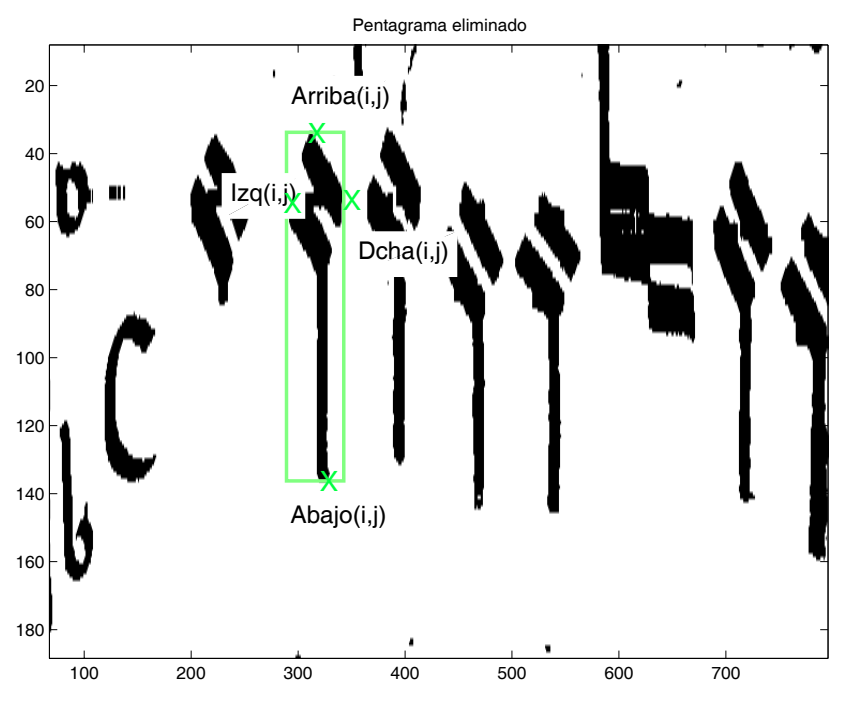

Figura 2.13: Figura musical posicionada y recuadrada.

El algoritmo encargado de buscar las figuras y asignar las coordenadas se divide en tres puntos:

- 1. Barrido de la imagen en busca de un punto negro.
- 2. Seguimiento del contorno de la figura.
- 3. Borrado de la figura.

Estos tres puntos se van repitiendo hasta que todas las figuras han sido posicionadas. El algoritmo devolverá la matriz posiciones que contiene las coordenadas de todas las figuras (sus etiquetas).

A continuación, se va a explicar de forma más detallada el funcionamiento de cada uno de los puntos del algoritmo de posicionamiento:

1*. Barrido de la imagen en busca de un punto negro*

Se recorre la imagen desde el origen, realizando barridos de izquierda a derecha, hasta encontrar un punto negro. Una vez que se encuentra un punto nuevo se inicializa el array posición, donde se van a indicar las coordenadas de la figura, y se pasa al seguimiento.

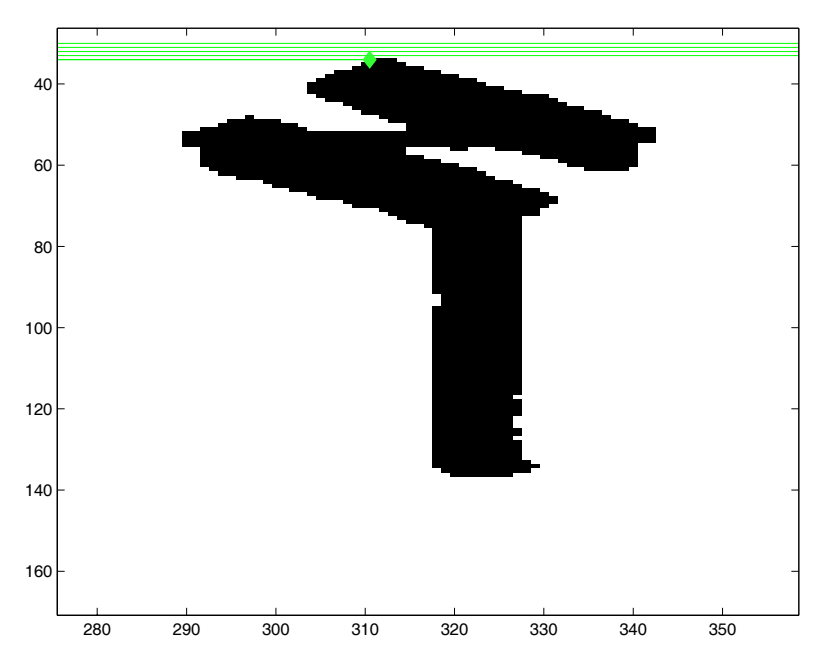

Figura 2.14: Figura musical con el recorrido de la búsqueda del primer punto.

En la figura 2.14 se puede comprobar como funciona la búsqueda. Se parte del origen de la imagen, y se van realizando barridos horizontales hasta que se encuentra un punto en negro en la imagen.

### *2. Seguimiento del contorno de la figura*

El seguimiento consiste en un algoritmo que recorre el borde de la figura en el sentido contrario a las agujas del reloj hasta volver al punto de partida. Para ello, emplea cuatro variables que van indicando en todo momento en qué borde se encuentra el algoritmo. Puede estar en el borde izquierdo, el borde derecho, el superior o el inferior. El punto de partida siempre va a ser el borde izquierdo. Dependiendo del borde en el que se encuentre, el algoritmo va a avanzar de un modo u otro. A medida que se va recorriendo el borde de la figura se obtienen los límites de la misma. En la figura 2.15 se muestra la figura original, y los bordes de la figura.

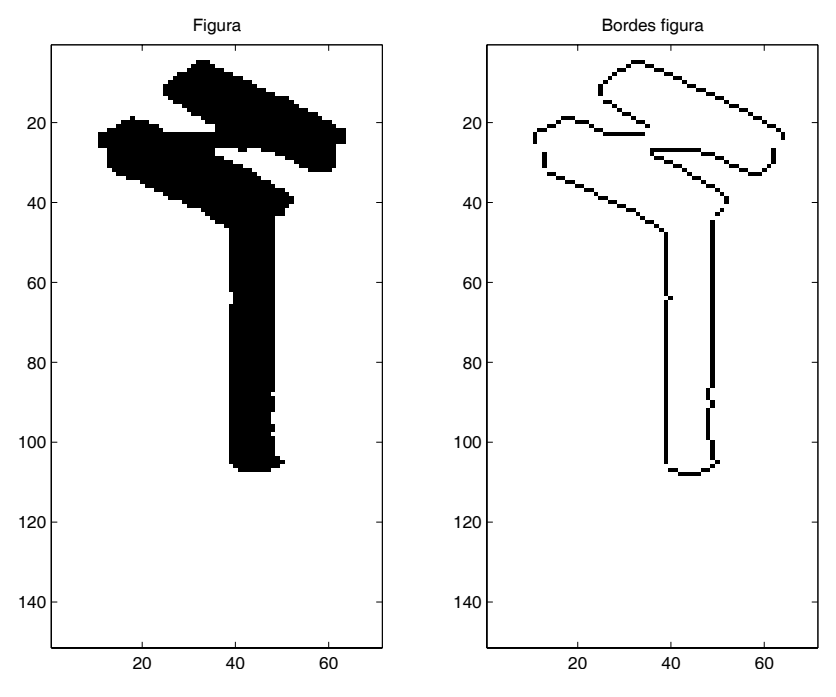

Figura 2.15: Figura musical y contorno de la figura.

#### *3. Borrado de la figura*

Una vez que se tienen las coordenadas, el algoritmo pasa a buscar otra figura. Para que la figura que se acaba de delimitar no se vuelva a etiquetar se borra, utilizando la información extraída del contorno de la figura.

Una posible solución sería no volver a recorrer las posiciones que quedan enmarcadas en los cuatro puntos de posicionamiento. Como se ve en la figura 2.14 esta solución no es válida, ya que en el marco de la figura, hay más elementos a ser detectados.

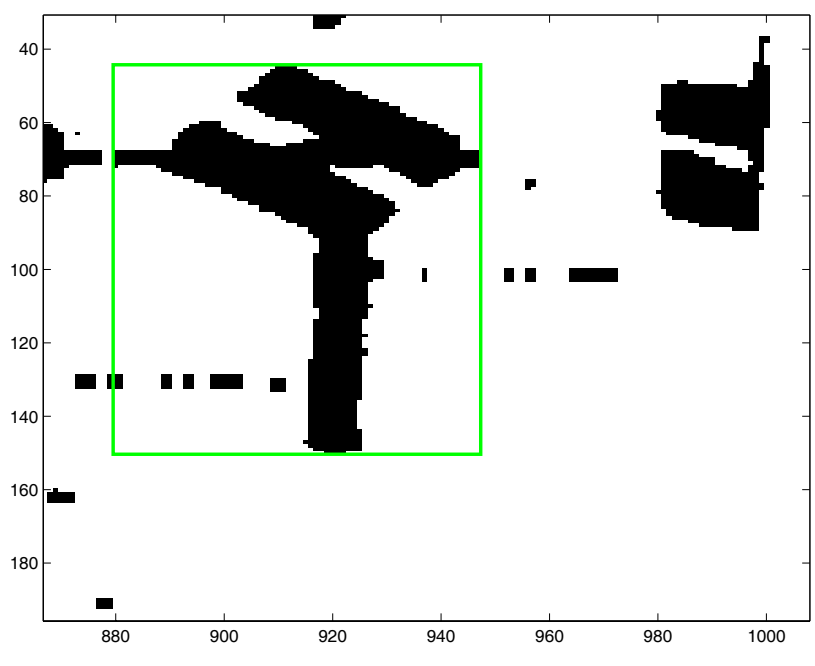

Figura 2.16: Figura musical con suciedad.

Cada elemento tiene coordenadas diferentes, y si se optase por borrar el rectángulo que encierra a la nota musical, la figura más pequeña (suciedad) también se eliminaría. Para resolver este problema en el apartado de seguimiento se incluye una función que almacena las posiciones de los bordes de la figura que está siendo posicionada. Una vez que concluye el seguimiento, y antes de pasar a buscar un nuevo punto en negro, se borran todas las posiciones que quedan dentro de esos bordes almacenados, o sea, la propia figura. De este modo se solventan los dos problemas que puedan plantearse: por una parte, en la siguiente línea no se va a encontrar ningún punto que represente a esa figura, y por otra, si en el marco de la primera figura hubiese otra solo se borra la primera.

#### **2.6.2. Borrado de letras, suciedad y restos de pentagrama**

En el algoritmo de etiquetado se deja claro que las figuras etiquetadas son de todo tipo: figuras musicales, trozos de figuras musicales, suciedad y letras. El objetivo ahora es diferenciar entre todos los casos y quedarse únicamente con las figuras musicales y trozos de éstas. En la figura 2.17, se muestra la línea de pentagrama de la figura 2.12, una vez terminado el proceso de eliminación del pentagrama. Se observa como quedan restos de letras, suciedad y trozos de pentagrama que no han sido eliminados por completo.

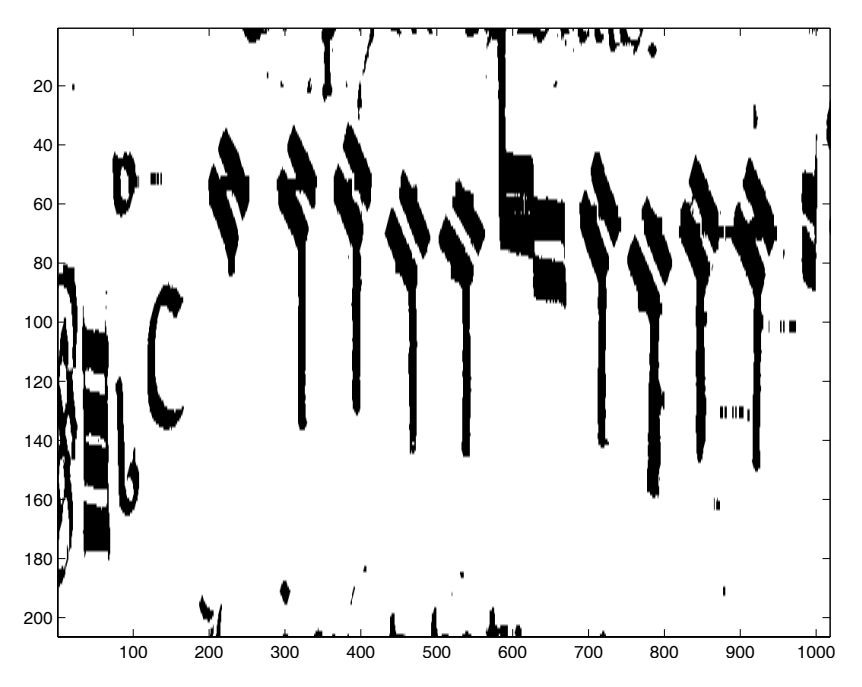

Figura 2.17: Línea de pentagrama con restos de suciedad, letras y trozos de pentagrama.

El borrado que se va a llevar a cabo sobre las figuras que no sean musicales se va a dividir en dos fases:

1. Borrado de letras.

#### 2. Borrado de suciedad y trozos de pentagrama.

Hay que recordar que las posiciones de las figuras vienen almacenadas en la matriz posiciones, y cada una de ellas va a tener la siguiente estructura:

$$
position = [izq(i, j), dcha(i, j), arriba(i, j), abajo(i, j)]
$$

De este matriz se pueden obtener, además de la posición de las figuras unas respecto a otras y respecto al pentagrama, el ancho y alto de las figuras:

$$
ancho = dcha(j) - izq(j)
$$
  
alto = abajo(i) - izq(j)

## *1. Borrado de letras*

Se basa en el hecho de que las letras o restos de las mismas siempre se van a situar arriba o abajo del todo de la imagen. El método empleado por la función para detectar las letras es analizar las posiciones de las figuras detectadas en el etiquetado respecto a la imagen. Toda aquella cuya coordenada *arriba*(*i*) valga 16 *abajo*(*i*) valga el tamaño del *pentagrama* + *offset*, se borra, siempre y cuando su alto sea menor que la cuarta parte del tamaño total del pentagrama. Esto se hace para evitar que se borren notas que puedan haber quedado muy arriba o muy abajo.

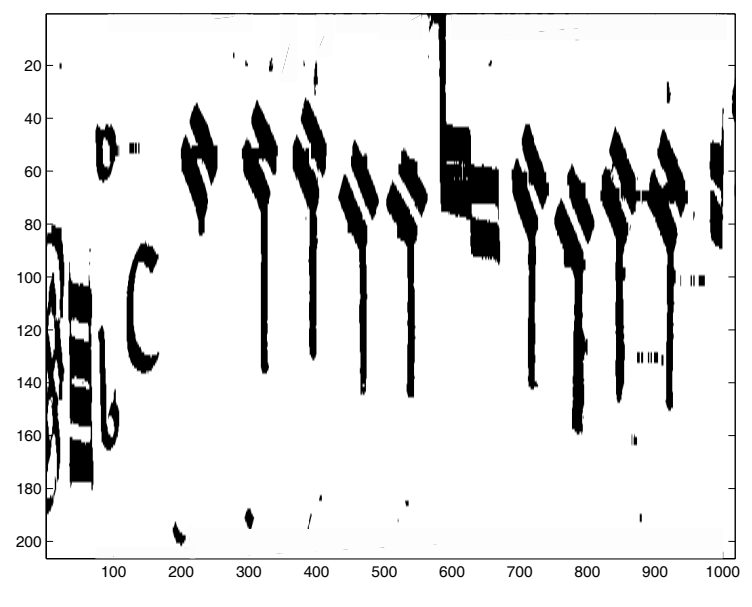

Figura 2.18: Borrado de restos de letras.

En la figura 2.18, se muestra el resultado de aplicar este procedimiento. Se observa cómo, efectivamente, los restos de letras han sido borradas. También es de destacar que el método empleado para ello no tiene efecto en el resto de figuras. En el caso excepcional de que alguna figura estuviera pegada a las letras, el borrado apenas afectaría a su morfología.

### *2. Borrado de suciedad y trozos de pentagrama*

El método se basa en la búsqueda de elementos etiquetados cuyo recuadro tenga un área de tamaño menor que un cierto umbral o una relación de aspecto que haga inferir que no es una figura musical.

Hay que tener en cuenta que, con las coordenadas  $position = [izq(i, j), dcha(i, j), arriba(i, j), abajo(i, j)]$ , proporcionan toda la información sobre el recuadro que enmarca al elemento etiquetado: ancho, alto y área.

El método que se emplea es la creación de ventanas de tamaño diferente. Estas van a actuar a modo de filtro y en función de si las figuras quedan encerradas en el interior de éstas o exceden su tamaño, serán borradas o se estudiará si pueden ser trozos de alguna figura musical.

Se van a los siguientes tipos de ventanas:

- a. Ventana de área muy pequeña: las dimensiones de la primera ventana serán  $0.38 * dist_{media}$  de alto y  $0.38 * dist_{media}$  de ancho.
- b. Ventana más ancha que alta: las dimensiones de la segunda ventana serán  $0.3 * dist_{median}$  de alto.
- c. Ventana muy estrecha: ventana con ancho máximo de 5 píxeles.

El valor  $0,3^* dist_{media}$  corresponde con las distancia media entre las líneas del pentagrama.

Generalmente la mayor parte de figuras borradas corresponden a suciedad y van a ser eliminadas de la imagen por la primera ventana.

## *a. Primera ventana: ventana de área muy pequeña*

La primera ventana tiene como función eliminar restos de suciedad del pentagrama causados por el deterioro de la partitura. Por lo general, las dimensiones de estas figuras (están etiquetadas) tienen un tamaño muy pequeño (representan pequeños puntos en la imagen).

Las dimensiones de la primera ventana serán  $0.38 * dist_{median}$  de alto y ancho. Si se compara este valor con las dimensiones de la figura más pequeña que puede darse, el puntillo (0,6 *\* dist<sub>media</sub>* de alto y 0,6 *\* dist<sub>media</sub>* de ancho) se puede comprobar que esta ventana nunca afectará a figuras musicales.

Todas las figuras cuyo tamaño sea igual o menor al de la ventana serán borradas.

En la figura 2.19 se muestra el resultado de aplicar esta primera ventana sobre la figura 2.18. Se puede ver como ha desaparecido prácticamente toda la suciedad de la imagen, salvo un trozo de pentagrama al inicio del pentagrama y una mancha situada al final.

Puede darse el caso (muy improbable) que dentro de la ventana caigan trozos de figura musical, borrándose esos trozos. Aún así, en prácticamente todos los casos que se diera esta situación, no tendrá apenas efectos en la figura, ya que, se eliminaría un trozo muy pequeño.

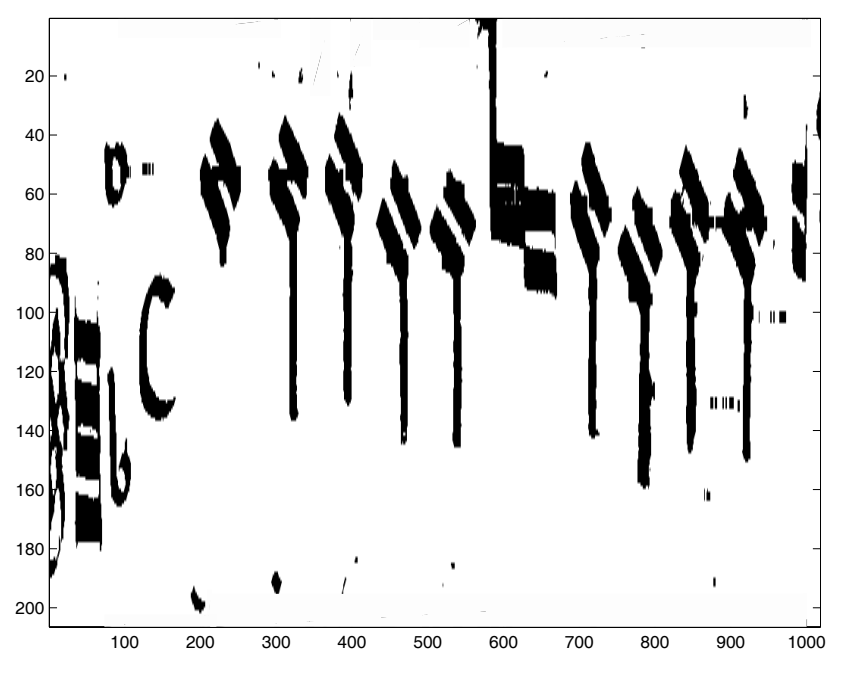

Figura 2.19: Pentagrama después de aplicarle la ventana de área muy pequeña.

### *b. Segunda ventana: ventana ancha y muy baja*

La segunda ventana se encarga de buscar trozos de pentagrama. Se buscarán elementos etiquetados en los que la ventana tenga un alto menor o igual a  $0.3 * dist_{median}$  de alto. El hecho de permitir que el ancho sea "ilimitado" se debe a que lo que se busca con esta ventana son los restos de pentagrama. Un trozo de pentagrama generalmente tiene el ancho mayor al alto. Los trozos de pentagrama que no pudieron ser eliminados por la primera ventana se encarga de eliminarlo ésta.

Este método, además, se completa comprobando cómo la posición de dicho elemento, está alrededor de las posiciones del pentagrama que ya han sido localizadas. En la figura 2.20 se muestra el resultado de aplicar esta ventana.

### *c. Tercera ventana: Ventana muy estrecha*

La última ventana que posee el algoritmo se emplea para las figuras cuyo ancho sea como máximo de cinco píxeles. Este tipo de elementos aparecen en los pentagramas muy deteriorados.

En la figura 2.21, aparece el pentagrama en el que también se han borrado los elementos muy estrechos. En esta figura, es apreciable que se han conseguido borrar casi todos los restos de las letras, la totalidad de la suciedad y gran parte de los trozos de pentagrama. Hay que destacar que los restos de pentagrama pegados a las figuras musicales van a ocasionar los mayores problemas en el procesado. Las coordenadas de las figuras que son eliminadas del pentagrama son extraídas de la matriz de posiciones, quedando únicamente las coordenadas relativas a las figuras musicales.

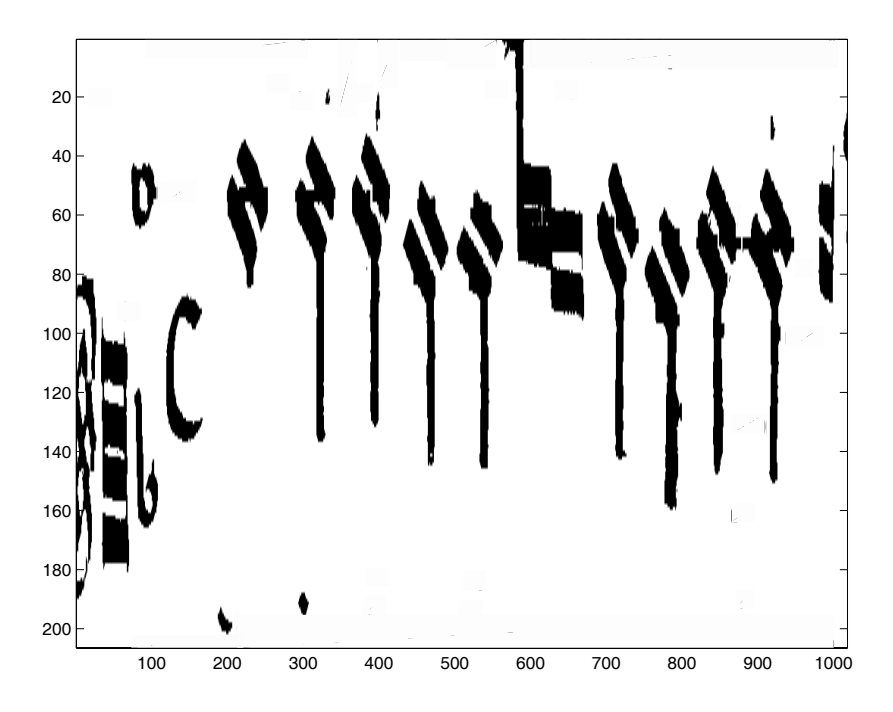

Figura 2.20: Pentagrama una vez aplicada la segunda ventana.

## **2.6.3. Reconstrucción**

Finalmente, hace falta tener una única etiqueta por figura musical a analizar. Tal como se puede observar en el pentagrama original de la obra de Esteban de Brito, por la forma en que están dibujadas las figuras, muchas de ellas van a quedar divididas en dos partes. En la figura 2.22, se muestra el pentagrama original que está siendo analizado. En esta figura se observa como todas las figuras blancas están compuestas de dos trozos separados.

En la figura 2.23 se muestra la figura con los recuadros de los elementos restantes, tras el proceso de limpieza anteriormente explicado. Se puede observar cómo, efectivamente, muchas de las figuras tienen dos etiquetas

En la figura 2.24, se amplia una figura, para ver el efecto con más detalle. Se observa, claramente, como una blanca, está compuesta de dos trozos separados, de hecho, las blancas en las que no hay dos etiquetas es debido a que el resto de pentagrama ha unido ambos trozos.

De cara a hacer el reconocimiento del tipo de figura, será necesario que los dos trozos en los que queda dividida la figura, sean reconocidos de forma conjunta, es

decir, como una única figura. Para ello, se mirará si hay solape entre los recuadros que enmarcan los elementos encontrados. Si la cantidad de área solapada cumple unas ciertas características, se juntarán ambos trozos y se reconocerán, posteriormente de forma conjunta como una única figura.

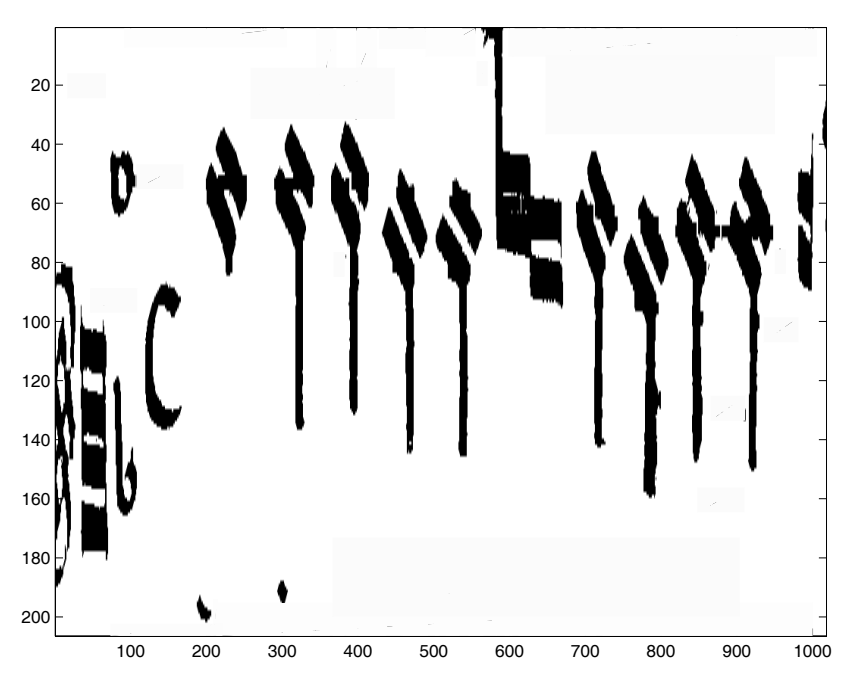

Figura 2.21: Pentagrama una vez aplicada la tercera ventana.

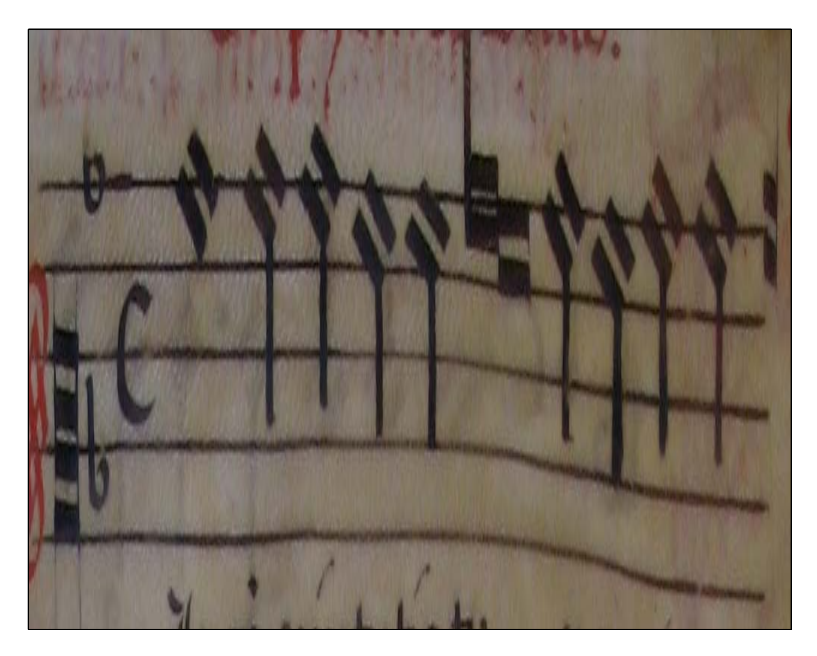

Figura 2.22: Pentagrama original baja análisis.

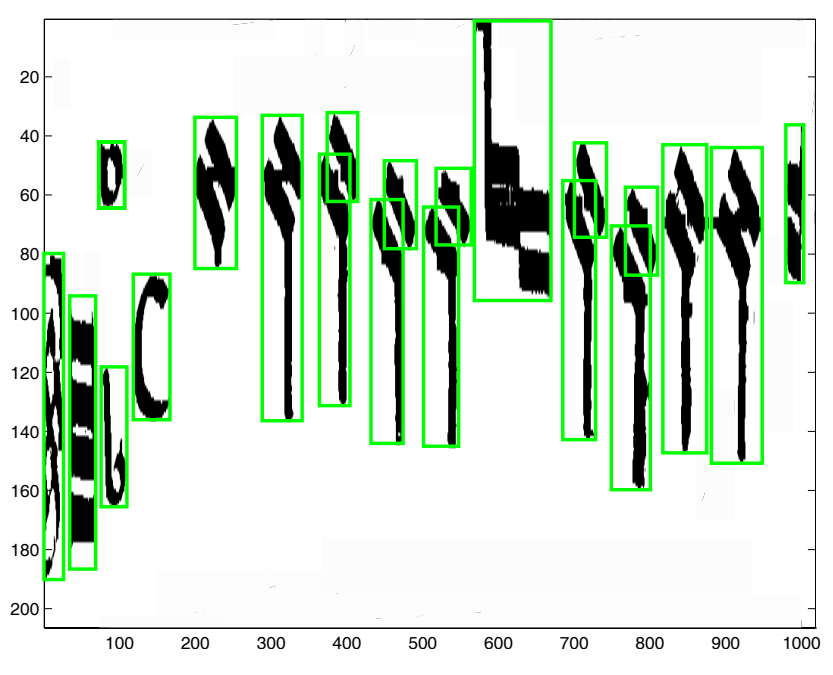

Figura 2.23: Elementos con recuadros tras el proceso de limpieza.

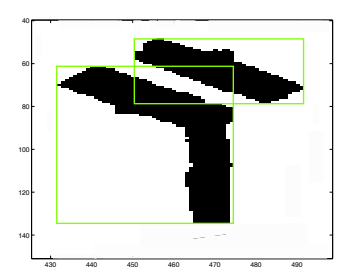

Figura 2.24: Figura con dos recuadros.

En la figura 2.25 se muestra el recuadro reconstruido que abarca toda la figura musical.

Hay que tener en cuenta, que no solamente las áreas solapadas como las de la figura que se acaban de ver deben ser unidas. También hay áreas disjuntas que corresponden al mismo elemento como ocurre en los casos del compás ternario en el que aparecen un 3 y un 2, uno encima de otro y los dos bemoles de la armadura, que también aparecen uno encima de otro. Por tanto, dos áreas que comparten en más del 80% las mismas coordinadas horizontales y que están una encima de otra, corresponden al mismo elemento.

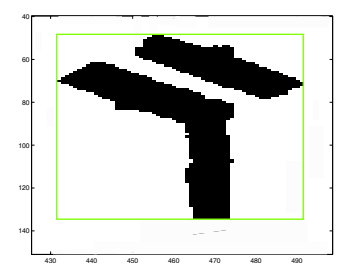

Figura 2.25: Figura reconstruida con un único recuadro.

Finalmente, hay que mencionar que para hacer esta unión de elementos en uno solo, el área solapada tiene que cumplir unas ciertas condiciones en cuanto a ancho y alto solapado. En la figura 2.26 se muestra un detalle de solape entre área de dos figuras, en las que se observa como el solape que se produce en esta ocasión es muy estrecho, con lo que no se unen ambas áreas.

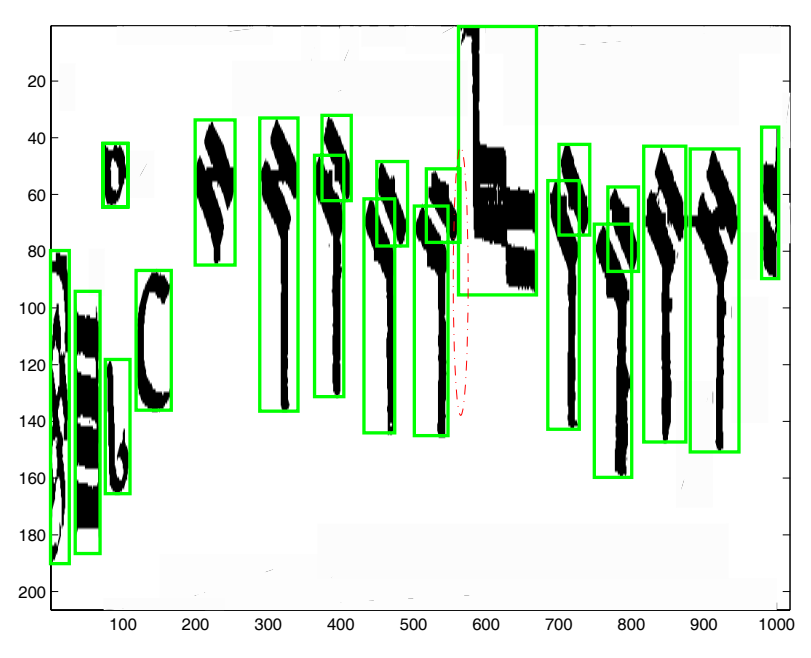

Figura 2.26: Solape entre áreas que no corresponden a una única figura.

Para terminar, la figura 2.27, muestra el resultado de unir las áreas que engloban un único elemento de la partitura. A partir de esta división en figuras, se comienza el proceso de reconocimiento de cada una de las figuras enmarcadas.

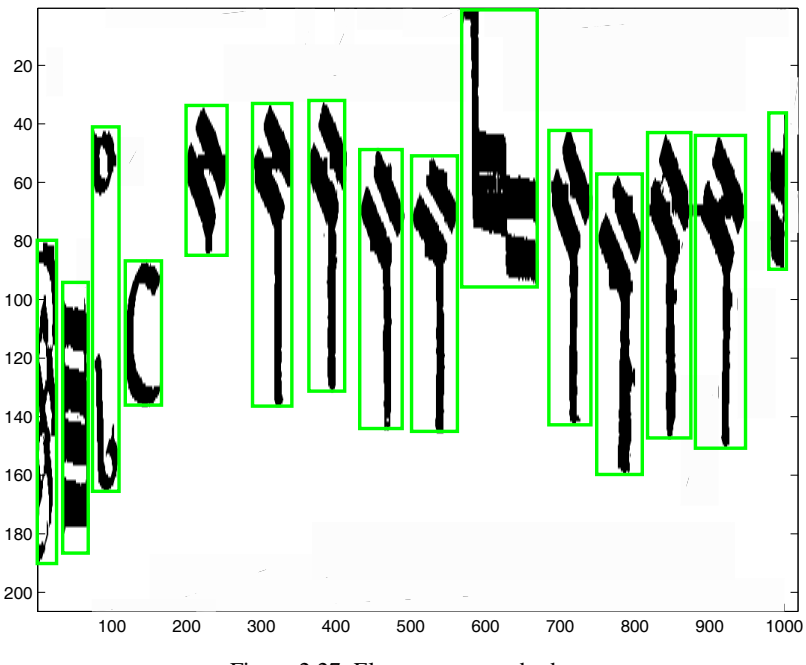

Figura 2.27: Elementos recuadrados.

# **2.7. Clasificación**

Una vez aisladas cada una de las figuras musicales, y vistas sus características, hay que realizar su clasificación. Este apartado es el que mayor complejidad presenta debido a la gran variedad de figuras a analizar y el deterioro que presentan algunas de las páginas del libro que está siendo analizado.

El procesado se va a hacer en base a:

- Características musicales del elemento analizar. Por ejemplo, se sabe que lo primero que se encontrará en la línea del pentagrama será la clave y que en este tipo de partituras, no se van a encontrar claves en mitad de un pentagrama.
- Tamaño del recuadro que engloba a cada elemento a analizar. Viendo las figuras del apartado 2.6, se observa como el área que encuadra a una brevis, por ejemplo, es mas corto que el que encuadra a una mínima. Esto también proporciona información importante a la hora de decidir el tipo de nota que se está analizando.
- Los correspondientes histogramas horizontales y verticales de cada uno de los elementos musicales

Analizando las características de cada uno de los elementos y agrupándolos en diferentes conjuntos, el algoritmo es capaz de diferenciarlos. Hay que decir que siempre va a existir un margen de error, debido al deterioro de las partituras, la inclinación en las figuras, la existencia de manchas de gran tamaño o errores a la hora de binarizar la imagen. En todo caso, hay que resaltar que este margen de error va a ser muy pequeño.

## **2.8. Posicionado**

Para terminar de recopilar toda la información sobre la música contenida en la partitura bajo análisis, sólo falta situar la cabeza de la nota en su correspondiente hueco en el pentagrama. El pentagrama se compone de cinco líneas equidistantes sobre las que se sitúan las figuras musicales. En la obra de Esteban de Brito que está siendo analizada, las notas se van a situar en una de las 11 posiciones que se pueden observar en la figura 2.28.

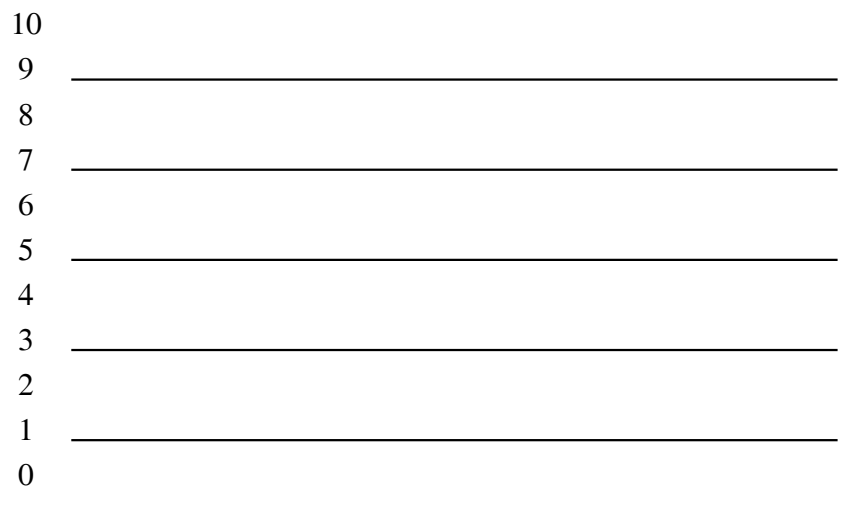

Figura 2.28: Pentagrama etiquetado.

El posicionado de las figuras musicales se va a estructurar en función del tipo de nota que vaya a ser posicionada. Se van a analizar las coordenadas de las matrices posiciones (coordenadas de posicionamiento de las figuras) y pentagrama (coordenadas de las cinco líneas del pentagrama).

Una vez que se haya realizado el posicionamiento, se pasa la información relacionada con la clasificación y posicionado tanto de las claves como de las figuras musicales a Lilypond para escribir la partitura.

## **2.8.1. Posicionado de Brevis, Semibrevis**

La información que se posee de estas figuras son las coordenadas obtenidas en el etiquetado. Se genera un bucle que compara la coordenada *arriba<sub>i</sub>* con cada posición del pentagrama. A continuación, se analiza la diferencia entre la posición del pentagrama y *arriba<sub>i</sub>* , y se comprueba si la diferencia es mayor a *dist<sub>media</sub>* / 2 (media línea de diferencia) o mayor a *dist<sub>media</sub>* (una línea). Si la diferencia es menor a *dist<sub>media</sub>* / 2 se pasa a otra posición del pentagrama (así se asegura el correcto funcionamiento del algoritmo).

## **2.8.2. Posicionado de Mínima, Semimínima y Fusa**

Esta función es igual a la anterior, trabaja con *abajo<sub>i</sub>* o con *arriba<sub>i</sub>* , dependiendo de si la plica se encuentra hacia arriba o hacia abajo, respectivamente, con la diferencia de que compara la diferencia entre *abajo<sub>i</sub>* o *arriba<sub>i</sub>* y la posición del pentagrama, con *dist<sub>media</sub>* / 2 (media línea de diferencia) y *dist<sub>media</sub>* / 5. Esto es debido a que la zona de mayor relevancia (donde se encuentra la cabeza de la nota) es de menor tamaño que las figuras tipo brevis o semibrevis, con lo cual, las diferencias con las que se encuentra el algoritmo son las mencionadas antes.

### **2.8.3. Posicionado en ligaduras**

En el caso de enfrentarnos al problema de las notas ligadas, estas están compuestas de varias figuras unidas, tal como se observó en la tabla 2.12. En el algoritmo de clasificación se memorizaron las posiciones de inicio horizontal de cada figura y también se conoce el tamaño del ancho de la figura, con lo que, se puede posicionar cada cuadrado individualmente

El algoritmo analiza el interior de cada figura para comprobar si el pentagrama pasa por esos puntos o no. Primero contabiliza los saltos de blanco a negro que se producen en el interior de la figura. Si el número de saltos es considerable en función al ancho a analizar, se pasa a comprobar la posición del pentagrama respecto

a la posición central del cuadrado. Para ello simplemente se verifica si el *<sup>i</sup> inicio* del cuadrado está por encima de la línea del pentagrama más próxima.

## **2.8.4. Posicionado de silencios de Mínima y Semimínima**

Estos dos silencios, tal como se mostró en la tabla 2.10, son iguales con la única diferencia de que el de mínima toca el pentagrama por arriba y el de semimínima lo toca por abajo. El tamaño del silencio es muy pequeño y, a veces, ocasiona dificultades a la hora de posicionarlo.

El método empleado para la detección de su posición es como sigue: hay dos datos a contrastar, por una parte las coordenadas de la figura (*arriba<sub>i</sub>* y *abajo<sub>i</sub>*) y por otro lado las posiciones del pentagrama. Primero se halla la posición del pentagrama que queda limitada entre *arriba<sub>i</sub>* y *abajo<sub>i</sub>*. Una vez se tiene esta posición, se hallan las distancias entre el pentagrama y *arriba<sub>i</sub>* y *abajo<sub>i</sub>*. En función de cual de las dos es mayor se indica la posición.

## **2.9. Ejemplo de transcripción a LilyPond**

Finalmente, en esta sección se va a presentar un ejemplo de transcripción de la obra de Esteban de Brito transcrita con el Lilypond. En la figura 2.29 se muestran las páginas de las que se hace el ejemplo de transcripción.

Figura 2.29: Página 3 izquierda y derecha.

Una vez realizada la transcripción automática, es fácil hacer con LilyPond, que aparezca la partitura transcrita en distintos formatos, según sea conveniente.

Por ello, se muestran cuatro formas distintas de transcripción:

- Las cuatro voces por separado en notación antigua (figuras 2.30, 2.31, 2.32, 2.33).
- Las cuatro voces de forma conjunta en notación antigua (figura2.34).
- Las cuatro voces por separado en notación moderna (figuras 2.35, 2.36, 2.37, 2.38, 2.39, 2.40, 2.41, 2.42).
- Las cuatro voces de forma conjunta en notación moderna (figura 2.43).

En el caso de las voces en notación moderna, se puede observar que se presentan dos versiones de cada voz: una la que da directamente el LilyPond al pasarle las figuras de las voces tal cual han sido detectados por el programa de transcripción automática y otra versión en la que de forma manual ha sido necesario "traducir" las duraciones de las notas para que, al poner la separación de compases, la partitura queda correcta. Finalmente, la versión en la que aparecen todas las voces de forma conjunta, se presenta solamente en la versión con la notación musical adecuadamente corregida.

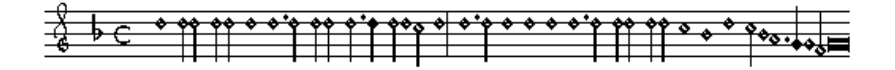

Figura 2.30: Voz soprano correspondiente a la página 3 izquierda.

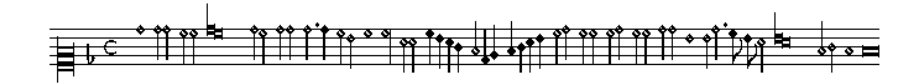

Figura 2.31: Voz alto correspondiente a la página 3 derecha.

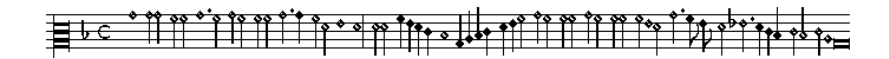

Figura 2.32: Voz tenor correspondiente a la página 3 izquierda.

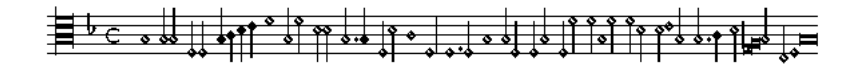

Figura 2.33: Voz bajo correspondiente a la página 3 derecha.

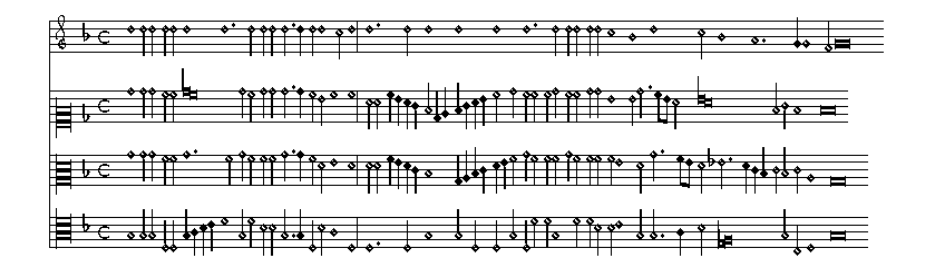

Figura 2.34: Todas las voces correspondientes a la página 3 juntas.

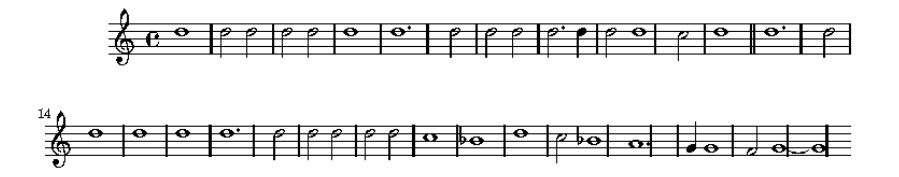

Figura 2.35: Soprano en notación moderna, tal como lo escribe LilyPond usando la salida del programa de transcripción automática.

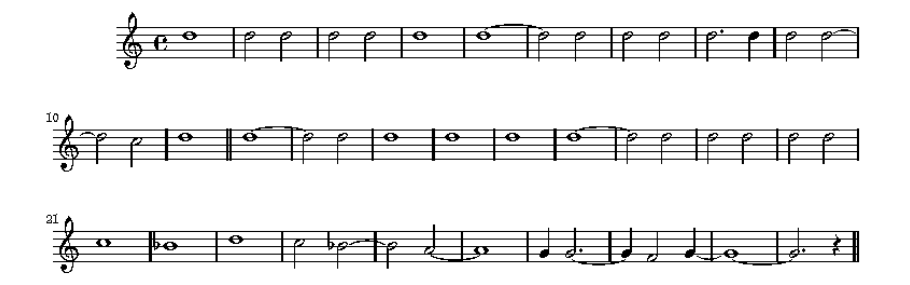

Figura 2.36: Soprano en notación moderna, tras el proceso de adecuación a la notación moderna.

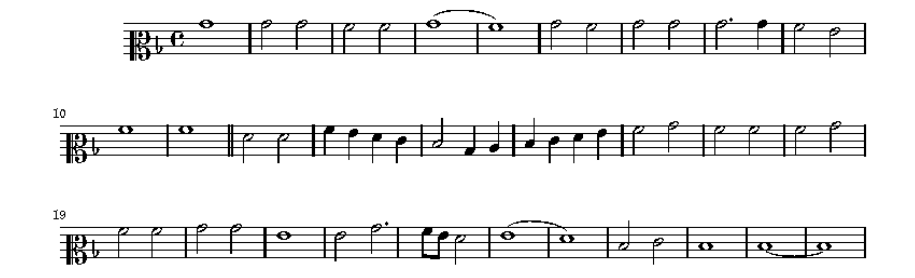

Figura 2.37: Alto en notación moderna, tal como lo escribe LilyPond usando la salida del programa de transcripción automática.

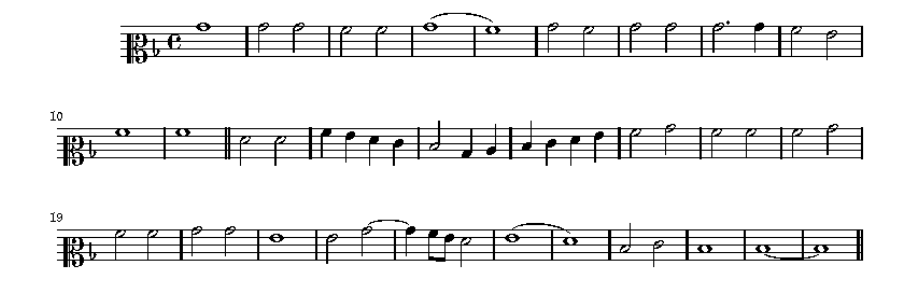

Figura 2.38: Alto en notación moderna, tras el proceso de adecuación a la notación moderna.

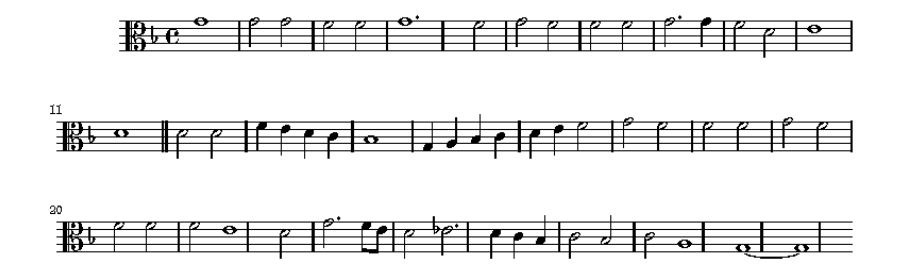

Figura 2.39: Tenor en notación moderna, tal como lo escribe LilyPond usando la salida del programa de transcripción automática.

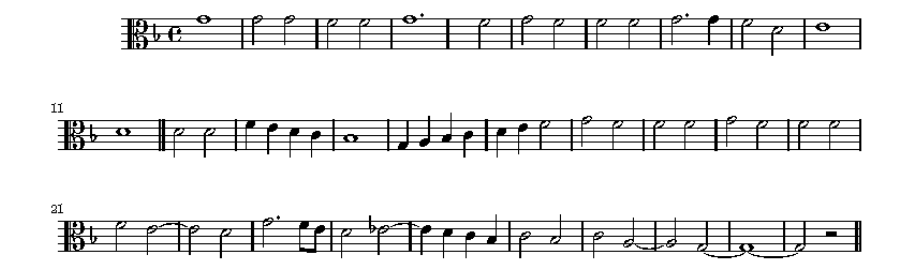

Figura 2.40: Tenor en notación moderna, tras el proceso de adecuación a la notación moderna.

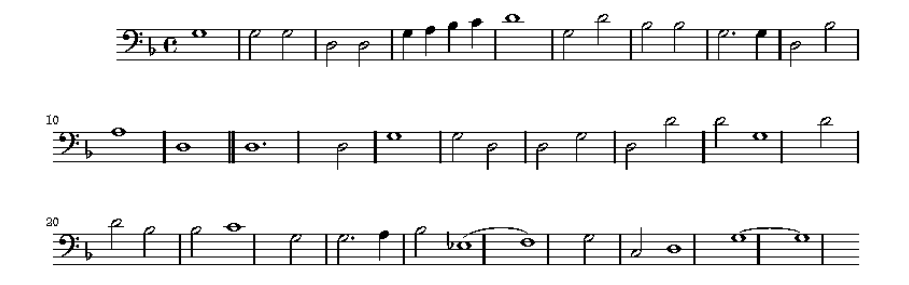

Figura 2.41: Bajo en notación moderna, tal como lo escribe LilyPond usando la salida del programa de transcripción automática.

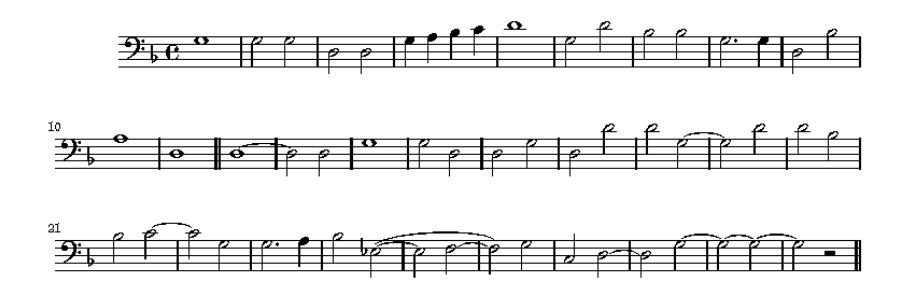

Figura 2.42: Bajo en notación moderna, tras el proceso de adecuación a la notación moderna.

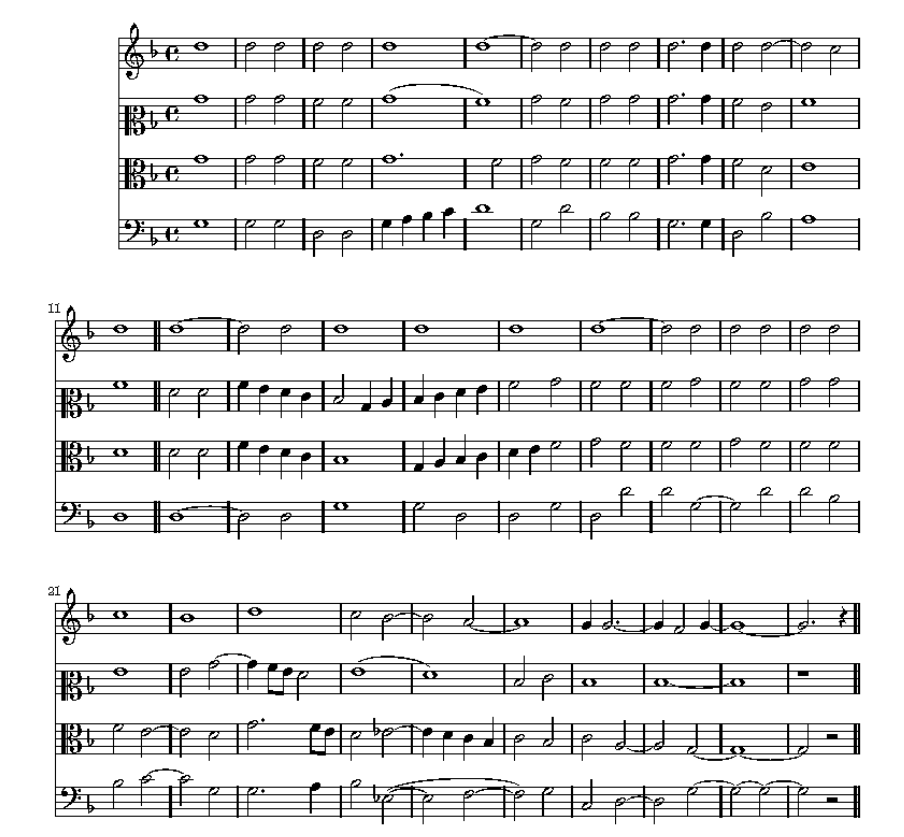

Figura 2.43: Todas las voces en notación moderna.

# **3. TRANSCRIPCIÓN DE UNA OBRA INÉDITA DEL SIGLO XIX**

# **3.1. Procedencia de la partitura y digitalización**

La obra que se analiza en este apartado es una obra musical manuscrita e inédita titulada "Las Siete Palabras". Dicha obra fue escrita por un sacerdote servita anónimo en el siglo XIX. La obra es propiedad de la Venerable Orden Tercera de Siervos de María Santísima de los Dolores (Servitas). La orden servita fue fundada en 1739 y su sede canónica se encuentra en la Parroquia de San Felipe Neri, sita en Málaga. La grafía empleada en esta partitura manuscrita ya es la actual. Sin embargo, en el proceso de transcripción automática mediante reconocimiento óptico de caracteres, se encontraran muchas dificultades, propias de los textos manuscritos.

En la figura 3.1, se muestra un ejemplo de las fotografías tomadas de esta obra. El manuscrito al que ha podido tener acceso el equipo investigador no es el original, que se encuentra en paradero desconocido, sino una fotocopia bastante deteriorada del mismo. Este hecho causará bastantes problemas a la hora de realizar el procesado digital de la partitura. Tal como se puede observar en la figura, hay muchas zonas manchadas, zonas donde el pentagrama aparece parcialmente borrado, etc.

# **3.2. Reconocimiento óptico de caracteres**

En este apartado, se utilizarán muchas de las técnicas ya desarrolladas en el capítulo 2, por lo que ya no se explicarán en detalle, sino que simplemente se mostrarán los resultados obtenidos sobre la partitura procesada.

# **3.2.1. Binarización de la imagen**

Como ya se explicó en la sección 2.3.1, el primer paso a realizar es el paso de la partitura a blanco y negro. El método será el mismo que el estudiado en dicha sección.

La figura 3.2 muestra un ejemplo de las fotografías tomadas. En la figura 3.3 se muestra el resultado de aplicar el algoritmo de binarización desarrollado sobre la imagen.

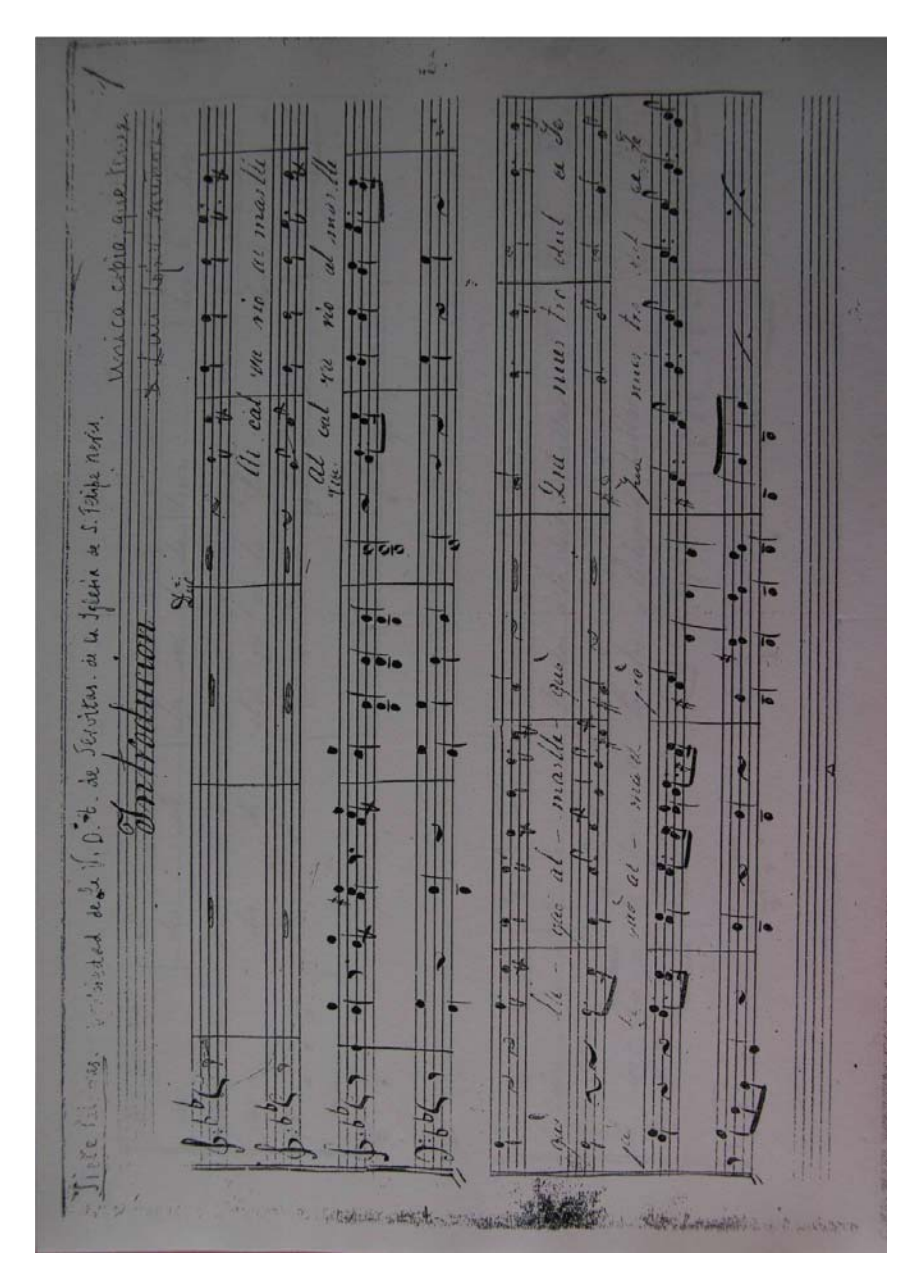

Figura 3.1: Ejemplo de fotografía tomada del manuscrito anónimo inédito perteneciente a Servitas.

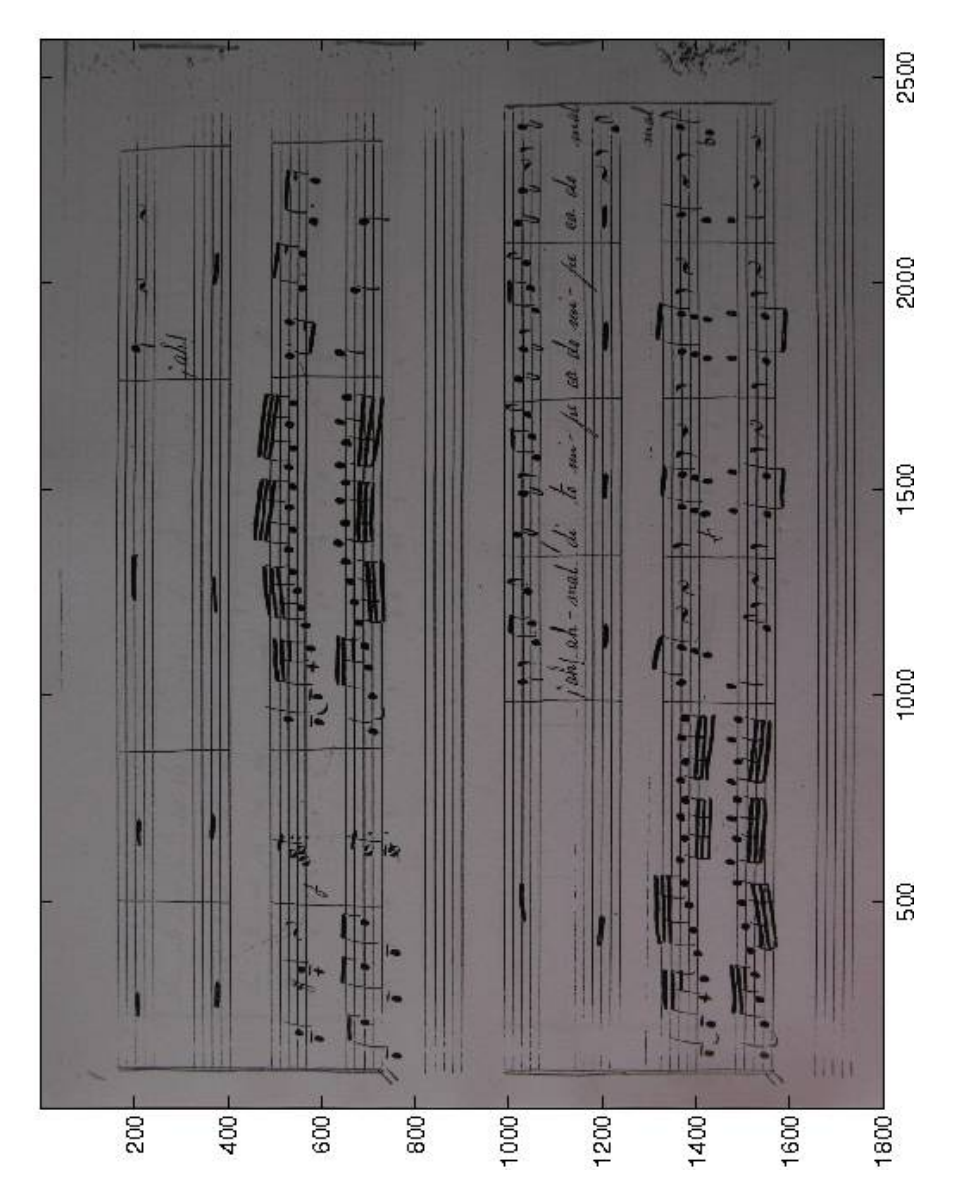

Figura 3.2: Ejemplo de fotografía a pasar a blanco y negro.

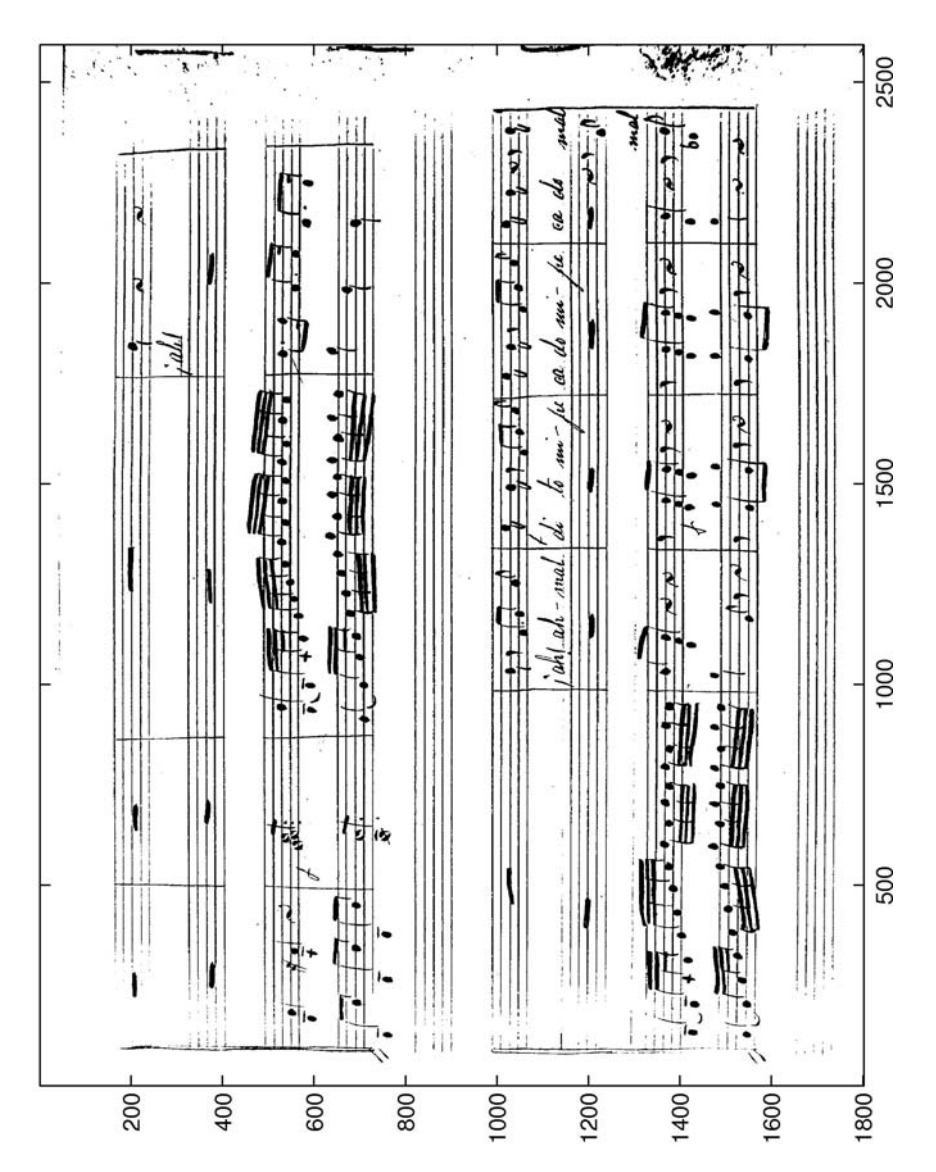

Figura 3.3: Ejemplo de fotografía binarizada.

#### **3.3. Procesado de las líneas del pentagrama**

Tal como se puede deducir de la figura 3.3, a la hora de procesar y eliminar las líneas del pentagrama, una de las mayores dificultades con que hay que enfrentarse es el hecho de que, en determinados puntos, la línea del pentagrama está borrada debido a la mala calidad de la imagen original.

En la figura 3.4, se muestra una línea de pentagrama original, posteriormente pasada a blanco y negro, el seguimiento que se hace de la línea de pentagrama y, finalmente, la línea del pentagrama en la que las líneas de pentagrama han sido eliminadas.

El algoritmo utilizado para la eliminación de las líneas del pentagrama es el explicado en la sección 2.4.

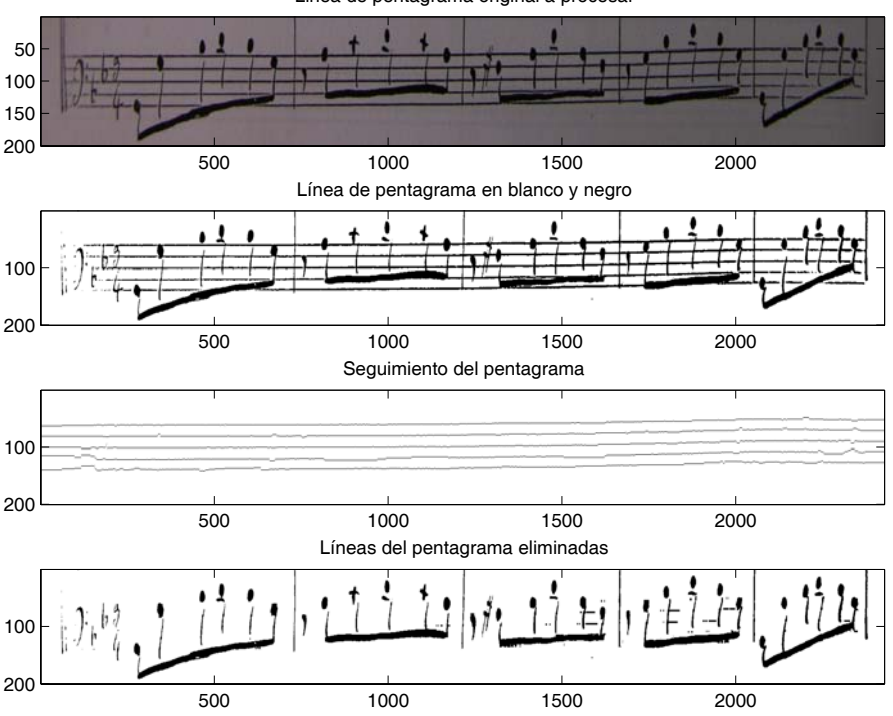

Linea de pentagrama original a procesar

Figura 3.4: Ejemplo del procesado completo de una línea de pentagrama para quitar las líneas del pentagrama.

## **3.4. Notas y símbolos a detectar en la obra de servitas**

En este caso, la notación es la propia de la notación musical actual. El problema fundamental a la hora de realizar las transcripción es la variabilidad que vamos a encontrar entre la misma nota, ya que la escritura moderna es poco uniforme.

En la figura 3.5, se muestran las distintas categorías de símbolos a analizar. Además, la misma figura puede aparecer de distintas formas como podemos observar claramente con los grupos de corcheas, semicorcheas, etc. Además, se puede observar que hay símbolos que tienen un significado diferente en función del contexto, como es el caso de la ligadura y la ligadura de expresión.

Finalmente, en esta obra se van a encontrar otras dificultades a la hora de analizarla. Una de ellas es el hecho de que, en ciertas ocasiones, las notas pertenecientes a una voz aparecen en el pentagrama de otra de las voces. En la figuras 3.6 y 3.7, se ven dos ejemplos de este problema que dificulta el proceso, ya que se encontrarán problemas a la hora de separar los pentagramas.

## **3.5. Separación de objetos en la partitura**

El método para realizar la separación de objetos en la partitura, es el mismo que en el explicado en el apartado 2.6:

- Etiquetado de cada uno de los elementos que hay en la línea de pentagrama a procesar.
- Borrado de letras, suciedad y restos de pentagrama.
- Reconstrucción de las figuras divididas.

En el caso de la forma del borrado de las letras, el programa hallará la dificultad de que, en ciertos puntos, la letra aparece muy pegada al pentagrama. Por tanto, no se podrá utilizar el borrado por posición, sino que será necesario realizar un procesado posterior para el borrado de las letras. En la figura 3.8, se muestra un ejemplo en el que se ve cómo las letras están muy cerca del pentagrama.

Finalmente, en la figura 3.9, se muestra el resultado de realizar la correspondiente limpieza del pentagrama.

En cuanto al proceso de reconstrucción de las figuras divididas, el método es análogo al empleado en el capítulo 2.

En la figura 3.10, se muestra el resultado del etiquetado de cada una de las figuras musicales a analizar.

En esta figura se observa cómo los grupos de notas aparecen incluidos en un único recuadro. Esto causará problemas a la hora de detectar la posición de cada una de las

notas dentro del pentagrama. Por ello, habrá que recurrir al histograma vertical para saber en qué posición se encuentra cada una de las cabezas de las notas a la hora de posicionar cada una de ellas. La figura 3.11 muestra el pentagrama y su correspondiente histograma vertical. Se puede apreciar fácilmente como los máximos del histograma vertical marcan el punto dónde está la cabeza de la nota de la que habrá que determinar la posición en el pentagrama.

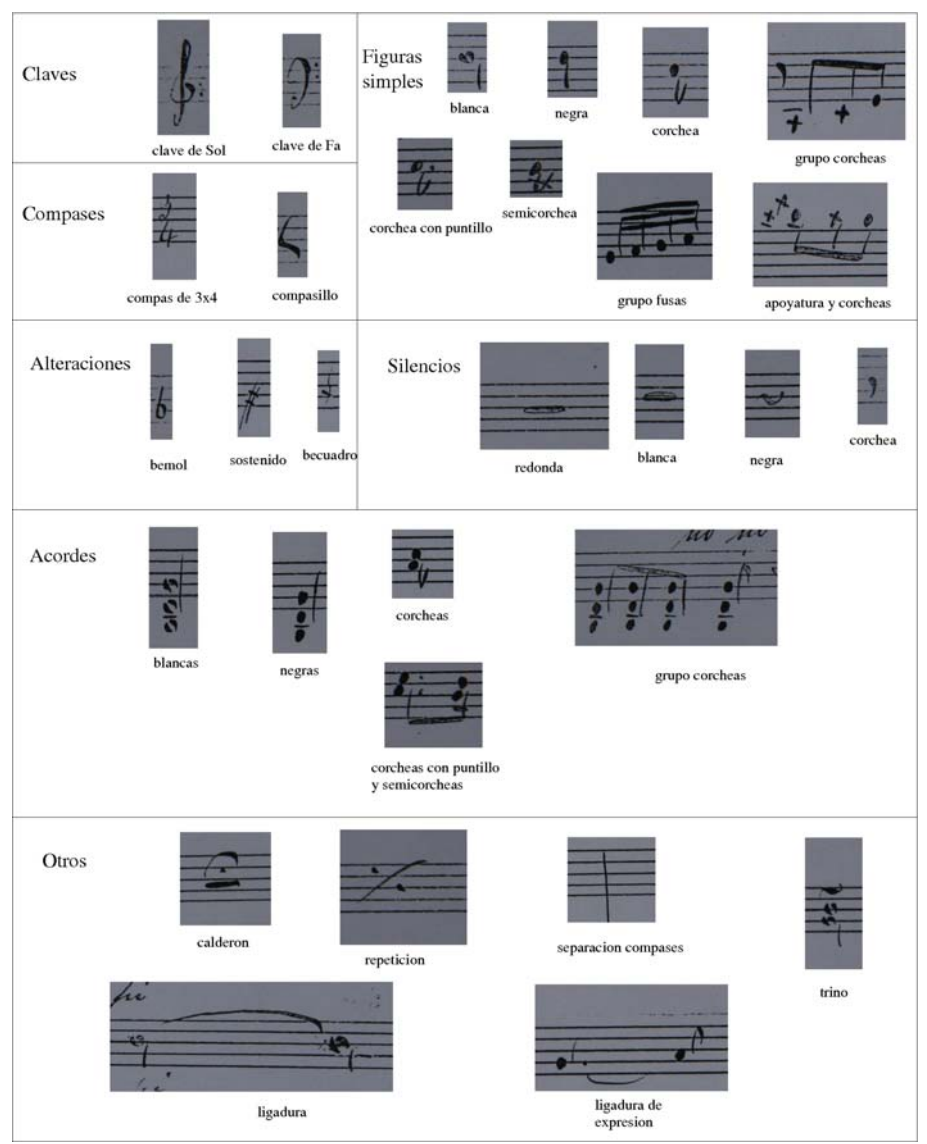

Figura 3.5: Símbolos a detectar en la obra de Servitas.

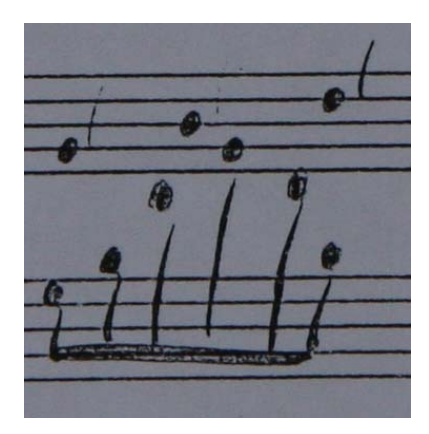

Figura 3.6: Mezcla de voces en un grupo de corcheas.

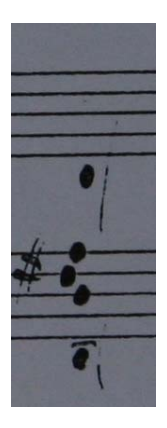

Figura 3.7: Mezcla de voces en un acorde.

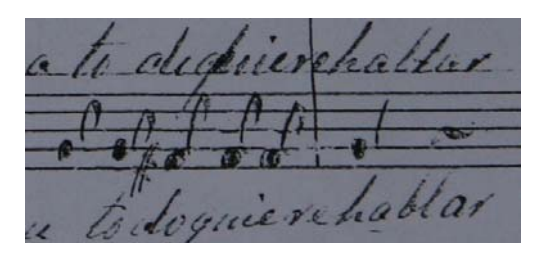

Figura 3.8: Letras muy cercanas al pentagrama.

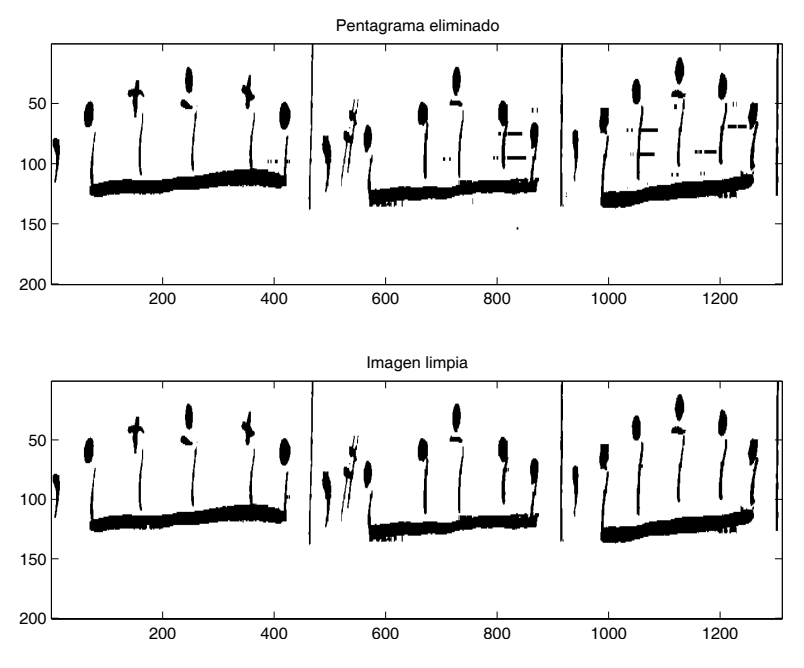

Figura 3.9: Detalle del pentagrama antes y después del proceso de limpieza.

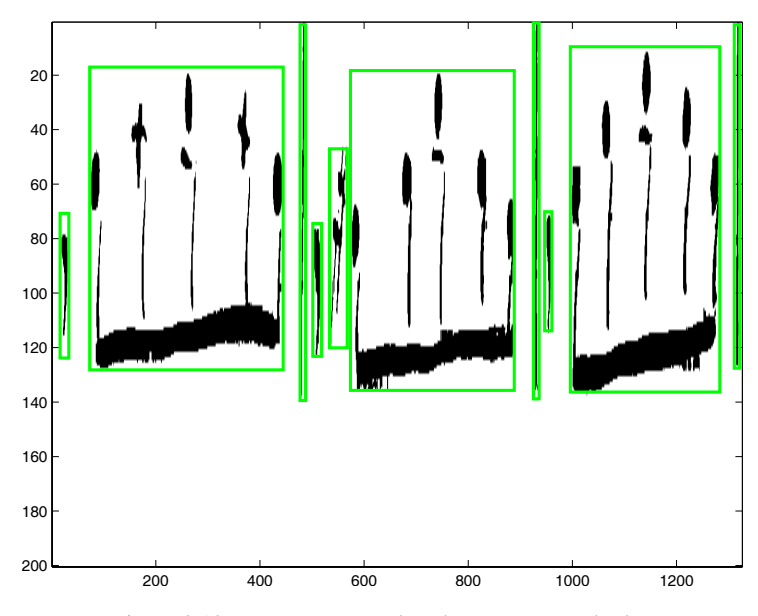

Figura 3.10: Pentagrama con los elementos recuadrados.

#### **3.6. Clasificación y posicionado**

Finalmente, falta hacer la correspondiente clasificación y posicionado de cada una de las figuras musicales. El proceso implementado es parecido a los explicados en los apartados 2.7 y 2.8, respectivamente; pero teniendo en cuenta las características particulares de la grafía que está siendo analizada en esta ocasión.

Tal como se ha explicado previamente, para hacer la clasificación y posicionado se tendrán en cuenta las características de los histogramas verticales y horizontales de los símbolos a analizar y las características contextuales que vienen determinadas por las reglas musicales.

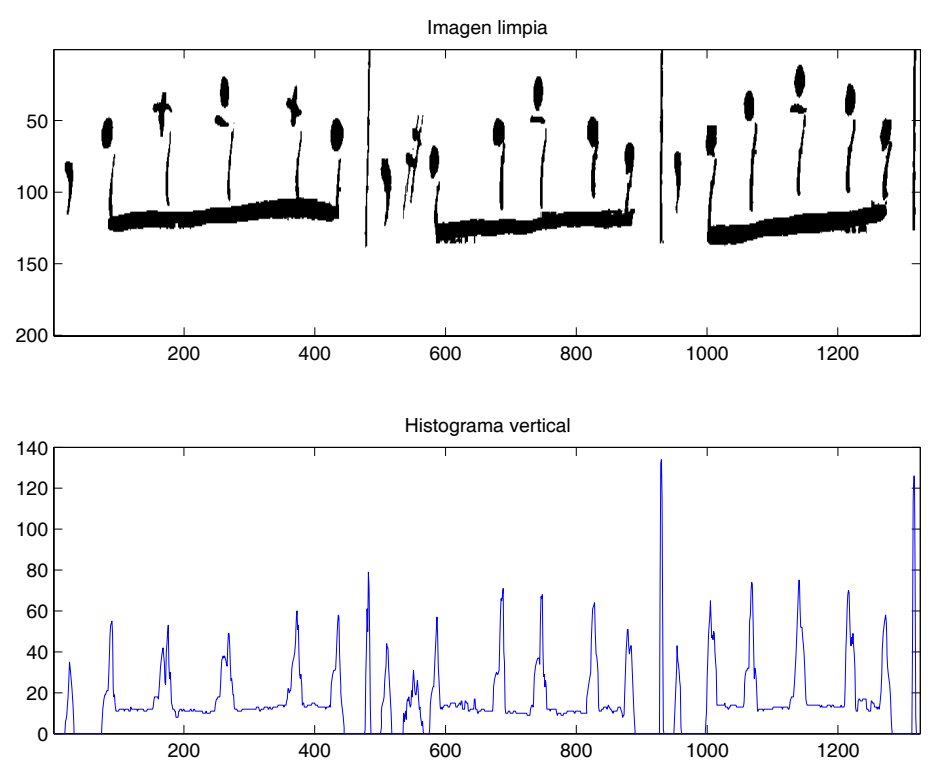

Figura 3.11: Pentagrama y su correspondiente histograma vertical.

## **3.7. Ejemplo de transcripción a LilyPond**

Para finalizar, en esta sección se presenta un ejemplo de transcripción de la obra anónima de Servitas. En las figuras 3.12, 3.13, 3.14 se presentan las páginas uno, dos y tres del manuscrito que contienen la Primera Palabra. Las figuras 3.15 y 3.16, contienen su correspondiente transcripción.

Las figuras 3.17, 3.18, 3.19, 3.20, 3.21 y 3.22, se presentan las páginas de la treinta a la treinta y cinco del manuscrito que contienen la Quinta Palabra. Las figuras 3.23, 3.24, 3.25 y 3.26, contienen su correspondiente transcripción.
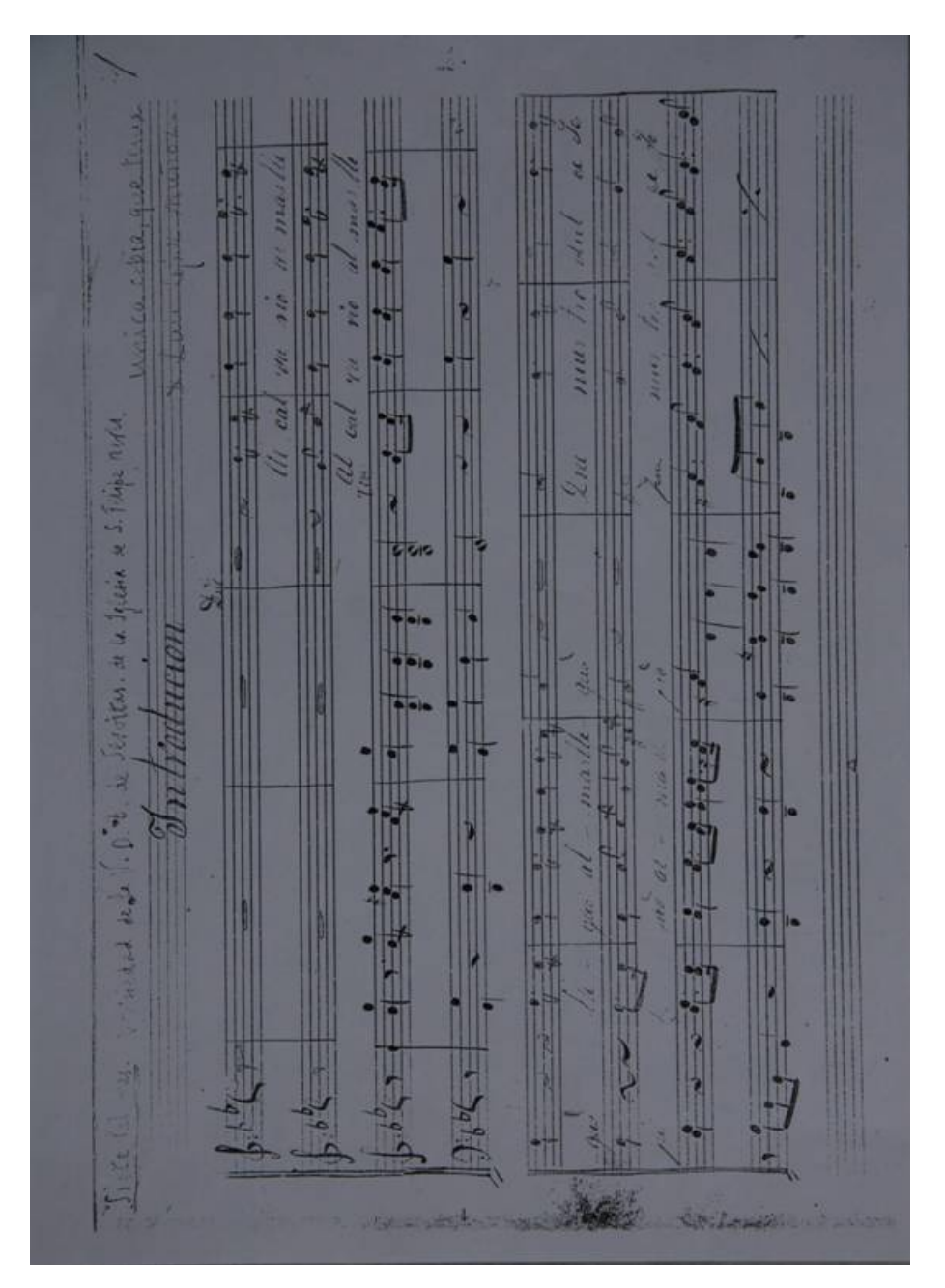

Figura 3.12: Fotografía de la primera página correspondiente a la Primera Palabra.

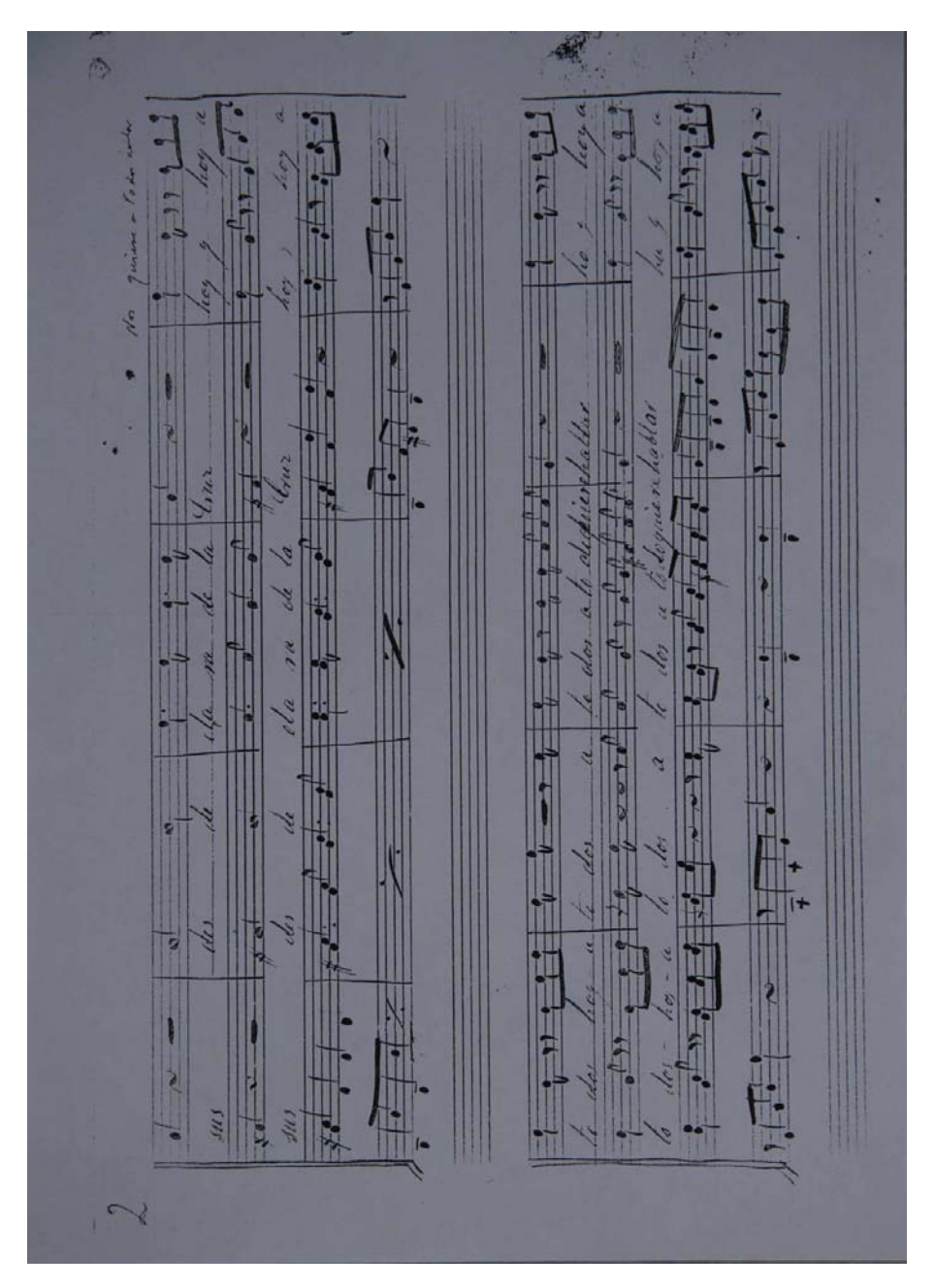

Figura 3.13: Fotografía de la segunda página correspondiente a la Primera Palabra.

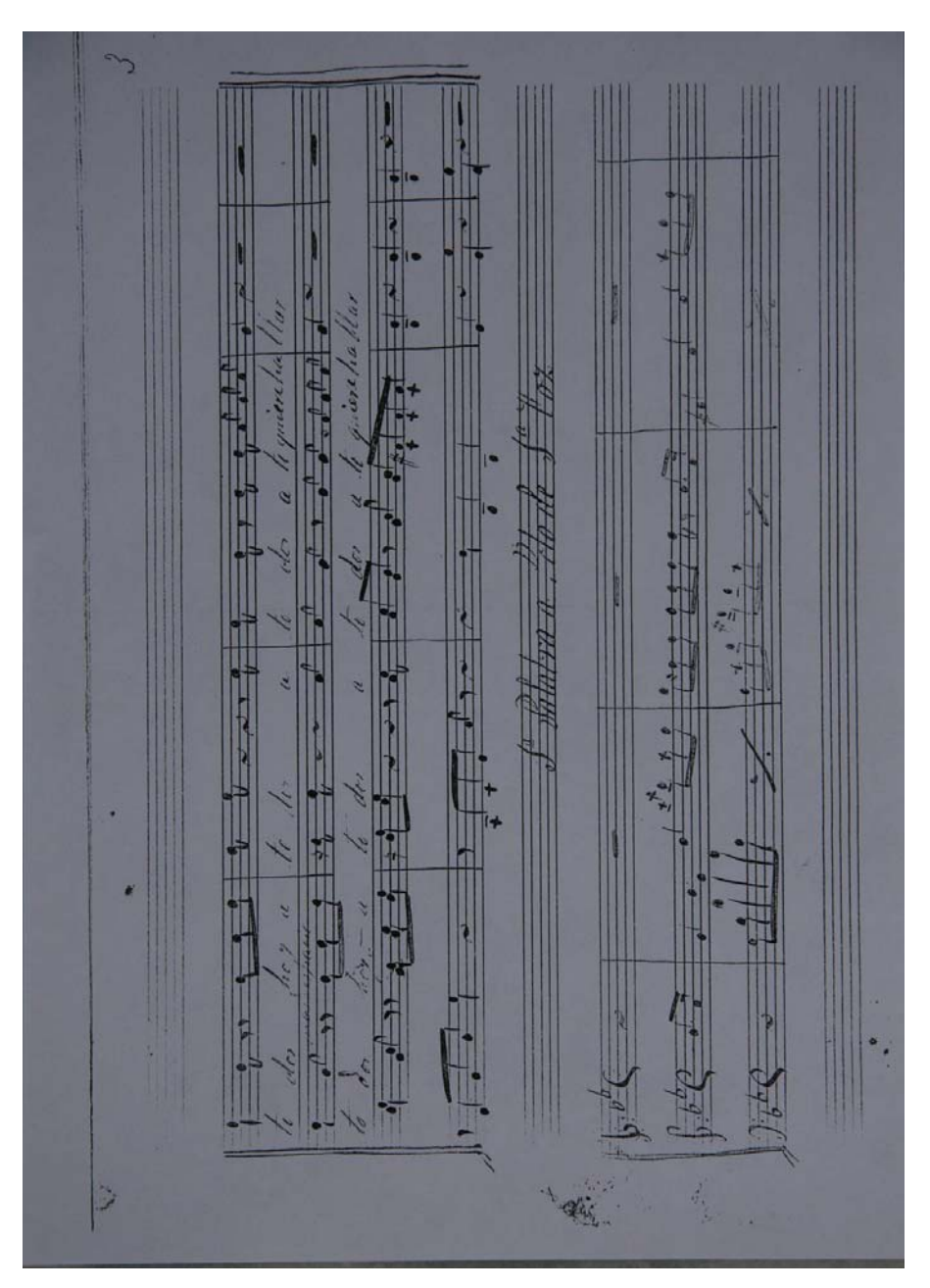

Figura 3.14: Fotografía de la tercera página correspondiente a la Primera Palabra.

**Siete Palabras** Introduccion

Copia de D. Luis Lopez

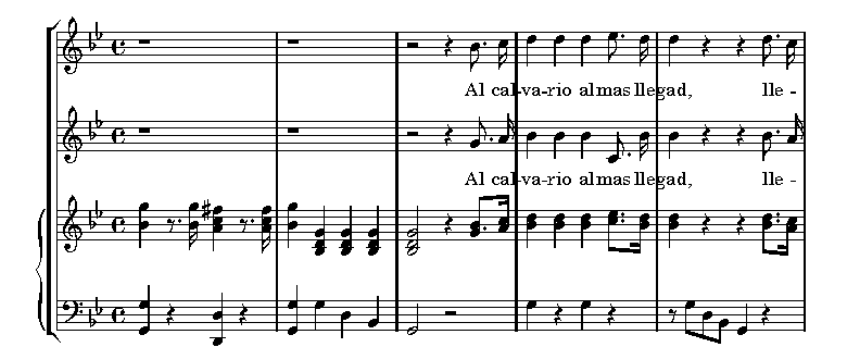

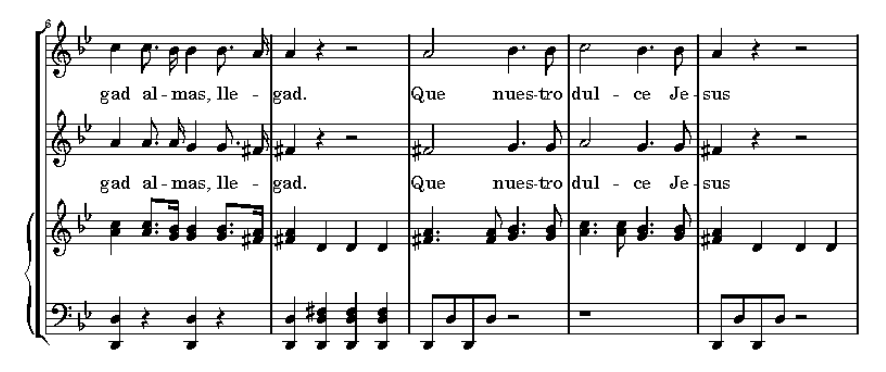

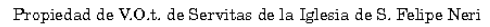

Figura 3.15: Transcripción de la Primera Palabra (1/2).

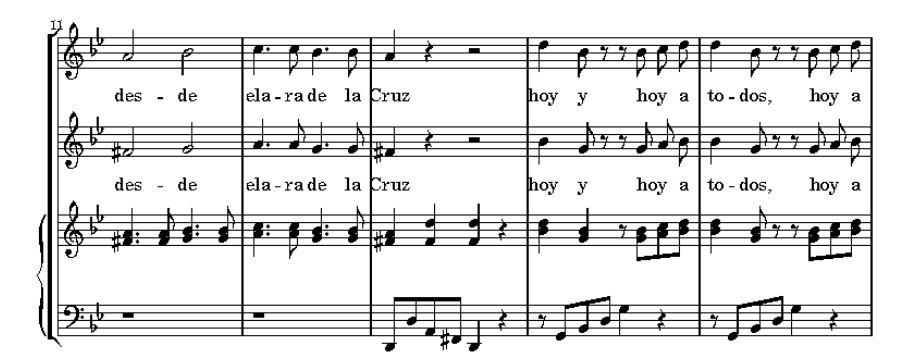

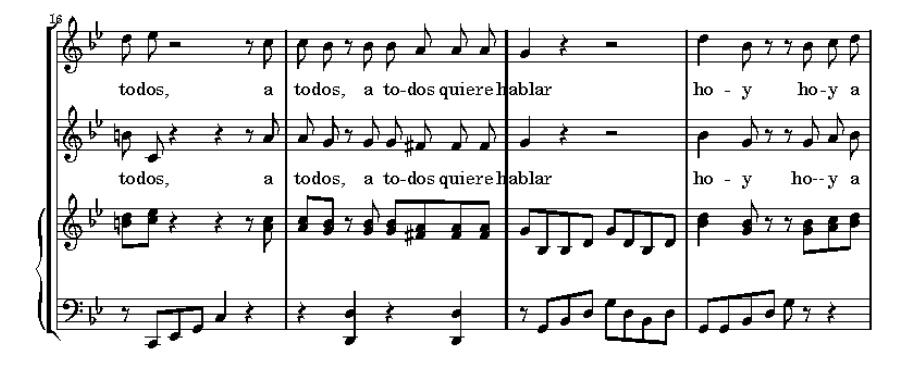

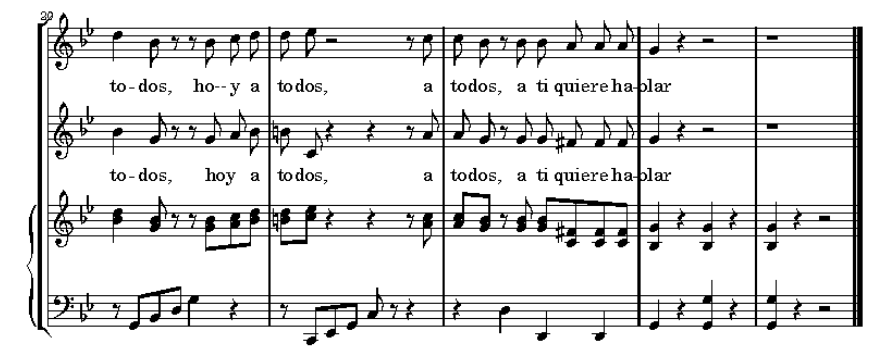

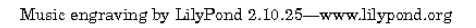

Figura 3.16: Transcripción de la Primera Palabra (2/2).

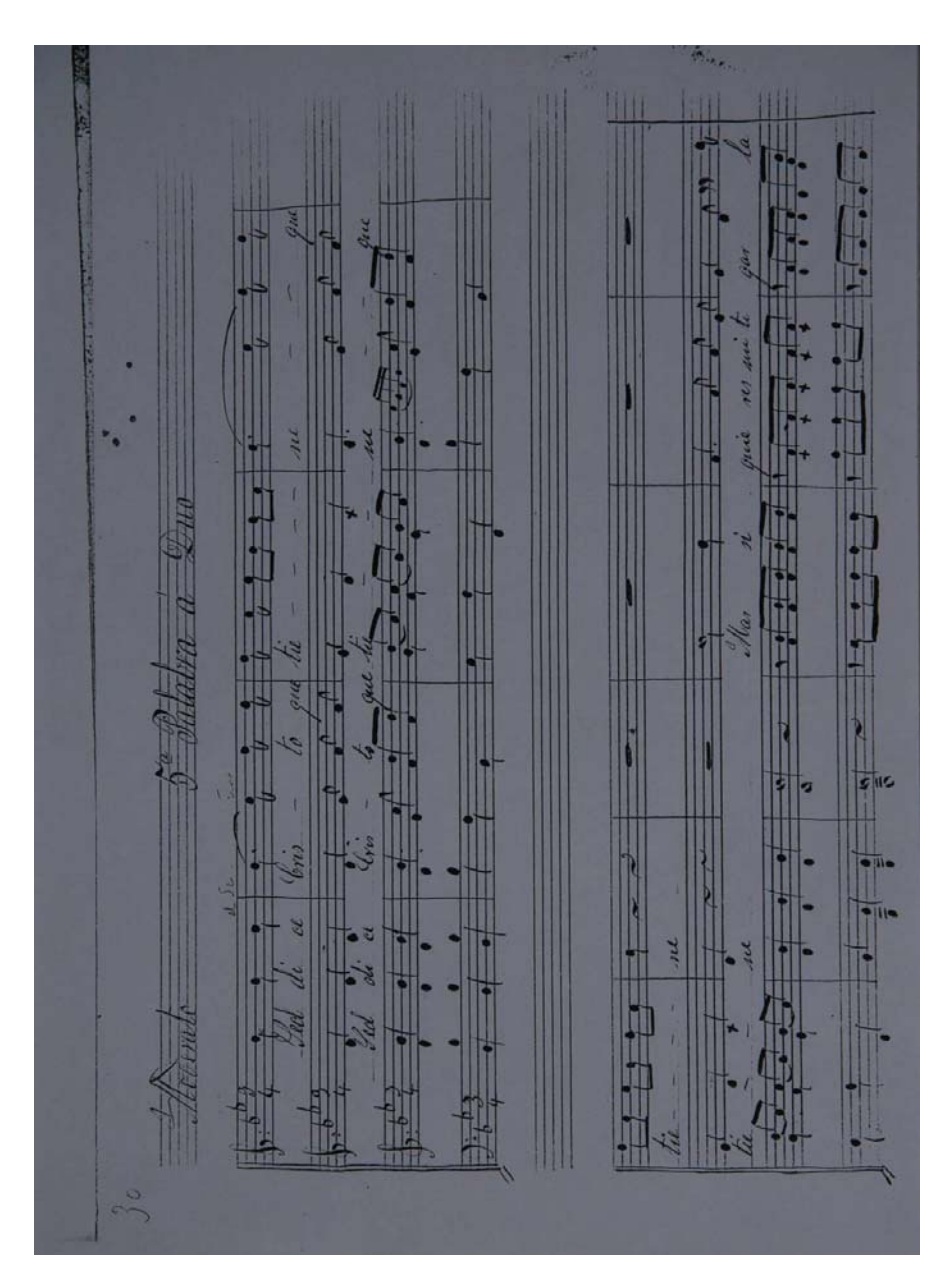

Figura 3.17: Fotografía de la página treinta correspondiente a la Quinta Palabra.

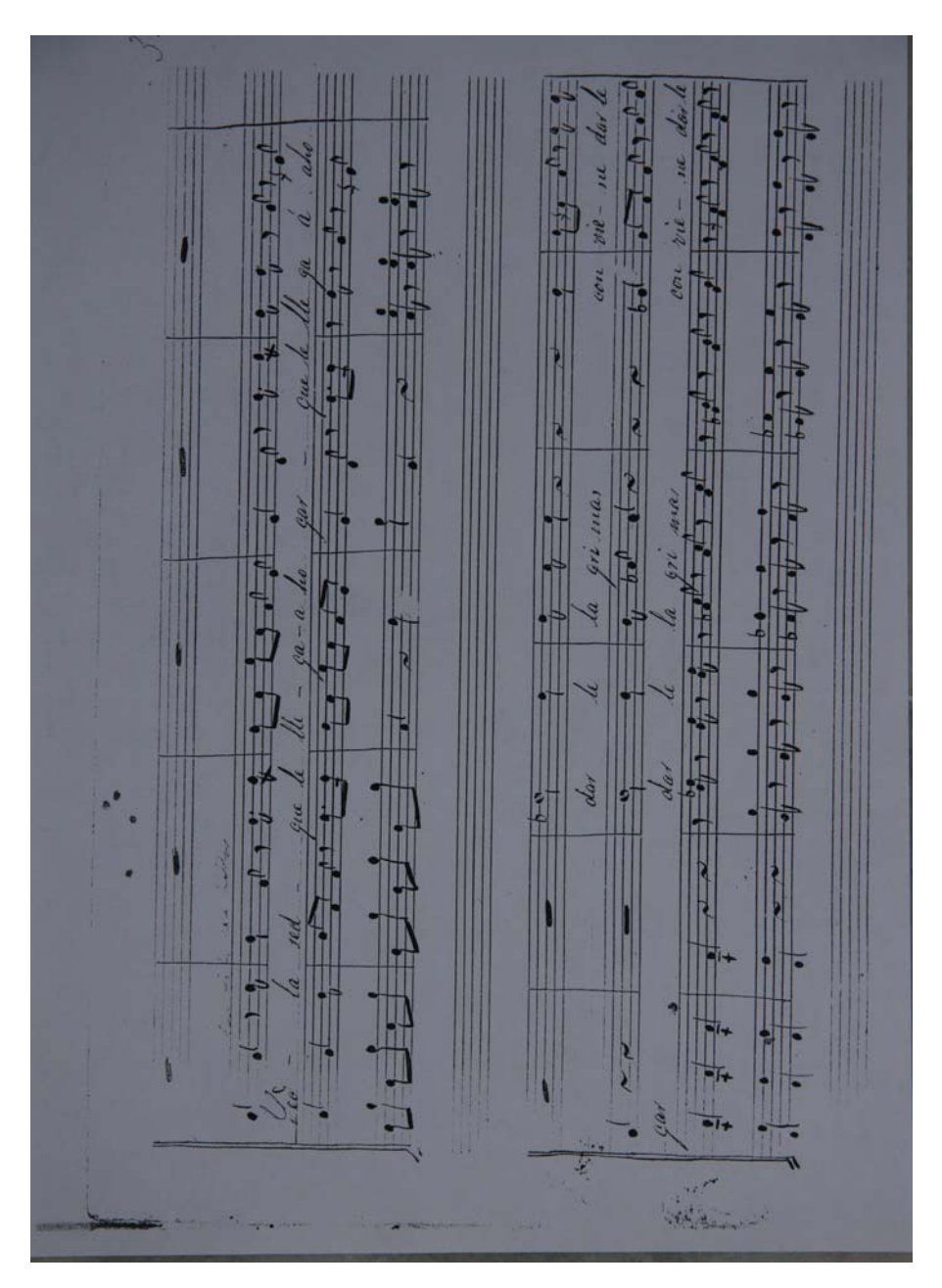

Figura 3.18: Fotografía de la página treinta y uno correspondiente a la Quinta Palabra.

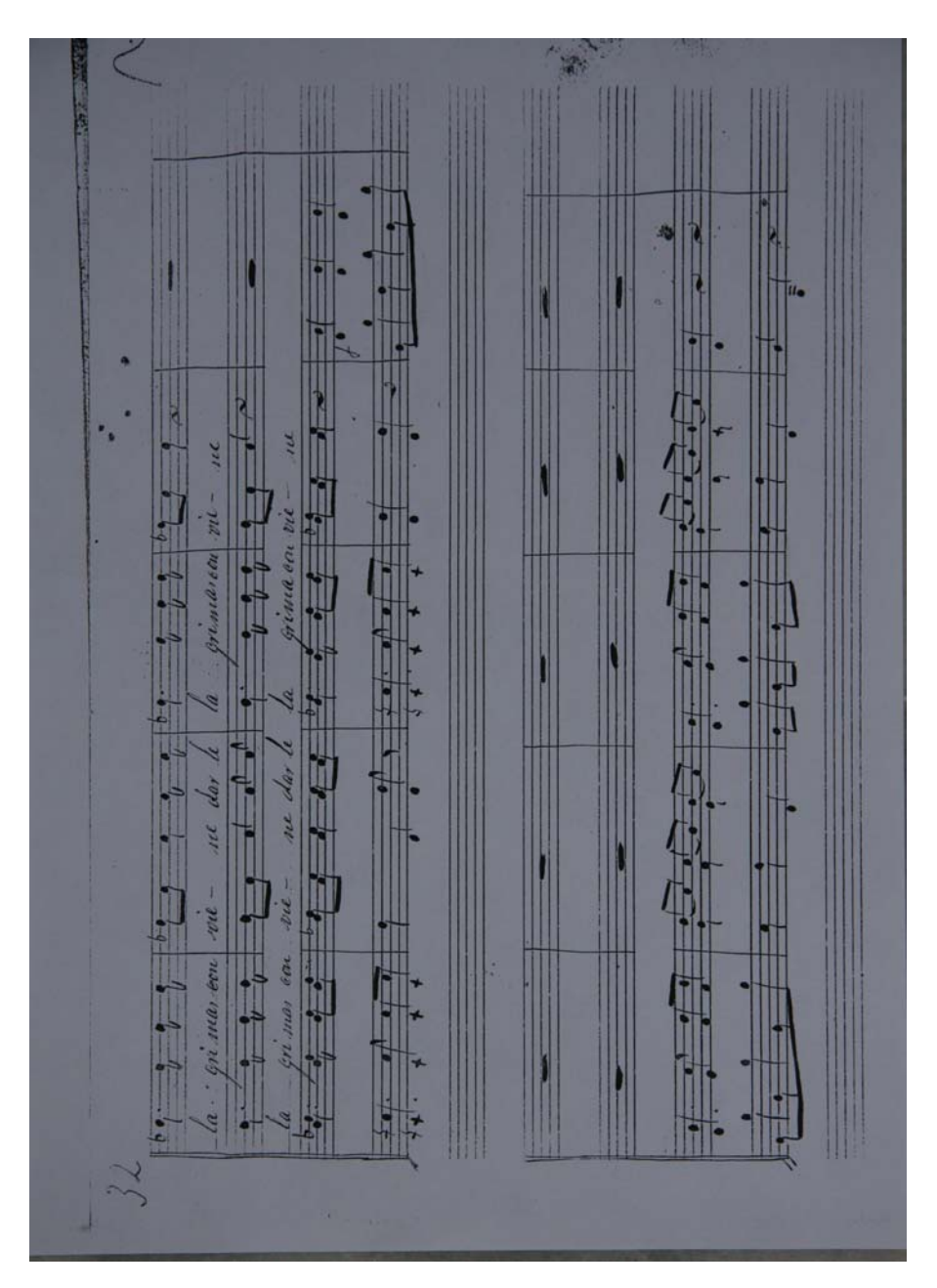

Figura 3.19: Fotografía de la página treinta y dos correspondiente a la Quinta Palabra.

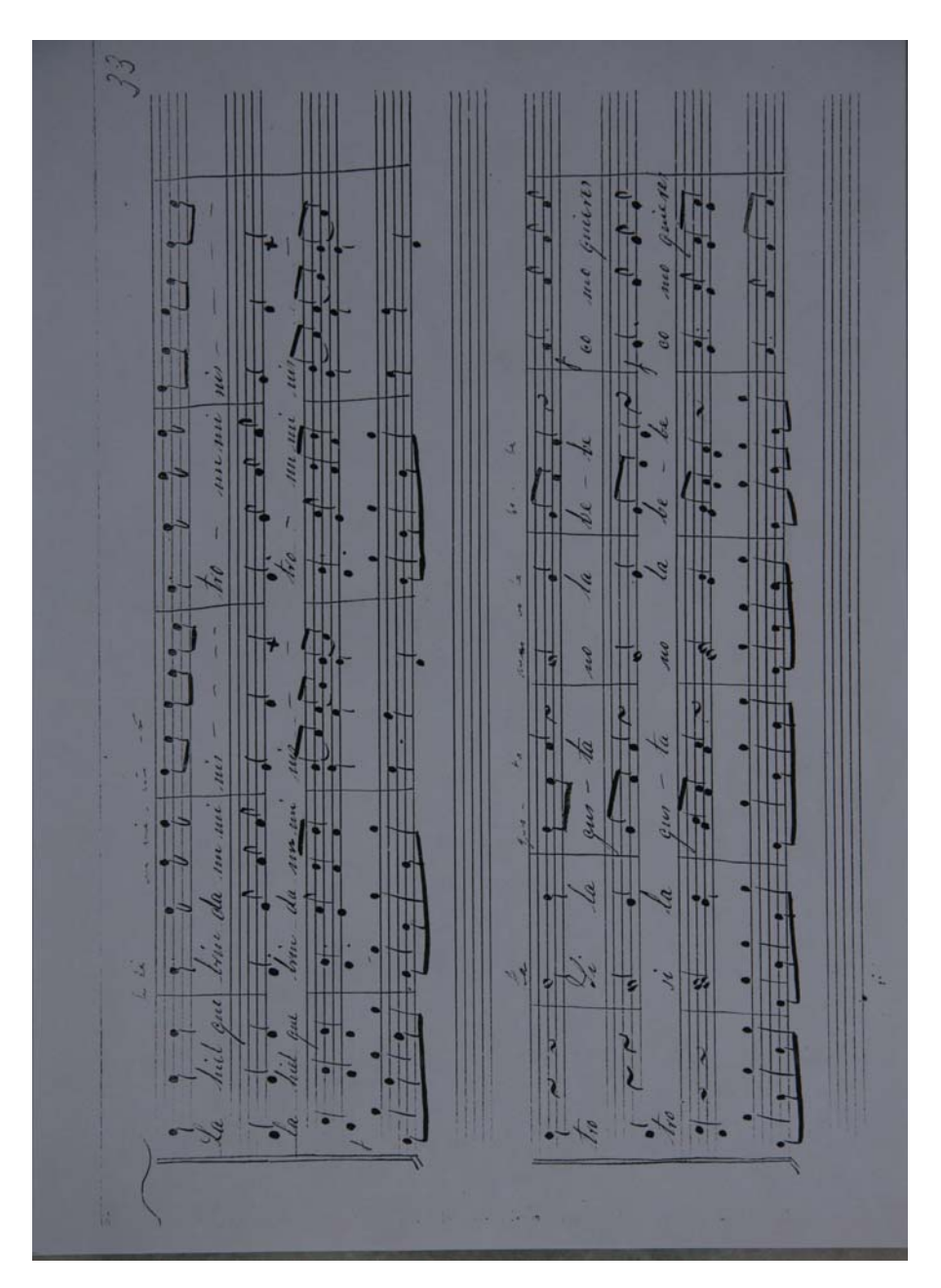

Figura 3.20: Fotografía de la página treinta y tres correspondiente a la Quinta Palabra.

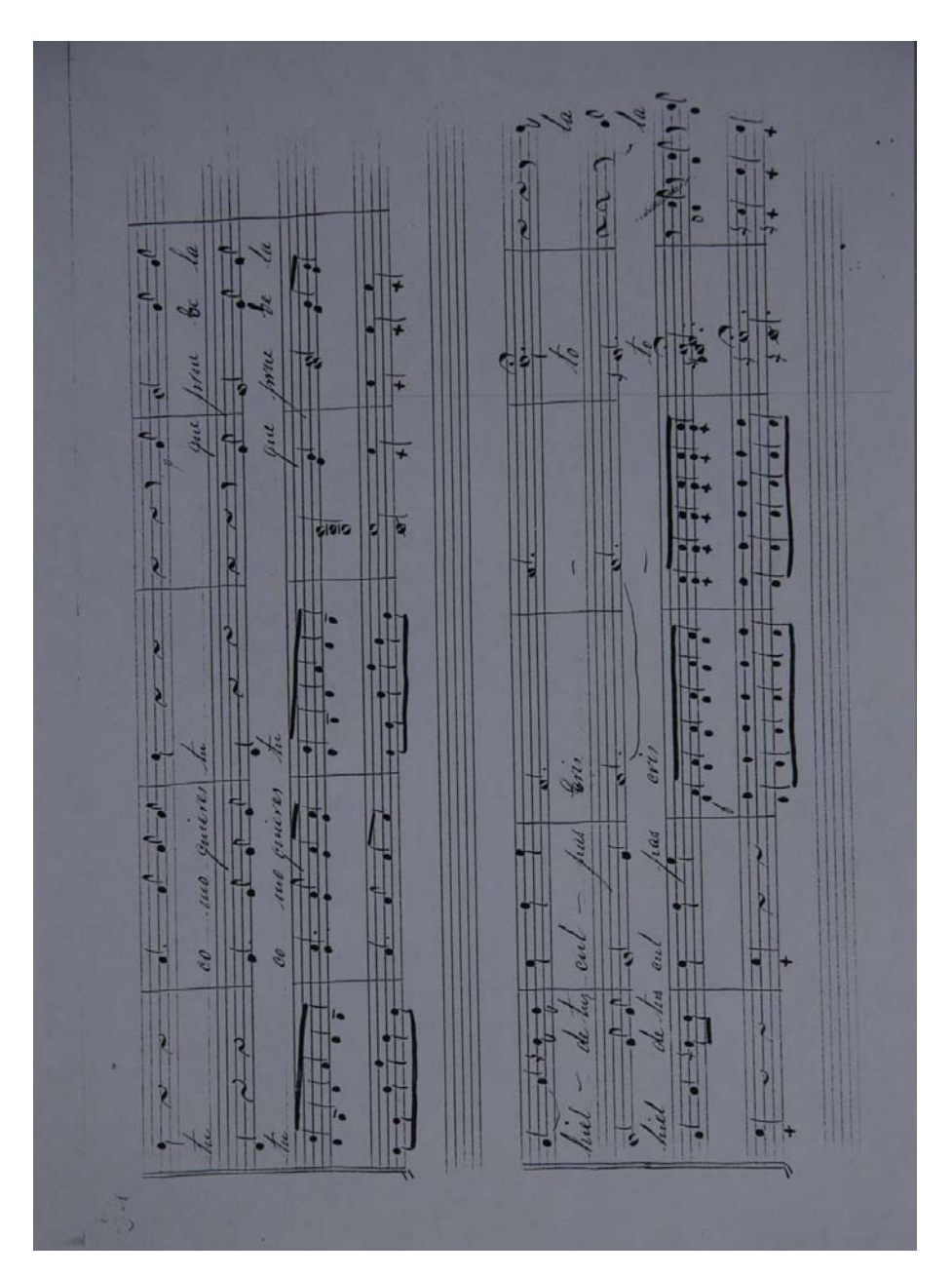

Figura 3.21: Fotografía de la página treinta y cuatro correspondiente a la Quinta Palabra.

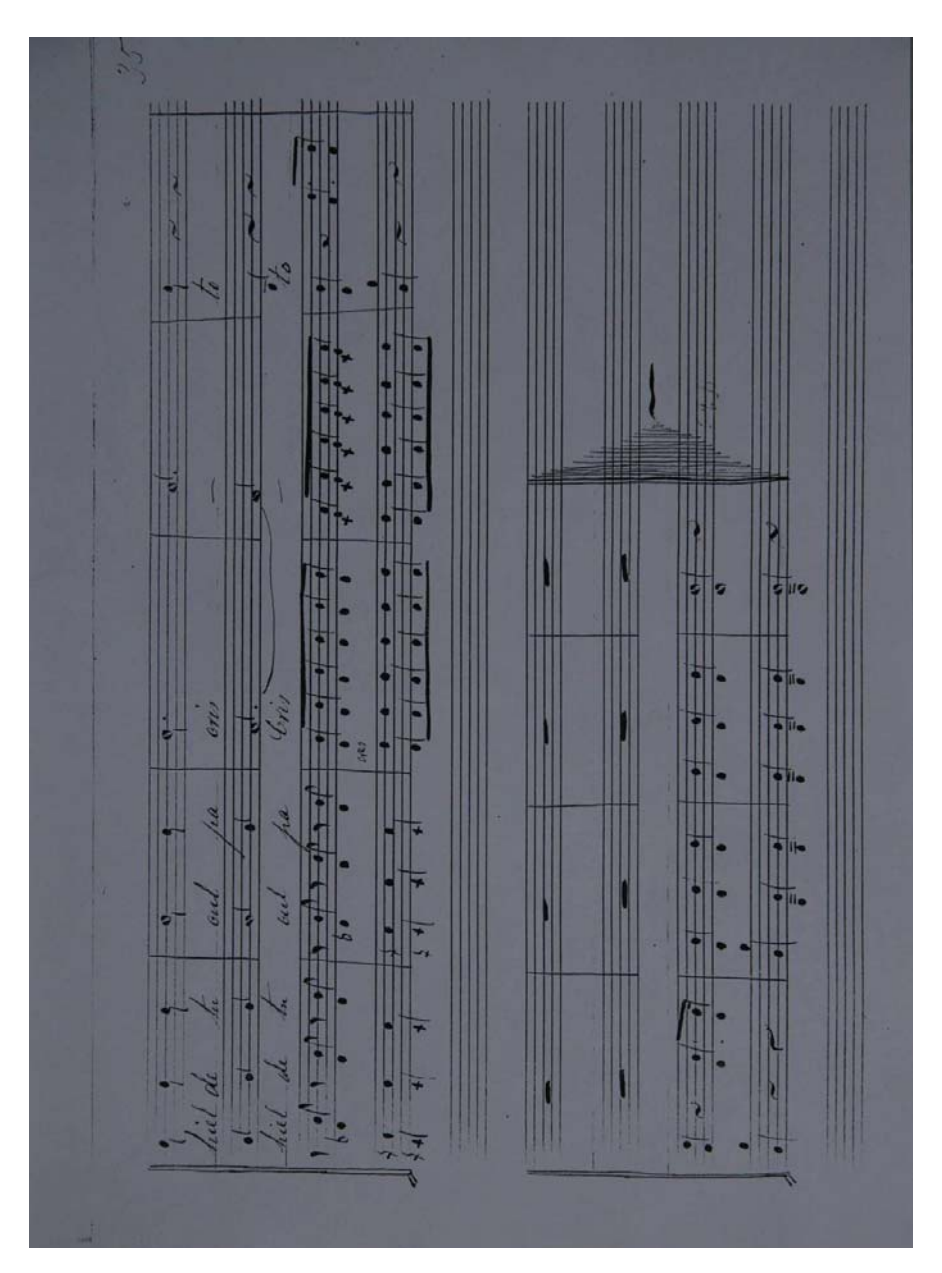

Figura 3.22: Fotografía de la página treinta y cinco correspondiente a la Quinta Palabra.

**Siete Palabras** Quinta Palabra a Duo

Copia de D. Luis Lopez

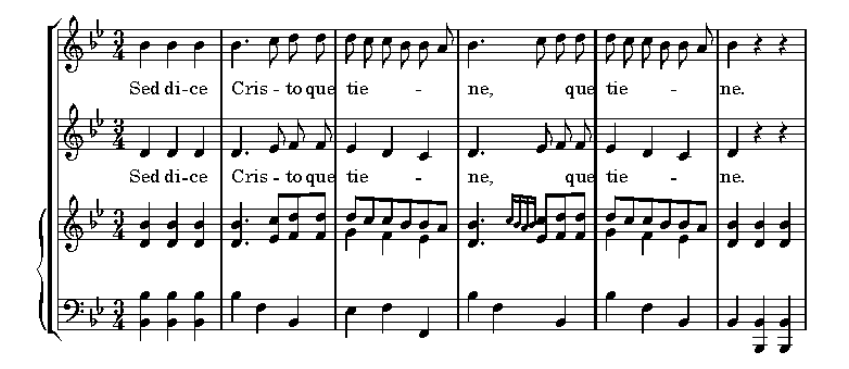

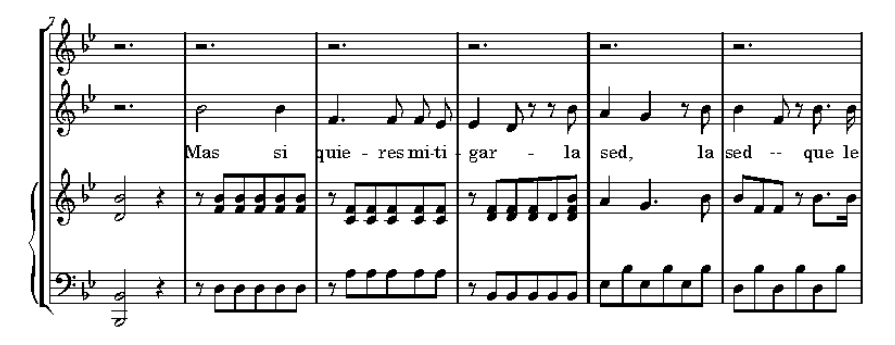

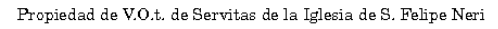

Figura 3.23: Transcripción de la Quinta Palabra (1/4).

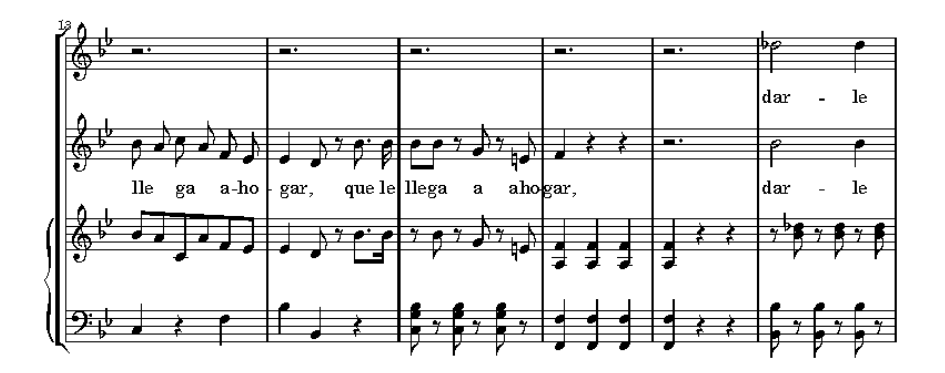

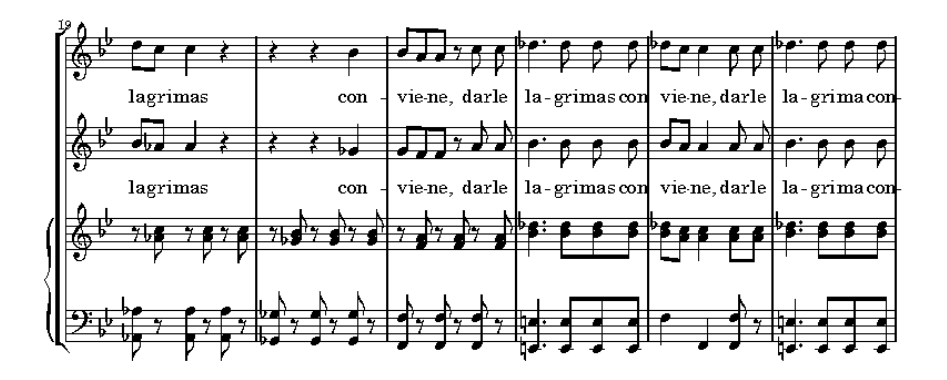

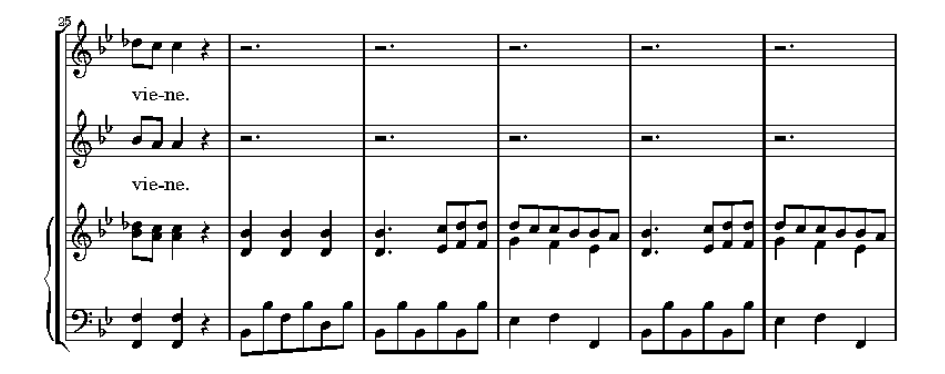

Figura 3.24: Transcripción de la Quinta Palabra (2/4).

 $\overline{2}$ 

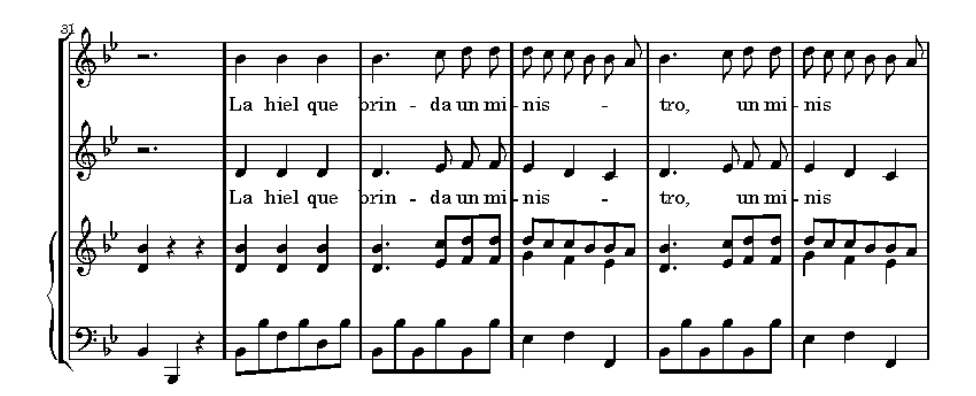

 $\rm ^3$ 

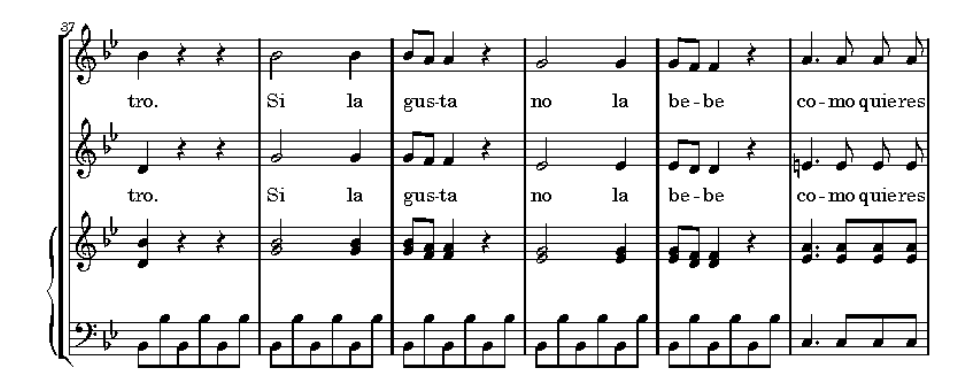

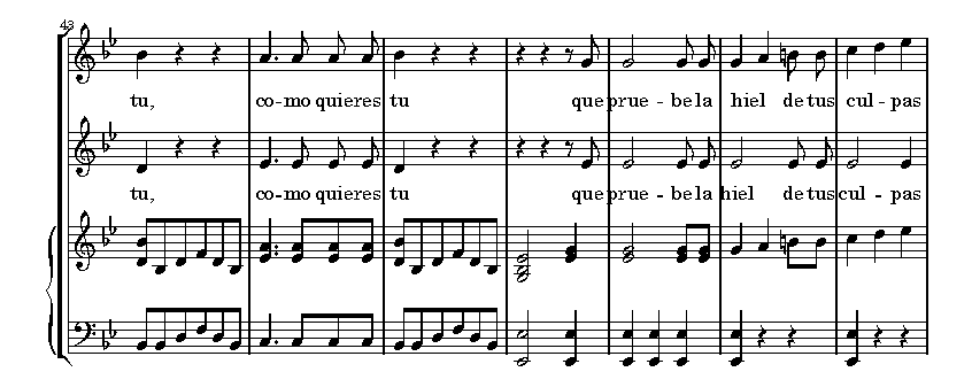

Figura 3.25: Transcripción de la Quinta Palabra (3/4).

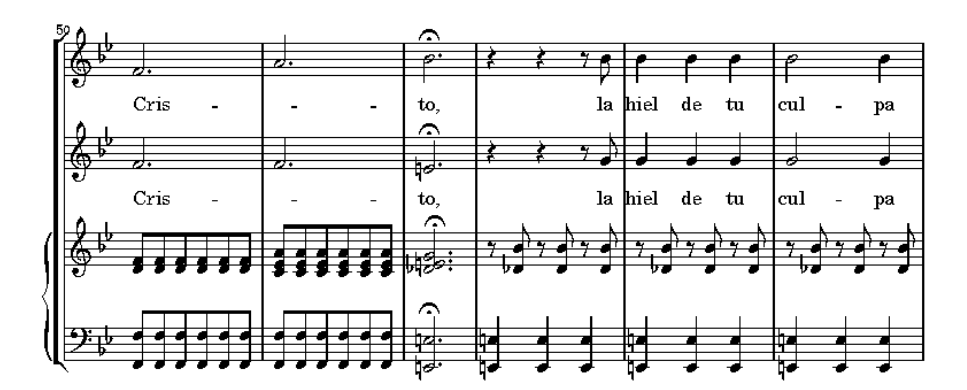

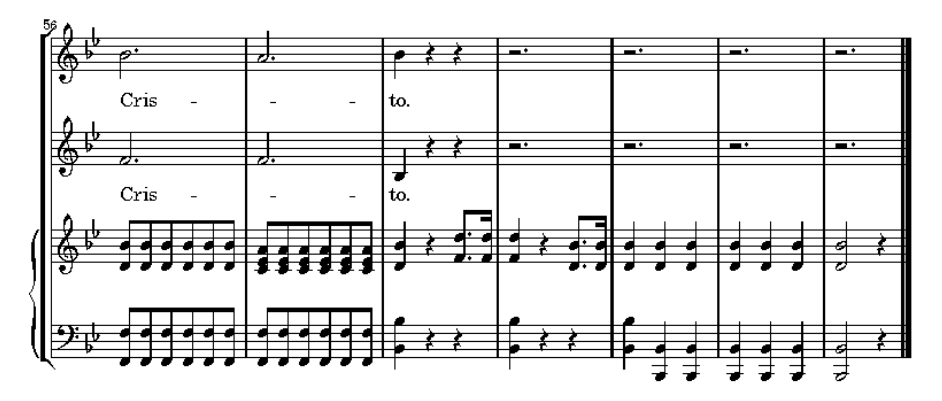

Music engraving by LilyPond  $2.10.25\mathrm{-www.lilypond.org}$ 

Figura 3.26: Transcripción de la Quinta Palabra (4/4).

## **4. CONCLUSIONES Y LÍNEAS FUTURAS DE INVESTIGACIÓN**

En este Proyecto de Investigación se ha desarrollado una herramienta de transcripción automática de partituras musicales escritas tanto en grafía antigua como moderna, que permite transcribir partituras musicales de importancia dentro del patrimonio documental andaluz mediante reconocimiento óptico de caracteres. Para desarrollar dicha herramienta, se ha trabajado con las partituras manuscritas, algunas de ellas inéditas.

En concreto, se ha transcrito la obra titulada "Psalmi hymnique per annum" de Esteban de Brito que data del año 1635 y una obra inédita manuscrita titulada "Las Siete Palabras", escrita por un sacerdote servita anónimo en el siglo XIX, propiedad la Venerable Orden Tercera de Siervos de María Santísima de los Dolores (Servitas).

La herramienta desarrollada, con las adecuadas adaptaciones, facilitará la labor de transcripción de otras obras de importancia dentro del patrimonio documental andaluz. En concreto entre las adaptaciones a realizar la más relevante es la de hacer que la herramienta funcione de manera más autónoma y sea capaz, por si misma, de decidir el tipo de grafía que se está analizando.

El trabajo de desarrollo de la herramienta de transcripción automática de partituras mediante el reconocimiento óptico de caracteres musicales no es un tema de investigación cerrado, sino un tema de investigación abierto en el que el equipo de investigación va a seguir trabajando activamente. En esta investigación se ha trabajado sobre dos tipos de grafía concretos. El equipo de investigación sigue trabajando en el tema con el propósito de conseguir que un sistema informático sea capaz de leer una partitura independientemente del tipo de grafía empleada, transcribirlo a notación actual (caso de las partituras antiguas), hacerla sonar, etc. De hecho, se ha pedido un nuevo Proyecto de Investigación dentro del Plan Andaluz de Investigación. En concreto, se ha pedido un Proyecto de Excelencia sobre este tema en la convocatoria 2007.

## **BIBLIOGRAFÍA**

ARICA, N. y YARMAN-VURAL, F. T. (2002). Optical character recognition for cursive handwriting. *IEEE Transactions on Patter Analysis and Machine Intelligence*, 24(6):801–813, June 2002.

BAINBRIDGE, D. y BELL, T. (1997). Dealing with superimposed objects in optical music recognition. *Proceedings of IPA97*, (443):756–760, 1997.

BAINBRIDGE, D. y BELL, T. (2001). The challenge of optical music recognition. *Computer and the Humanities, Kluwer Academic Publishers*, 35:95–121, 2001.

CALDASPINTO, J., VIERA, P., y et all (2000). Ancient music recovery for digital libraries. *Springer-Verlag*, 2000.

GENFANG, C. y SHUNREN, X. (2003). The study and protype system of printed music recognition. *IEEE Conference on Neural Networks and Signal Processing*, pp.1002–1008, 2003.

GEORGE, S. E. (2005). *Visual Perception of Music Notation. On-Line and Off-Line Recognition*. IRM Press, 3ª edición, 2005.

JAIN, A. K. (1988). *Fundamentals of Digital Image Processing*. Prentice Hall Information and System Sciences Series, 3ª edición, 1988.

MARTÍN-MORENO, A. (2003). *Catálogo del Archivo de Música de la Catedral de Málaga*. Junta de Andalucía, Consejería de Cultura, 2003.

LilyPond development team (2006). *LilyPond. The music typesetter*. 2.10ª edición, 2006.

MORI, S., SUEN, C. Y., y YAMAMOTO, K. (1992). Historial review of ocr research and development. *Proceedings of the IEEE*, 80(2):1029–1058, 1992.

OTSU, N. (1979). A threshold selection method for gray-level histogram. *IEEE Transactions on Systems, Man, and Cybernetics*, 9(1):62–66, 1979.

PARK, J. (2000). Ocr in a hierarchical feature space. *IEEE Transactions on Patter Analysis and Machine Intelligence*, 22(4):400–407, April 2000.

REED, K. T. y PARKER, J. R. (1996). Automatic computer recognition of printed music. *Proceedings of ICPR*, pp. 803–807, 1996.

ROSSANT, F. (2002). A global method for music symbol recognition in typeset music sheets. *Pattern Recognition Letters*, 23:1129–1141, 2002.

ROSSANT, F. y BLOCH, I. (2004). A fuzzy model for optical recognition of musical scores. *Fuzzy Sets and Systems*, (141):165–201, 2004.

RUBIO, P. S. (1979). *La Polifonía clásica*. El Escorial, 1979.

TARDÓN, L. J., BARBANCHO, I., y BARBANCHO, A. M. (2006). Procesado de imagen para el análisis de partituras antiguas. *XXI Simposium Nacional de la Unión Científica Internacional de Radio URSI*, pp. 1772–1775, September 2006.

THERRIEN, C. (1989). *Decision Estimation and Classification. An Introduction to Pattern Recognition and Related Topics*. John Wiley and Sons, 3ª edición, 1989.

VIEIRA, P. y CALDASPINTO, J. (2001). Recognition of musical symbols in ancient manuscripts. *Proceedings of the International Conference on Image Processing*, 3:38–41, 2001.

WIJAYA, K. y BAINBRIDGE, D. (1999). Staff line restoration. *Conference on Image Processing and its Applications*, (465):760–764, 1999.